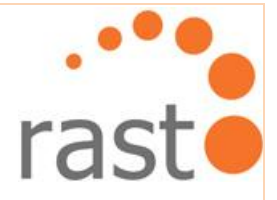

# **Afstudeerverslag**

## Rasto

*"Vitalics personal training, webdesign"*

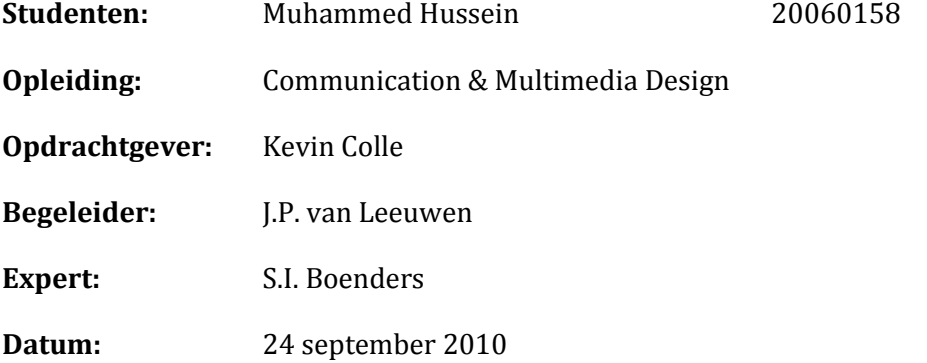

M. Hussein **Manual According Contract Contract Contract Contract Contract Contract Contract Contract Contract Contract Contract Contract Contract Contract Contract Contract Contract Contract Contract Contract Contract Cont** 

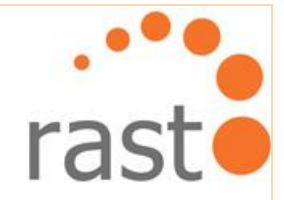

## **Colofon**

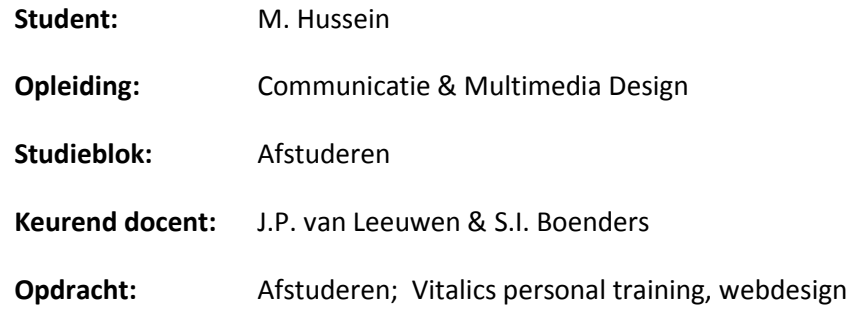

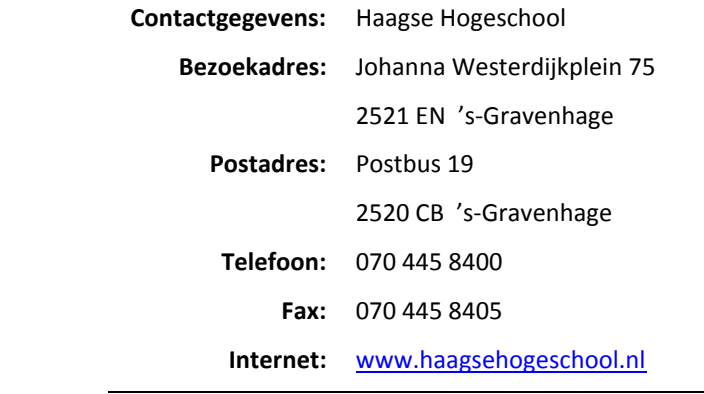

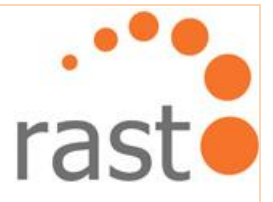

## **Referaat**

In dit procesverslag wordt het proces beschreven hoe het project 'Vitalics personal training' tot stand is gekomen. Dit verslag wordt overgedragen aan de afstudeerexaminatoren J.P. van Leeuwen en S.I. Boenders.

## **Descriptoren:**

- Haagse Hogeschool
- **Afdeling ICT & Media**
- **E** Communication & Multimedia Design
- **Procesverslag**
- **vitalics**
- Plan van aanpak
- MarktOnderzoeksrapport
- **Testrapport**
- Ontwerprapport
- Website

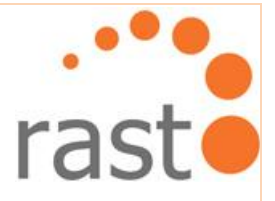

## **Voorwoord**

In het kader van afstuderen heb ik een opdracht uitgevoerd voor het bedrijf 'Vitalics' in de periode mei – september 2010. In deze periode heb ik met veel plezier gewerkt aan de opdracht van Vitalics die het bedrijf 'Rasto' mij heeft geleverd. Dit verslag beschrijft het proces dat ik heb doorlopen, welke keuzes ik heb gemaakt en welke redenen of oorzaken hieraan ten grondslag lagen.

Middels deze weg wil ik graag een aantal mensen bedanken. Allereerst Dennis Boot voor zijn expertise en hulp die hij heeft geleverd. Dankzij hem heb ik de opdracht kunnen uitvoeren en succesvol kunnen afronden. Verder wil ik graag dhr. van Leeuwen bedanken voor zijn begeleiding tijdens dit project. Tenslotte wil ik mijn moeder en mijn neef Dean bedanken voor een luisterend oor wanneer het nodig was.

Muhammed Hussein

's-Gravenhage, 24 september 2010

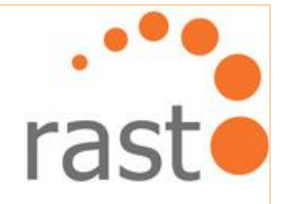

## Inhoudsopgave

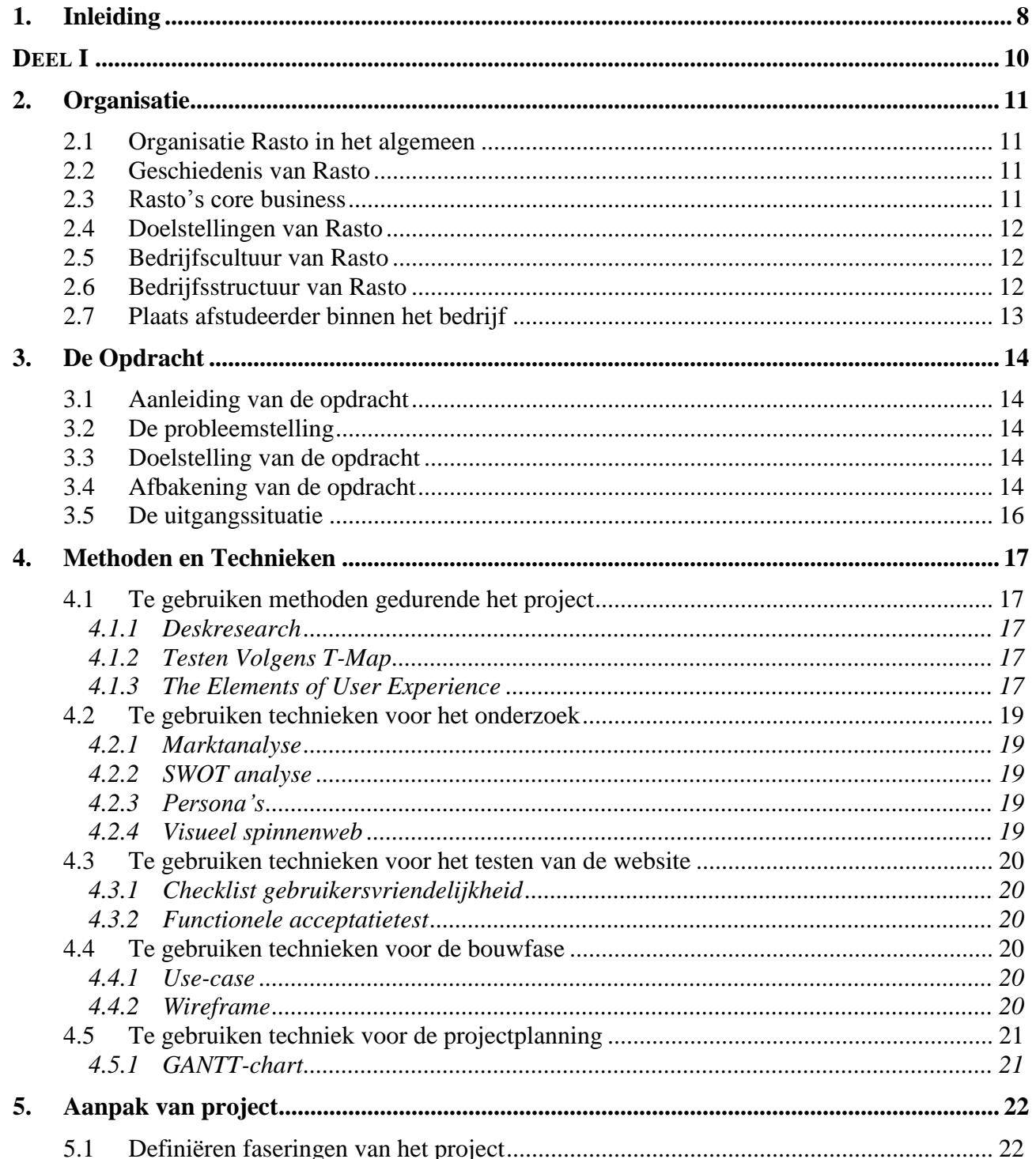

Haagse hogeschool

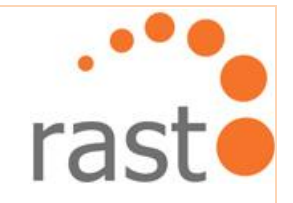

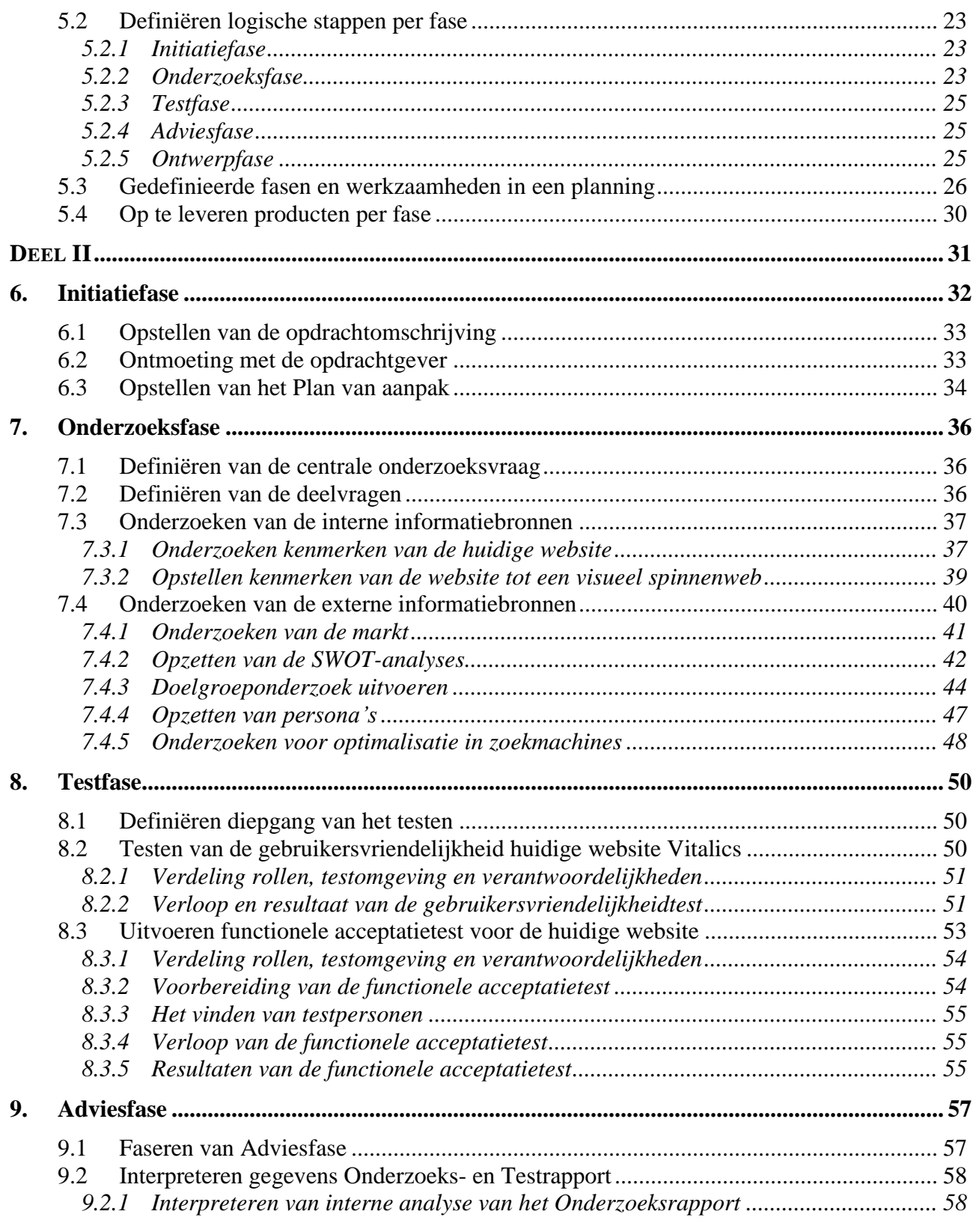

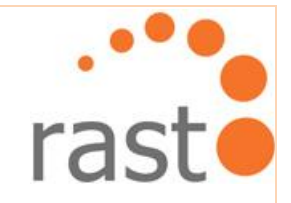

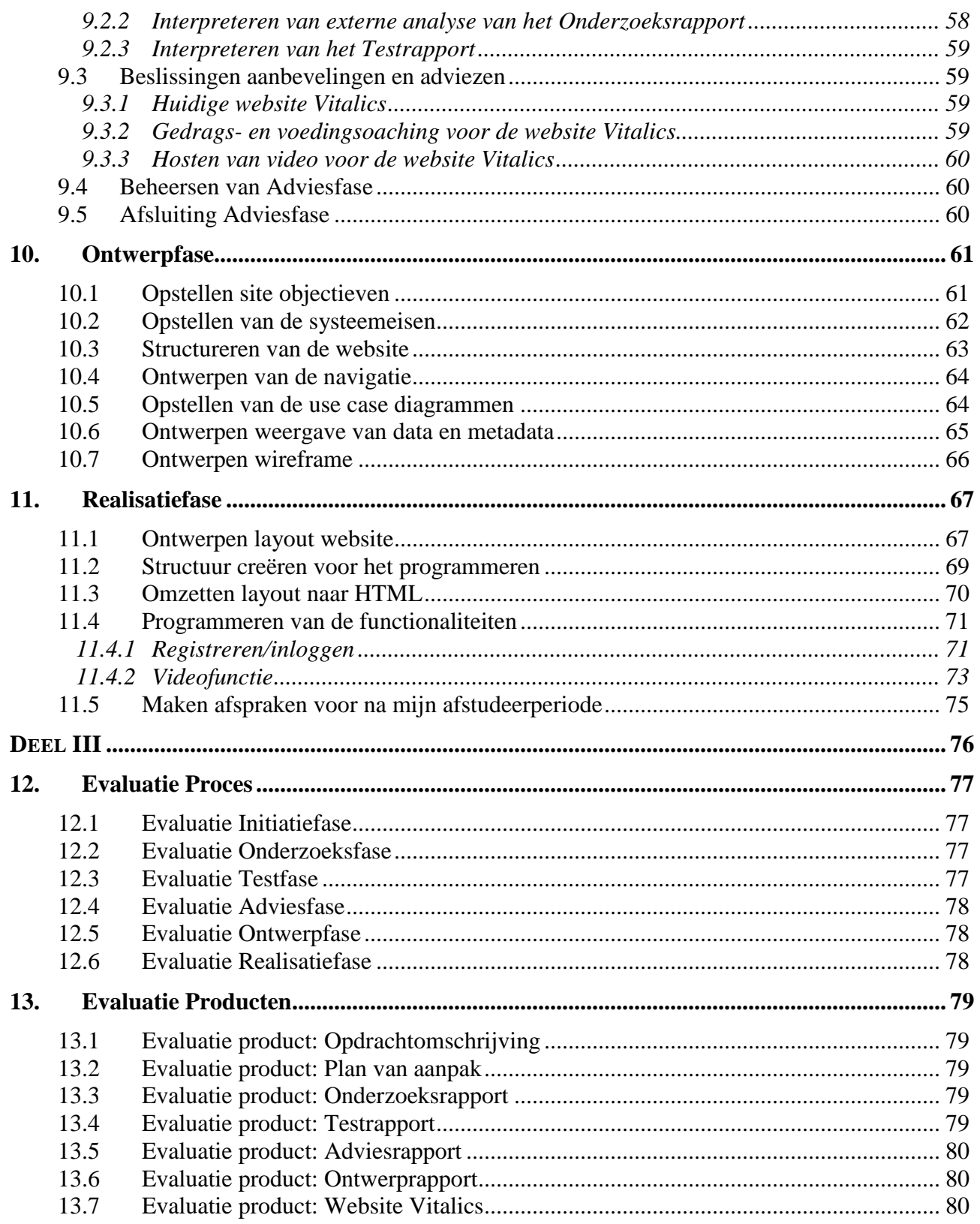

Haagse hogeschool

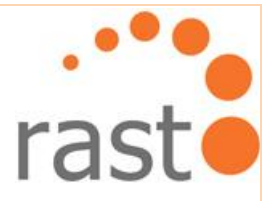

## <span id="page-7-0"></span>**1. Inleiding**

Dit is het procesverslag voor de opdracht 'Vitalics personal training; webdesign', opgesteld door de student Muhammed Hussein in het kader van het afstuderen, studierichting 'Communication & Multimedia Design'. Dit document heeft als doel de gemaakte keuzes en stappen van dit project weer te geven in de vorm van een verslag.

Dit document is geschreven met als hoofdzaak het proces en de genomen stappen daartoe te verantwoorden aan de begeleider dhr. van Leeuwen en expert S.I. Boenders. Bovendien is dit rapport feedback voor mijzelf, om duidelijk in beeld te brengen waar het tijdens het project goed is gegaan en waar het minder goed is gegaan. Met vooral de nadruk op waar het minder goed is gegaan.

Het procesverslag bestaat uit een aantal hoofdstukken waar dit huidige hoofdstuk 'Inleiding' hoofdstuk 1 van is. De rest van het document is ingedeeld in drie delen. Deze delen zijn:

- $\triangleright$  Deel I; 'Bedrijf en opdracht';
- Deel II; 'Aanpak en werkzaamheden';
- $\triangleright$  Deel III; 'Evaluatie'.

Deel I bestaat uit de volgende hoofdstukken:

- Hoofdstuk 2: 'Organisatie';
- **Hoofdstuk 3: 'De opdracht';**
- Hoofdstuk 4: 'Methoden en technieken';
- Hoofdstuk 5: 'Aanpak van het project'.

Hoofdstuk 2: 'Organisatie' bestaat uit zeven paragrafen. In de eerste paragraaf wordt de organisatie in het algemeen beschreven. In de daaropvolgende paragrafen wordt er specifiek verteld wat de organisatie Vitalics doet.

Hoofdstuk 3: 'De Opdracht,' bevat de opdracht en de bijhorende doelstellingen. De afbakening van de opdracht en de uitgangssituatie worden ook nader toegelicht.

Hoofdstuk 4: 'Methoden en technieken' beschrijft de wijze waarop ik tot de keuzen van deze methodes en technieken ben gekomen voor dit project.

Hoofdstuk 5: 'Aanpak van het project' vermeldt welke en waarom juist deze fasen zijn doorlopen voor de opdracht.

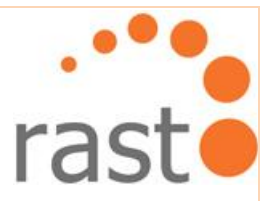

Deel II, waarin de hoofdstukken worden behandeld die over de aanpak en werkzaamheden gaan, bevat de volgende hoofdstukken:

- **Hoofdstuk 6: 'Initiatiefase':**
- Hoofdstuk 7: 'Onderzoeksfase';
- **Hoofdstuk 8: 'Testfase';**
- Hoofdstuk 9: 'Adviesfase';
- Hoofdstuk 10: 'Ontwerpfase';
- Hoofdstuk 11: 'Realisatiefase'.

Hoofdstuk 6: 'Initiatiefase' bestaat uit drie onderdelen. Het eerste deel beschrijft hoe het product 'Opdrachtomschrijving' tot stand is gekomen. In het tweede deel komt de eerste ontmoeting tussen de opdrachtgever en afstudeerder aan bod. Het laatste deel bestaat uit een beschrijving van het proces van het product 'Plan van aanpak'.

Hoofdstuk 7: 'Onderzoeksfase' omschrijft het proces van het onderzoek. Dit hoofdstuk bestaat uit vier delen. In het eerste deel wordt geschetst hoe de centrale onderzoeksvraag is gevonden. Het volgende deel beschrijft hoe de deelvragen worden gedefinieerd. De twee volgende subkoppen beschrijven het proces van intern en extern onderzoek.

Hoofdstuk 8: 'Testfase' bevat het verloop van de Testfase. Deze wordt opgesplitst in de drie subkoppen: 'Definiëren diepgang van het testen', 'Testen van de gebruikersvriendelijkheid huidige website Vitalics' en 'Uitvoeren functionele acceptatietest voor de huidige website'.

Hoofdstuk 9: 'Adviesfase'. Aan de hand van de Onderzoeksfase en de Testfase is er een advies geleverd. Het proces van hoe het advies tot stand is gekomen, wordt beschreven in dit hoofdstuk.

Hoofdstuk 10: 'Ontwerpfase'. De Ontwerpfase wordt beschreven in zeven subkoppen. Hierin wordt aan de hand van de vijf planes van Jesse James Garett de stappen van het ontwerpen en structureren van de vernieuwde website beschreven.

Hoofdstuk 11: 'Realisatiefase'. Hier wordt beschreven hoe de website daadwerkelijk is geprogrammeerd.

Deel III van dit document bevat de evaluatie in de volgende twee hoofdstukken:

- Hoofdstuk 12: 'Evaluatie proces';
- Hoofdstuk 13: 'Evaluatie producten'.

Hoofdstuk 12: 'Evaluatie proces' bestaat uit de evaluatie van het proces van dit project.

Hoofdstuk 13: 'Evaluatie producten' bevat de evaluatie van de opgeleverde producten.

9

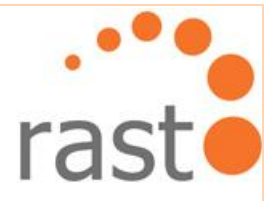

# **DEEL I**

## <span id="page-9-0"></span>Bedrijf en Opdracht

M. Hussein **M. Hussein** Haagse hogeschool

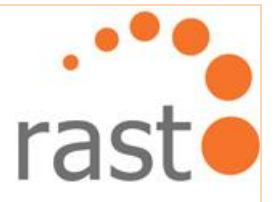

## <span id="page-10-0"></span>**2. Organisatie**

Dit hoofdstuk bevat een beknopte weergave van de organisatiestructuur. Het bestaat uit zeven subkoppen die tezamen het bedrijf Rasto duidelijk omschrijven.

## <span id="page-10-1"></span>**2.1 Organisatie Rasto in het algemeen**

Rasto is een bedrijf gevestigd te Leiden, gespecialiseerd in het bouwen van websites en het creëren van videoproducties. De videoproductie-unit is onderdeel van een samenwerkingsverband tussen Rasto en het mediaproductiebedrijf Hit en Run. Het bedrijf bestaat uit zes vaste werknemers en een bedrijfsleider. De afdeling webdesign bestaat uit een team van twee vaste werknemers.

## <span id="page-10-2"></span>**2.2 Geschiedenis van Rasto**

Rasto is ongeveer negen jaar geleden opgericht met als doel het verzorgen van stageplekken voor ict-opleidingen. Onder ict-opleidingen wordt verstaan opleidingen in de richting van software development, technische informatica en multimedia design. Rasto is nu aan het doorgroeien door meer vaste werknemers aan te nemen die meer ervaring meebrengen in het bedrijf.

Rasto verzorgde het systeembeheer voor ongeveer veertig bedrijven. Na zes jaar zijn ze hiermee gestopt. De reden daarvan was dat dit werk ook op afstand gedaan kan worden en het dus niet meer interessant was voor de werknemers.

Rasto is nu vier jaar werkzaam in het bouwen van websites. Tot op de dag van vandaag is dit hun core-business. Ze hebben onder andere de website voor ROC-Leiden gemaakt.

Omdat de vraag naar videoproductie groot werd, besloot de bedrijfsleider Jan Hordijk een videoproductie-unit te beginnen. Rasto is toen in contact gekomen met het bedrijf 'Hit en Run' en zijn sinds september 2008 met hen in samenwerkingsverband. Dit loopt sneller dan verwacht.

Jan Hordijk was er niet bij aanvang van het bedrijf maar heeft na ongeveer twee jaar het bedrijf overgenomen. Hij heeft het bedrijf uitgebreid tot wat het nu is.

## <span id="page-10-3"></span>**2.3 Rasto's core business**

Rasto richt zich voornamelijk op het bouwen van websites en alle processen die daarin een rol spelen. Dit proces loopt van het eerste offertegesprek tot aan het testen en de uiteindelijke oplevering van een website. De videoproductie-unit is nog tamelijk nieuw maar blijkt een groot succes. Na verloop van tijd hoopt Rasto naam gemaakt te hebben in de videoproductie.

De websites die Rasto ontwikkelt variëren. Zo maakt Rasto huis-, tuin- en keukenwebsites, maar ook uitgebreide webshops en grotere projecten waar veel bezoekers komen. De websites worden gerealiseerd met HTML, CSS, PHP en Flash. Rasto vindt het belangrijk om gebruiksvriendelijke websites te maken met strakke designs. Usability en Marketing spelen in het bedrijf een grote rol.

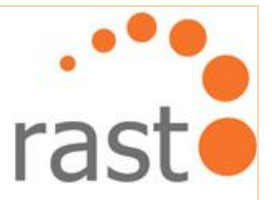

De videoproductie van Rasto varieert van promotiefilms, bedrijfsfilms en presentaties tot aan documentaires en zelfs filmtrailers.

Deze producties worden in Mac gerealiseerd met voornamelijk gebruik van de programma's Final Cut Pro, Soundtrack Pro en Motion.

Rasto zet zich in voor het principe dat het product moet doen waarvoor het is gemaakt. Meedenken met de klant en inspelen op zijn wensen is prioriteit nummer één.

## <span id="page-11-0"></span>**2.4 Doelstellingen van Rasto**

Korte termijn:

 De bedrijfsleider wil het bedrijf de komende periode uitbreiden naar meer vaste werknemers op de ICT-afdeling en de videoproductie-unit.

Lange termijn:

 In de toekomst wil het bedrijf een opleiding videoproductie gaan beginnen. De vaste medewerkers in de videoproductie-unit zullen dan voornamelijk een groep stagiairs gaan begeleiden. Op deze manier kan het bedrijf overstappen naar grotere producties.

## <span id="page-11-1"></span>**2.5 Bedrijfscultuur van Rasto**

Mede door het kleine aantal werknemers heeft Rasto een gezellige bedrijfssfeer. De kledingcode is casual en je kunt af en toe een praatje maken met je collega's. Natuurlijk wordt er grotendeels serieus gewerkt, maar er heerst een prettige, ontspannen sfeer.

Ongeveer één keer per maand wordt er een borrel georganiseerd waarbij we samen wat drinken terwijl er fanatiek gediscussieerd wordt over van alles.

## <span id="page-11-2"></span>**2.6 Bedrijfsstructuur van Rasto**

Hieronder zal ik heel kort aan de hand van een organigram toelichten hoe de bedrijfsstructuur binnen Rasto in elkaar zit. Doordat het een relatief klein bedrijf is zal dit niet heel uitgebreid zijn.

Rasto staat onder leiding van Jan Hordijk. Daarnaast zijn er achttien werknemers; vijftienstagiairs waaronder ikzelf en drie vaste werknemers. Van de vijftien stagiairs nemen er elf deel aan de videoproductie-unit en vier aan de ICT-afdeling. Rik van der Linden is ingehuurd door Rasto en Anouska is ingehuurd door het bedrijf Hit en Run.

Jan Hordijk is verantwoordelijk voor het projectmanagement en de leiding binnen het bedrijf. Rik en Anouska assisteren met de begeleiding van het videoteam.

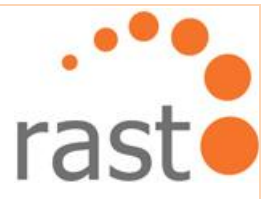

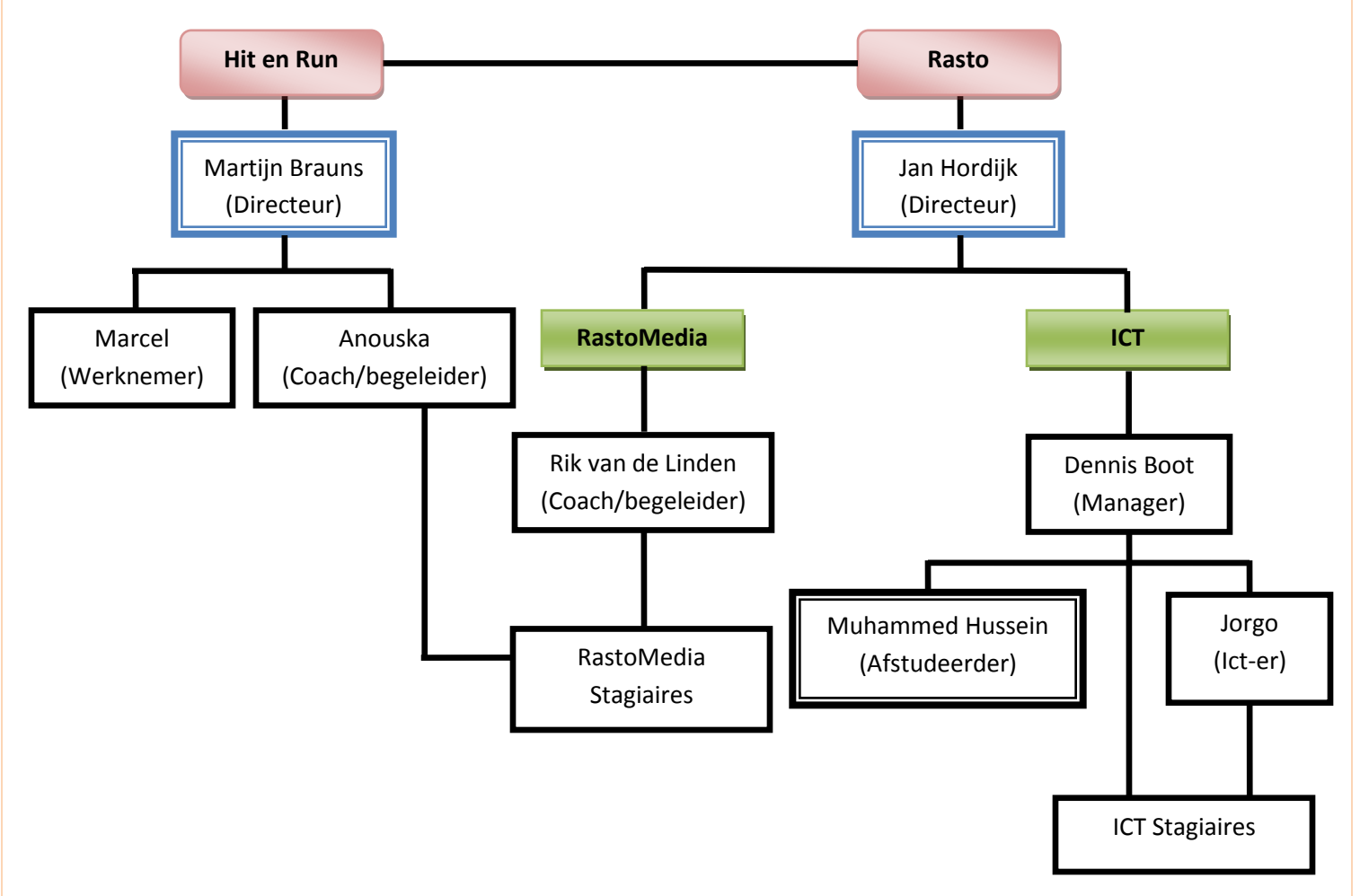

Hieronder wordt de organisatie van het bedrijf weergegeven in een organigram:

De ICT afdeling bestaat uit twee vaste medewerkers Dennis en Jorgo. Dennis is de manager van deze afdeling en geeft samen met Jorgo begeleiding aan de stagiairs en afstudeerders. Hiernaast werken zij ook aan andere projecten van het bedrijf.

## <span id="page-12-0"></span>**2.7 Plaats afstudeerder binnen het bedrijf**

Ik moet verantwoording afleggen aan Dennis. Wanneer een fase van het project Vitalics is afgrond, moet ik van hem goedkeuring verkrijgen alvorens door te mogen gaan met de volgende fase.

Bedrijfsleider Jan Hordijk zal mij voornamelijk adviezen geven in de wijze van rapporteren en over de te leveren producten.

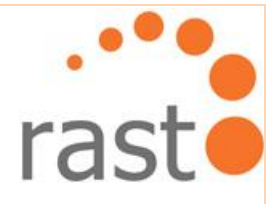

## <span id="page-13-1"></span><span id="page-13-0"></span>**3. De Opdracht**

## **3.1 Aanleiding van de opdracht**

Rasto gaat de komende periode beginnen met een werkovereenkomst met het bedrijf 'Vitalics'. Vitalics bestaat sinds 2006 en is een personal trainingsbedrijf gevestigd te Heerhugowaard. Het hoofdkantoor bevindt zich in een woning. Vitalics bestaat uit een groep van tien enthousiaste professionals gespecialiseerd in leefstijlbegeleiding en gezondheidsmanagement. Zij houden zich bezig met personal training voor particulieren en company fitness voor bedrijven. Vitalics vindt het belangrijk om klanten niet alleen te begeleiden maar hen ook actief educatie aan te bieden, zodat de klant na afloop van de samenwerking blijft werken aan zijn vitaliteit en gezondheid.

Sinds de start van het bedrijf is Vitalics enorm gegroeid en het is de bedoeling het bedrijf verder te ontwikkelen. Zo wil het bedrijf meer diensten gaan leveren aan hun (potentiële) klanten. Eén van de aspecten wat Vitalics verder wil gaan ontwikkelen is de huidige website van het bedrijf. Er staat op het moment al een website online, maar dit moet verder uitgewerkt worden.

## <span id="page-13-2"></span>**3.2 De probleemstelling**

De vraag is: hoe kan Vitalics inspelen op de doelgroep om meer klanten aan te trekken? Opdrachtgever Kevin Colle heeft het gevoel dat de website momenteel zijn volle potentie niet behaald.

## <span id="page-13-3"></span>**3.3 Doelstelling van de opdracht**

Er moet onderzocht worden of de huidige website van Vitalics een goede basis biedt voor een uitgebreidere website met de vereiste functionaliteiten.

De bijdrage die ik aan het bedrijf ga leveren is het onderzoeken van de markt voor Vitalics. Op deze manier kan er een duidelijke visie gecreëerd worden van wat de website inhoudelijk moet bevatten. Er moet onderzocht worden wat de doelgroep van Vitalics qua diensten wil hebben. Dit natuurlijk om potentiële klanten aan te trekken en te behouden. Na het onderzoek wordt de huidige website van Vitalics getest. Het resultaat hiervan zal inzicht geven over hetgeen aangepast moet worden qua user-experience. Uiteindelijk ontstaat er dan een website die gemakkelijk en handig te gebruiken is. Bovendien gaat de website een toegevoegde waarde bieden ten opzichte van de huidige diensten van Vitalics.

## <span id="page-13-4"></span>**3.4 Afbakening van de opdracht**

De eerste fase zal bestaan uit een onderzoek. In dit onderzoek wordt gekeken naar de huidige positionering van sporters in Nederland en de vraag naar de diensten die Vitalics wil gaan leveren. Uit deze eerste fase ontstaat een Onderzoeksrapport plus advies. De tweede fase zal bestaan uit het testen van de huidige website van Vitalics. Dit wordt gedocumenteerd in een Testrapport. In de derde en laatste fase wordt aan de hand van de conclusie van de Testfase de website van Vitalics aangepast.

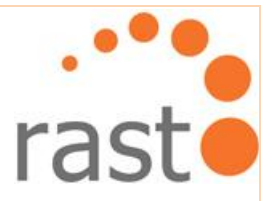

De nieuwe toekomstige diensten die de opdrachtgever Kevin Colle in de website wil verwerken zijn de volgende:

- $\triangleright$  Online voedingscoaching:
	- Er moet een pagina komen met tips over bereiding van gemakkelijk en gezond eten; gerangschikt op ontbijt, tussendoortje, lunch en avondeten.
	- Een pagina met gezonde voedingsproducten. Op deze pagina kan de klant zelf in tabellen zijn eigen voedingsschema maken voor elke week.
	- Verder moet er een functie zijn om je dagvoeding te testen. Via deze test kun je punten halen. Hoe meer punten je hebt, hoe beter je hebt gegeten.
	- Iedere week verschijnt er op deze pagina een nieuwe dagvoeding. Niet gebaseerd op een specifiek persoon maar voor gebruikers in het algemeen.
- Gezondheidsbarometer:
	- De barometer verschijnt altijd ergens boven in het scherm van de website. Je ziet dan hoe het met je gezondheid is gesteld op de betreffende dag, week, maand of jaar. De barometer berekent wat jou gezondheid is via een puntensysteem gebaseerd op je voeding, gedrag en sport.
- $\triangleright$  Sms-herinneringsdienst:
	- Er moet een agendafunctie komen, waarmee de klant kan aangeven wanneer hij een herinnering wil hebben via zijn mobiele telefoon. De klant krijgt dus een sms op de juiste tijdstippen dat hij activiteiten op het gebied van sport, voeding en gedrag zou moeten uitvoeren. Dit is een betaalde functie.
- $\triangleright$  Gedragscoaching:
	- Er moet een online formulier komen dat ingevuld kan worden om te werken aan je ongewenste gedrag. Deze functie moet gekoppeld worden aan de sms-dienst.
- $\triangleright$  Betaalsysteem:
	- Er moet een betaalsysteem komen voor de voedings-/gedragopties.
	- **Een betaalsysteem voor de sms-dienst.**

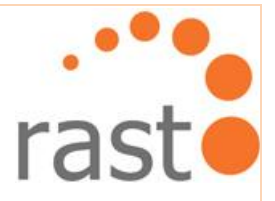

## <span id="page-15-0"></span>**3.5 De uitgangssituatie**

Vitalics hoofdkantoor is gevestigd te Heerhugowaard. Wel overvleugelen de werkzaamheden van het bedrijf diverse regio's. Deze regio's bevinden zich allemaal in Noord-Holland in een straal van ongeveer 60 kilometer.

Aan de hand van de website cbs.nl (Centraal Bureau voor de Statistiek) is er al een globale doelgroeponderzoek gedaan door opdrachtgever Kevin Colle. Dit is niet gedocumenteerd door de opdrachtgever.

Op dit moment bestaat er al een website voor Vitalics. De programmering van de huidige website is gedaan binnen het bedrijf '2DSign'. De talen die zijn gebruikt zijn HTML, PHP en SQL. De nieuwe versie van de website wordt ook in deze talen gebouwd.

Het programmeren wordt voornamelijk gedaan op mijn persoonlijke laptop.

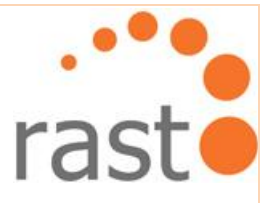

## <span id="page-16-0"></span>**4. Methoden en Technieken**

Dit hoofdstuk geeft de onderbouwing weer voor de gebruikte methodieken en technieken en hoe deze als fundering hebben gediend voor het onderzoek.

## <span id="page-16-1"></span>**4.1 Te gebruiken methoden gedurende het project**

Bij het definiëren van de methoden ben ik eerst gaan overwegen welke delen van het project volgens een methode aangepakt moeten worden.

## <span id="page-16-2"></span>**4.1.1 Deskresearch**

Voor het onderzoeken zijn er gegevens die bestudeerd moeten worden, zoals de huidige website van Vitalics. Verder moet er geanalyseerd worden wat het bedrijf Vitalics nu precies doet en hoe het te werk gaat. Dit betreft een intern onderzoek. Daarna wordt er gezocht naar secundaire gegevens online; het externe onderzoek. Gezien het aanbod van personal training en fitness de afgelopen 25 jaar erg groot is geworden, is er op het Internet genoeg informatie te vinden.

Om het onderzoek completer te maken heb ik nagedacht om derde partijen te raadplegen door middel van een field onderzoek. Maar omdat dit tijdrovend is en de tijd voor het onderzoek gelimiteerd is, heb ik besloten om dit niet te doen en alleen gebruik te maken van methode 'Deskresearch'.

## <span id="page-16-3"></span>**4.1.2 Testen Volgens T-Map**

Om de huidige website van Vitalics te testen moet er gekeken worden of de website als gebruiksvriendelijk wordt ervaren door de gebruiker. Online ben ik gaan zoeken welke manieren er zijn om een gebruikersvriendelijkheidtest uit te voeren. De titel van het boek 'Testen volgens T-map' komt vaak naar voren in zoekmachines wanneer er gezocht wordt naar de term gebruikersvriendelijkheidtesten.

Na het inzien van de inhoudsopgave van het boek, bleek dat de procedures en structuur van een gebruikersvriendelijkheidtest helemaal zijn uitgeschreven in het boek. Via deze methode is het bovendien goedkoop en zijn er niet veel testpersonen nodig. Zodoende heb ik besloten om gebruik te maken van het boek 'Testen Volgens T-Map' voor de gebruikersvriendelijkheidtest.

## <span id="page-16-4"></span>**4.1.3 The Elements of User Experience**

Wanneer er functionaliteiten voor een website gebouwd moeten worden maak ik normaal gesproken gebruik van de methode UML. Die methode kan namelijk heel duidelijk de werkzaamheden van functionaliteiten en handelingen weergeven. Het is ook de methode waar ik het liefst mee werk omdat het een bekende methode voor mij is. Maar bij nader inzien begon ik bedenkingen te krijgen of dit wel de juiste keuze zou zijn, omdat UML

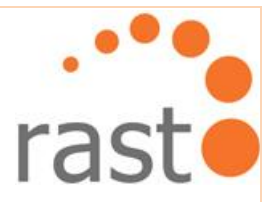

weinig over user experience gaat. UML laat wel duidelijk uitgeschreven handelingen zien en welke stappen er genomen moeten worden om een bepaald doel te bereiken, maar gaat verder niet erg diep in op onderwerpen zoals user experience. Dit is echter wel een item dat erg belangrijk is om de website van Vitalics te verbeteren. Het is belangrijk dat de methode die gebruikt gaat worden zich concentreert op user experience.

Jesse James Garrett heeft een methode ontworpen gebaseerd op user experience. Verder is dit ook een goede keuze omdat ik toch gebruik wil gaan maken van use-case diagrammen wat behoort tot de methode UML, om de werking van de website te verduidelijken.

De methode van Jesse James Garrett bestaat uit 5 stappen, ook wel 5 planes genoemd. Deze planes zijn als volgt opgedeeld:

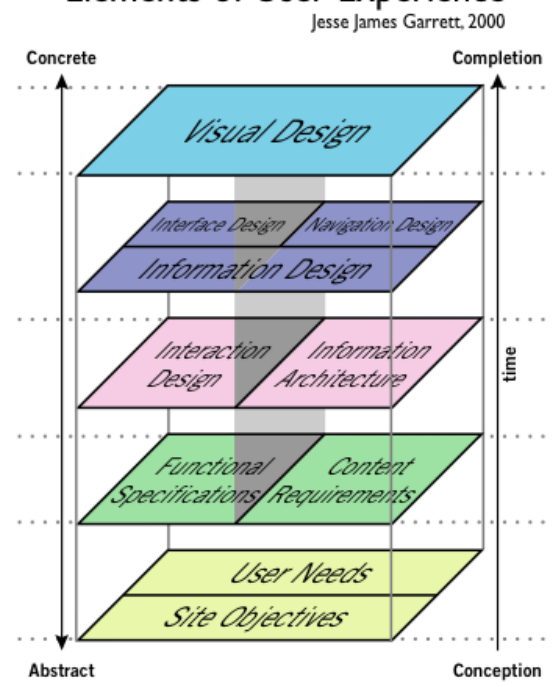

## **Elements of User Experience**

Zoals te zien in het plaatje, worden in de vijf planes uitgelegd hoe je een website of functionaliteiten kan opbouwen van A tot Z. Er wordt gekeken naar het structurele ontwerp; vanaf hoe de gebruiker de website kan gebruiken tot aan hoe de website eruit moet zien. Dit is ook een handige methode omdat de uiteindelijke adviezen uit het Onderzoeksrapport meegenomen kunnen worden naar de eerste plane 'User Needs/Site Objectives'.

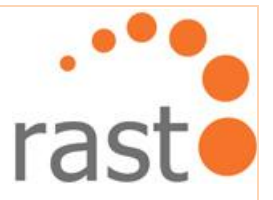

De use case diagrammen kunnen makkelijk verwerkt worden in de methode van Jesse James Garett onder de plane 'Interaction Design'. Verder is dit de juiste keuze omdat de bevindingen van het onderzoek verwerkt kunnen worden in de plane 'User Needs/Site objectieven'.

## <span id="page-18-0"></span>**4.2 Te gebruiken technieken voor het onderzoek**

Nu de methode deskresearch is vastgelegd, moest ik alleen nog op zoek naar bijbehorende technieken. Door middel van het boek 'Wat is onderzoek' heb ik meer achtergrondinformatie verkregen over verschillende technieken. Verder heb ik de website

[www.allesovermarktonderzoek.nl](http://www.allesovermarktonderzoek.nl/) doorgekeken ter bevestiging van de gevonden informatie in het boek 'Wat is onderzoek'. Op de website is niet veel nieuwe informatie aangetroffen. Wel heb ik een duidelijk schema gevonden over hoe een marktanalyse het best aangepakt kan worden en heb ik besloten gebruik te maken van de volgende technieken voor het onderzoek:

- $\triangleright$  Marktanalyse
- $\triangleright$  SWOT-analyse
- $\triangleright$  Persona's
- $\triangleright$  Visueel spinnenweb

## <span id="page-18-1"></span>**4.2.1 Marktanalyse**

Er is gekozen om een marktanalyse uit te voeren om te weten wat aantrekkelijk is bij gelijksoortige websites als Vitalics. Tevens zullen hierdoor de sterke en zwakke kanten van websites die onderzocht gaan worden naar voren komen en waarom ze succesvol zijn of niet. Dit is bruikbare informatie wanneer ik de gewenste functionaliteiten van Vitalics ga ontwerpen.

#### <span id="page-18-2"></span>**4.2.2 SWOT analyse**

Voortvloeiend uit de marktanalyse gebruik ik de techniek SWOT om verder in te spelen op de voor- en nadelen van de door mij onderzochte websites. Naast de sterkten en zwakten die gevonden zullen worden tijdens de marktanalyse, wordt er nadruk gelegd op de aangetroffen kansen en bedreigingen.

Door de sterkten en zwakten tegenover de kansen en bedreigingen te zetten, kan ik valkuilen vermijden en mogelijkheden benutten tijdens het ontwerpen.

#### <span id="page-18-3"></span>**4.2.3 Persona's**

De persona's die aangemaakt worden zijn fictionele mensen die een leidraad zullen vormen om een beter beeld te krijgen wie de werkelijke gebruikers zijn en wat zij willen.

#### <span id="page-18-4"></span>**4.2.4 Visueel spinnenweb**

Ik heb gekozen voor een visueel spinnenweb omdat het een helder beeld zal geven over de werkelijke status van de website en welke kenmerken voldoen en welke niet.

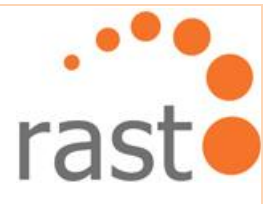

## <span id="page-19-0"></span>**4.3 Te gebruiken technieken voor het testen van de website**

Na het besluit om gebruikt te maken van het boek 'Testen Volgens T-Map' voor de Testfase, heb ik het boek doorgelezen en zijn de volgende twee testtechnieken naar voren gekomen:

- Checklist gebruikersvriendelijkheid
- Functionele acceptatietest

## <span id="page-19-1"></span>**4.3.1 Checklist gebruikersvriendelijkheid**

Een gebruiker van een website kan vaak alleen een mening geven of de website 'mooi' of 'niet mooi' is. Dit geeft geen verdere informatie over het 'waarom'. De checklist over de gebruikersvriendelijkheid kan deze relevante informatie wel leveren.

## <span id="page-19-2"></span>**4.3.2 Functionele acceptatietest**

Er is gekozen om een functionele acceptatietest uit te voeren om te toetsen of de huidige website van Vitalics een acceptabel systeem is als fundering voor de gewenste toekomstige functionaliteiten. Met de test wordt voornamelijk gekeken of de gebruiker zonder al te veel moeite de website kan bedienen.

## <span id="page-19-3"></span>**4.4 Te gebruiken technieken voor de bouwfase**

Ik heb voor de methode 'The Elements of User Experience' gekozen omdat de focus ervan op user experience ligt en omdat andere technieken die ik heb geselecteerd er gemakkelijk in verwerkt kunnen worden. Deze kunnen dan meegenomen worden in een van de vijf planes van Jesse James Garrets methode. De technieken gekozen om te gebruiken voor het ontwerpen van de website zijn:

- Use cases;
- **•** Wireframe.

## <span id="page-19-4"></span>**4.4.1 Use-case**

Use-case beschrijft wat de gebruiker met het systeem kan doen in de vorm van tekst en het tekenen van de stappen die genomen kunnen worden in het systeem. Het is een manier om het gedrag van een systeem duidelijk te maken aan de opdrachtgever zonder dat er in programmeertaal gesproken hoeft te worden. Dit is handig en voorkomt misverstanden.

## <span id="page-19-5"></span>**4.4.2 Wireframe**

Deze techniek heeft als voordeel dat de opdrachtgever een duidelijke opinie kan geven over de indeling van de website voordat de details zichtbaar zijn. Hij wordt niet afgeleid door details als lettertype, of de kleur van de menubar.

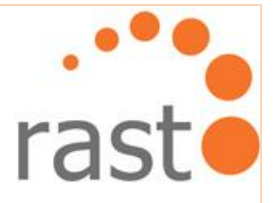

## <span id="page-20-0"></span>**4.5 Te gebruiken techniek voor de projectplanning**

Normaal gesproken maak ik gebruik van Excel om een planning te creëren. Het voordeel van Excel is dat je zelf heel gemakkelijk kunt bepalen hoe gedetailleerd je een planning wilt maken door het aanmaken van extra rijen of cellen.

Gedurende de afgelopen jaren in school heb ik tevens gebruik gemaakt van het programma MS Office project. Zo ben ik in aanraking gekomen met de GANTT-charts. Het grote voordeel bij GANTT-charts is dat de opzet in een oogwenk overzicht geeft over het verloop van een planning. Dit in tegenstelling tot Excel.

## <span id="page-20-1"></span>**4.5.1 GANTT-chart**

De eerste keuze was om de open source software 'Planner' te gebruiken. Het is compatible met het besturingssysteem 'Ubuntu' wat ik zelf gebruik. Bovendien is de software gemakkelijker dan MS Office Project.

Uiteindelijk heb ik toch gekozen voor het softwareprogramma MS Office Project. De beweegreden is onstabiliteit van de nieuwste update van het programma 'Planner'.

Bovendien is een wijziging in de planning, of een tussenvoeging van een activiteit met GANTT-charts geen enkel probleem.

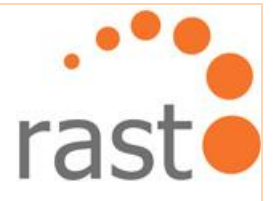

## <span id="page-21-0"></span>**5. Aanpak van project**

In dit hoofdstuk wordt de aanpak van het project beschreven.

## <span id="page-21-1"></span>**5.1 Definiëren faseringen van het project**

Nu de methoden en technieken van het project zijn gedefinieerd, moest ik nog een duidelijk structuur van aanpak ontwerpen. De volgende punten schetsen de opdracht:

- er moet een onderzoek gedaan worden;
- de huidige website moet getest worden;
- er moet een advies geleverd ter verbetering van de website;
- de website moet aangepast of opnieuw gebouwd worden.

Het eerste idee was om het onderzoek en advies gezamenlijk in één fase te zetten genaamd 'Onderzoeksfase'. Het leek mij handig om ze beiden in één collectief rapport te hebben.

Het testen van de huidige website wordt in een aparte fase gezet. Hetzelfde geldt voor het aanpassen of het opnieuw bouwen van de website.

De benamingen van de fasen zijn geformuleerd aan de hand van de producten die ik ga leveren. Mijn eerste ingeving was om het project in te delen in de volgende vier fasen:

- 1. Onderzoeksfase
- 2. Testfase
- 3. Ontwerpfase
- 4. Aanpassingsfase

Tijdens het bepalen van de fasen realiseerde ik me dat ik onbewust bezig was met het opzetten van het project. In het verleden ben ik de fase van het opzetten van een project altijd de benaming 'Initiatiefase' gegeven. Deze komt vóór de Onderzoeksfase.

Het leek mij handig om de bevindingen van de Testfase te verwerken in het Onderzoeksrapport, alleen werd de Testfase pas na de Onderzoeksfase in werking gesteld. Op deze manier zou van de Testfase niet kunnen verwerken in het advies.

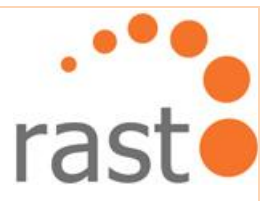

Het probleem heb ik voorgelegd aan medestudent Mansour Balouch van de Haagse Hogeschool. Hij bedacht de volgende simpele oplossing. Koppel het advies los van de Onderzoeksfase en plaats het na de Testfase als aparte fase. Ook kwam hij met de benaming Realisatiefase in plaats van Aanpassingsfase. De definitieve fasen zijn geworden:

- 1. Initiatiefase;
- 2. Onderzoeksfase;
- 3. Testfase;
- 4. Adviesfase;
- 5. Ontwerpfase;
- 6. Realisatiefase.

## <span id="page-22-0"></span>**5.2 Definiëren logische stappen per fase**

Hieronder is per fase de logische stappen beschreven. De Realisatiefase is hier nog buiten beschouwing gelaten, omdat de realisatie daarvan pas duidelijk wordt na de Adviesfase.

## <span id="page-22-1"></span>**5.2.1 Initiatiefase**

Om de opdracht en de aanpak hiervan beter te begrijpen is het product Opdrachtomschrijving een belangrijk voorbereidend product.

Vanwege de omvang van de opdracht moet dit doorgesproken worden met de opdrachtgever. In dit gesprek wordt het product Opdrachtomschrijving tot in detail besproken zodat er een Plan van aanpak ontworpen kan worden.

Zo zijn de stappen voor de Initiatiefase ontstaan:

- Opstellen van de Opdrachtomschrijving;
- Ontmoeten van de opdrachtgever;
- **Opstellen van het Plan van aanpak.**

## <span id="page-22-2"></span>**5.2.2 Onderzoeksfase**

Om een beter beeld te krijgen over het opzetten van onderzoeken, ben ik begonnen met het doorkijken van mijn oude Onderzoeksrapporten en wat er over te vinden was online.

De tweede bron die ik heb gebruikt is het boek 'Wat is onderzoek' van Nel Verhoeven. Dit boek was vooral handig om de fasen van het onderzoek te bepalen. Het gaf ook een goede indicatie hoe onderzoeksvragen beschreven kunnen worden.

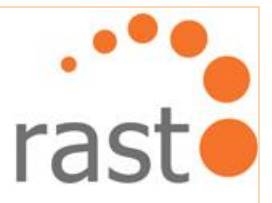

De laatste onderzochte bron is website [www.allesovermarktonderzoek.nl,](http://www.allesovermarktonderzoek.nl/) welk een duidelijk overzicht geeft over onderzoekstappen:

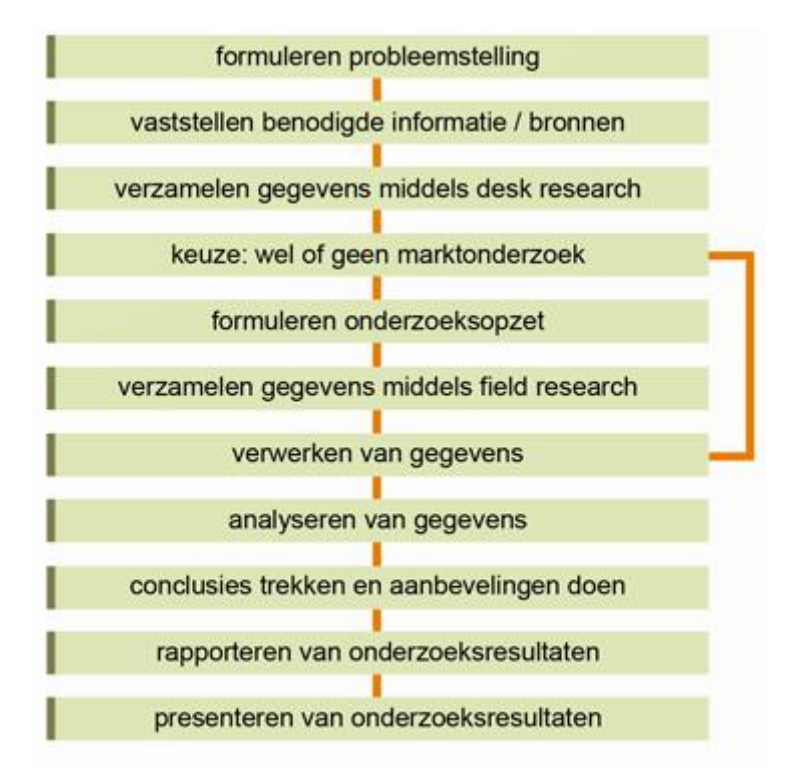

Dit plaatje laat zien welke stappen een onderzoek kan bevatten.

De stappen voor de Onderzoeksfase zijn geworden:

- **•** Vraagstelling duidelijk maken;
- Zoekstrategie vaststellen;
- Onderzoek uitvoeren;
- **Verwerken van gegevens;**
- **Analyseren van gegevens;**
- **Rapporteren van onderzoeksresultaten.**

Uiteindelijk heb ik gekozen om voornamelijk de website allesovermarktonderzoek.nl als leidraad te gebruiken, omdat het erg overzichtelijk is in het definiëren van stappen in een onderzoek. Wel heb ik het beknopter gehouden dan het schema hierboven omdat sommige stappen niet van toepassing zijn voor mijn onderzoek, bijvoorbeeld het verzamelen van gegevens middels field research.

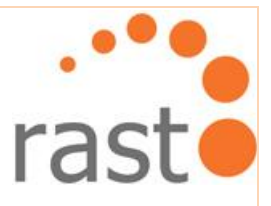

## <span id="page-24-0"></span>**5.2.3 Testfase**

De Stappen voor de Testfase heb ik gedefinieerd met van het boek 'Testen volgens T-Map':

- Opzetten gebruikersvriendelijkheidtest voor de huidige website Vitalics;
- Voorbereiden functionele acceptatietest;
- Vinden van testpersonen;
- **Testen uitvoeren.**

De testen die staan beschreven in het boek zijn soms erg uitgebreid, hetgeen niet haalbaar en niet noodzakelijk is bij het testen van de website.

## <span id="page-24-1"></span>**5.2.4 Adviesfase**

Tijdens de omschrijving van de stappen voor het onderzoek zijn de stappen van de Adviesfase ook meteen duidelijk geworden. Ook hier heb ik het boek van Nel Verhoeven en de website allesovermarktonderzoek.nl gebruikt.

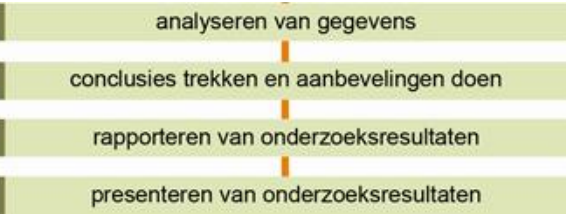

Deze vier stappen zijn samengevat in twee stappen:

- Conclusies trekken aan de hand van de Onderzoeksfase en Testfase;
- **Leveren van aanbevelingen en advies.**

De conclusies, analyses en bevindingen zullen zowel uit de Onderzoeksfase als Testfase gehaald worden. Deze gegevens zal ik presenteren aan de opdrachtgever.

## <span id="page-24-2"></span>**5.2.5 Ontwerpfase**

Na de keuze om de website te ontwerpen aan de hand van het boek 'The Elements of User Experience', heb ik alle stappen van het boek doorgekeken en de volgende stappen geselecteerd:

## **The strategy plane:**

- $\triangleright$  Beschrijven van de doelstelling van de site
- $\triangleright$  Beschrijven van de zakelijke doelstellingen
- $\triangleright$  Maken van een merkidentiteitenset
- $\triangleright$  Beschrijven van de succes metrics
- Beschrijven gebruikersbehoefte, segmentatie en persona's

De doelstellingen van de website zullen gebaseerd worden op de resultaten uit de Onderzoeksfase.

M. Hussein  $\left[ \begin{array}{ccc} 1 & 1 \end{array} \right]$  and  $\left[ \begin{array}{ccc} 1 & 1 \end{array} \right]$  and  $\left[ \begin{array}{ccc} 1 & 1 \end{array} \right]$  and  $\left[ \begin{array}{ccc} 1 & 1 \end{array} \right]$  and  $\left[ \begin{array}{ccc} 1 & 1 \end{array} \right]$  and  $\left[ \begin{array}{ccc} 1 & 1 \end{array} \right]$  and  $\left[ \begin{array}{ccc} 1 & 1 \end{array} \right]$  and

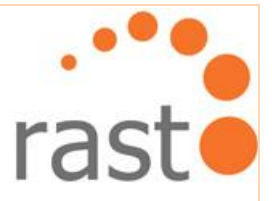

## **The scope plane:**

- $\triangleright$  Beschrijven van de functionaliteiten en inhoud van de website
- $\triangleright$  Verzamelen van eisen
- $\triangleright$  Beschrijven van functionele specificaties
- Opstellen van content vereisten
- $\triangleright$  Prioriteiten stellen aan de vereiste functies

#### **The structure plane:**

- Het definiëren van de structuur
- $\triangleright$  Interaction design
	- Kiezen van de conceptuele modellen
	- Afhandelen van fouten
- > Informatiearchitectuur
	- Architecturale benaderingen
	- **Het organiseren van principes**
	- **Organiseren van taal en metadata**

#### **The skeleton plane:**

- Definiëren van de skeleton
- $\triangleright$  Uitwerken van interaction design
- $\triangleright$  Uitwerken van navigatie design
- $\triangleright$  Uitwerken van informatie design
	- **Uitwerken van wayfinding**
- $\triangleright$  Uitwerken van de wireframes

## **The surface plane:**

Definiëren van de surface

De stappen die gebruikt gaan worden tijdens het ontwerpen van de website zijn ingedeeld in de vijf planes van Jesse James Garett.

## <span id="page-25-0"></span>**5.3 Gedefinieerde fasen en werkzaamheden in een planning**

De planning zijn in fasen opgedeeld zoals te zien op de volgende pagina. Onder elke fase zijn de werkzaamheden toegevoegd.

M. Hussein **Haagse hogeschool** <sub>26</sub>

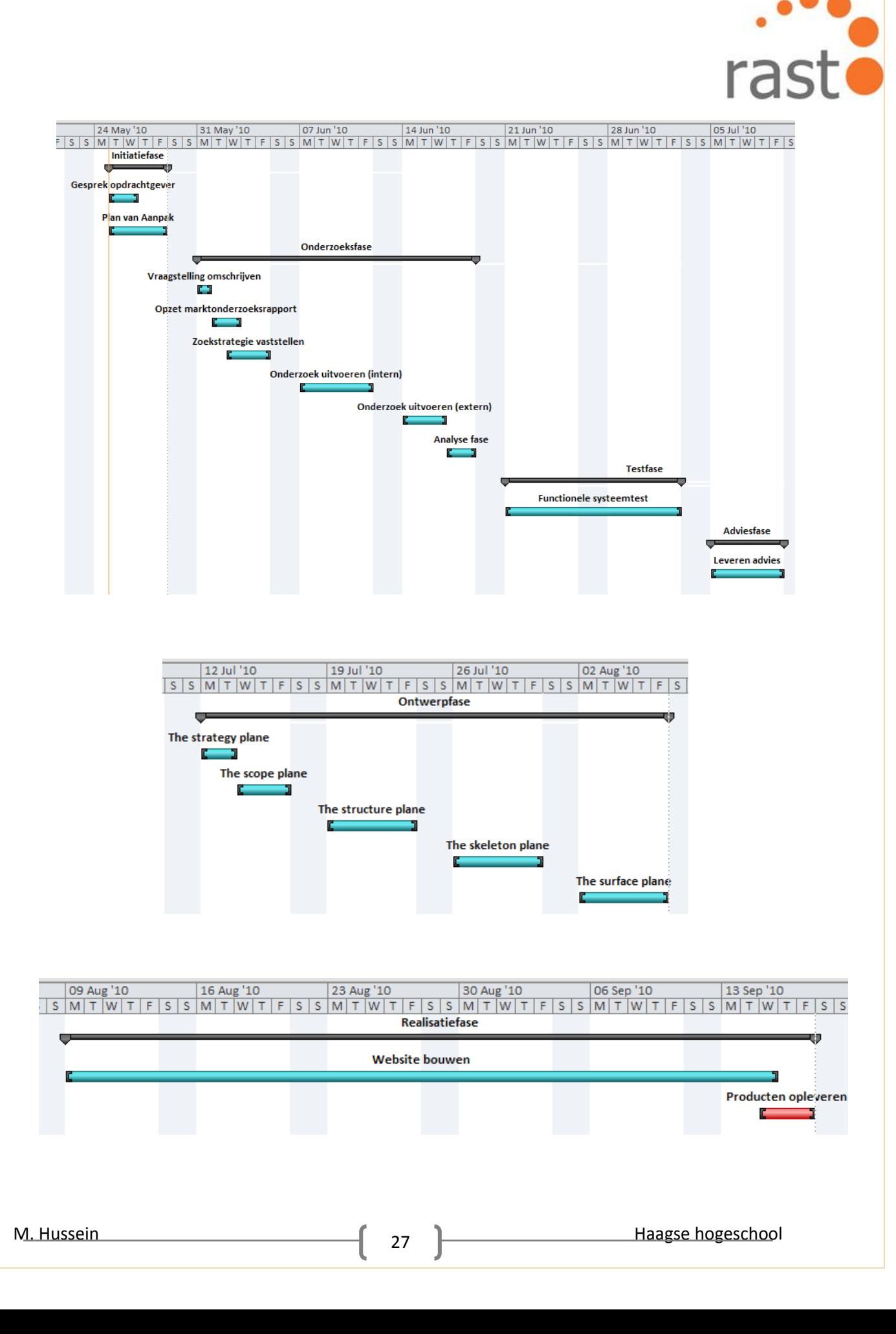

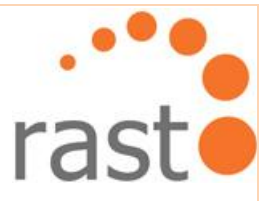

De Gantt-chart zal ongeveer wekelijks aangepast worden aan de hand van de verrichte werkzaamheden en de doorgevoerde wijzigingen in de planning (uitloop, uitstel, afgelasting enz.).

De fasen zijn opgedeeld aan de hand van de logische stappen. Uit elke fase komt één product voort.

De uiteindelijke fasen die doorlopen worden:

## **Initiatiefase**

 In deze fase wordt het idee van het project nader onderzocht en uitgewerkt. Het doel van deze fase is onderzoeken of het project wel haalbaar is. Verder wordt er gekeken welke partij(en) betrokken zijn bij het project. Dit wordt allemaal duidelijk op papier geformuleerd. Dit zowel ten gunste van de opdrachtgever als van mijzelf.

## **Onderzoekfase**

 Tijdens deze fase worden een aantal activiteiten uitgevoerd. De eerste activiteit is het opstellen van de hoofdvraag en de deelvragen. Verder worden de zoekstrategieën vastgesteld. De stap hierna is daadwerkelijk het onderzoek uitvoeren.

## **Testfase**

Het doel van de Testfase is het testen van de huidige functionaliteiten van de website.

## **Adviesfase**

 Hier wordt het advies geleverd door middel van de bevindingen in de Onderzoeksfase en Testfase.

## **Ontwerpfase**

 Met de eisen- en wensenlijst uit de Initiatiefase, Onderzoeksfase, Testfase en Adviesfase kunnen ontwerpkeuzes gemaakt worden. In de Ontwerpfase wordt er een concept gemaakt waarmee verwacht wordt het projectresultaat te kunnen bereiken. Hier valt dan te denken aan schetsen, flowcharts, prototyping, UML-schema's en dergelijke. Uit de gemaakte concepten wordt door de opdrachtgever een keuze gemaakt voor het definitief te realiseren ontwerp.

## **Realisatiefase**

 In de Realisatiefase wordt het project zichtbaar. In deze fase vindt de bouw van de website plaats.

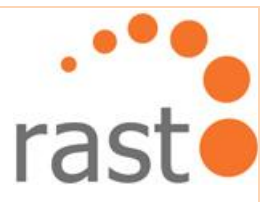

Hieronder vindt u een flowchart gemaakt aan de hand van de fasen als verduidelijking van de stappen die gedurende het project genomen zullen worden.

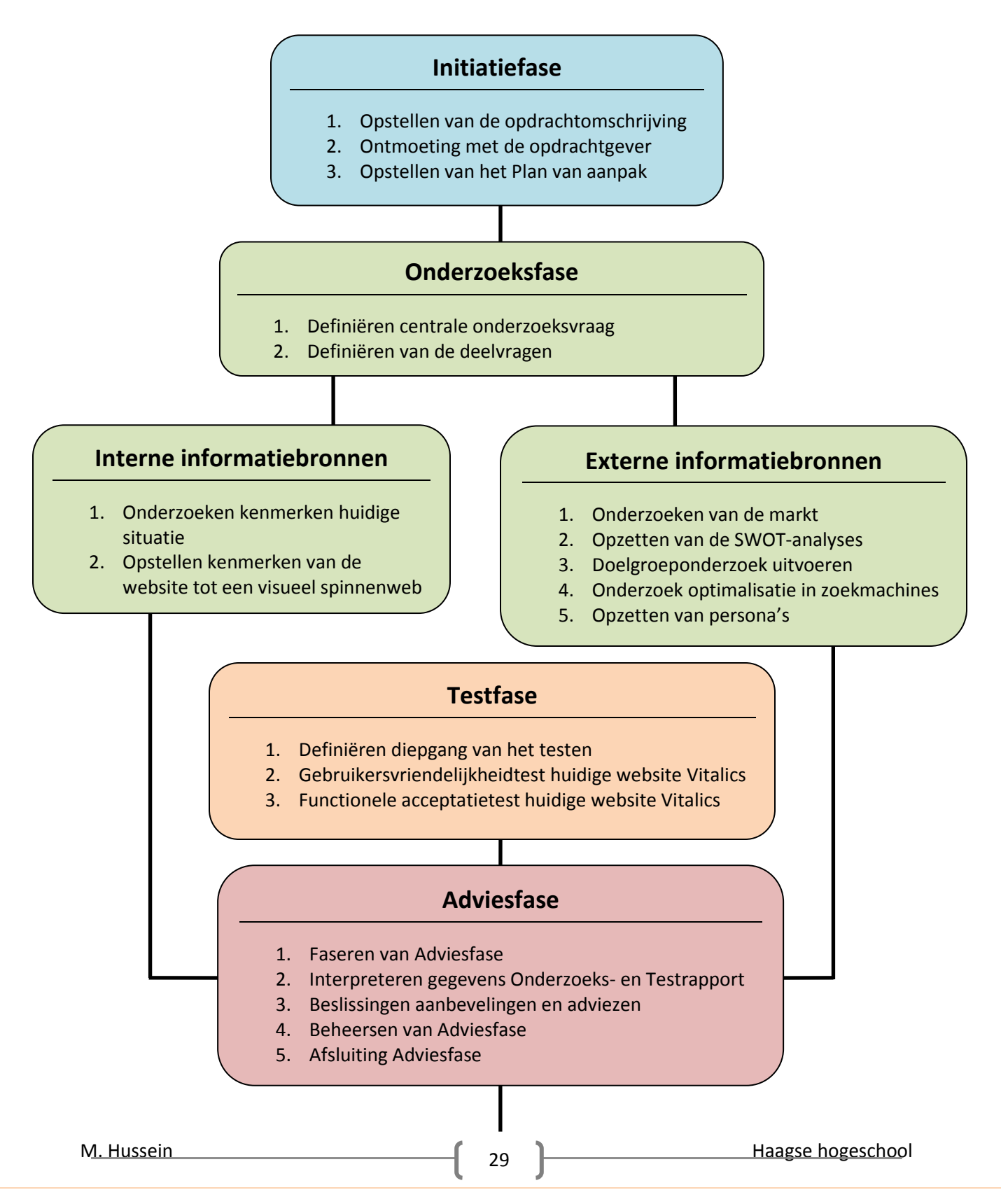

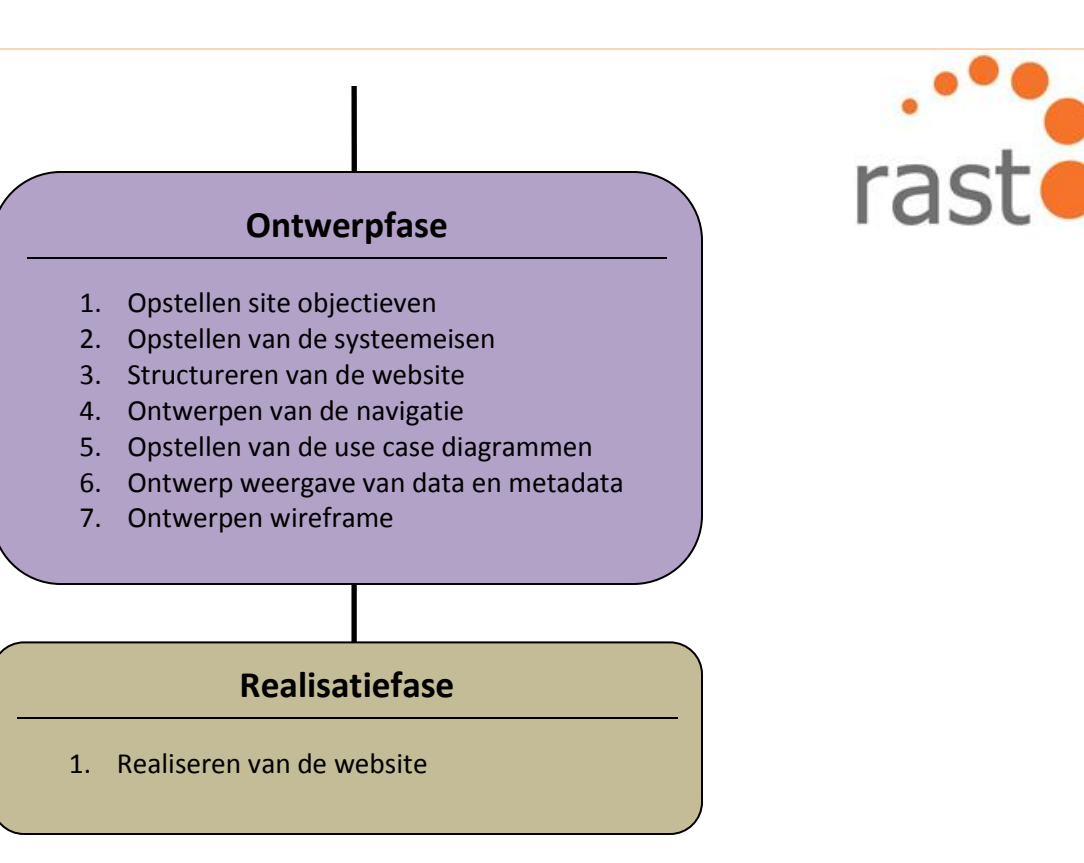

## <span id="page-29-0"></span>**5.4 Op te leveren producten per fase**

Na elke fase wordt er een product geleverd. Uit elke fase behalve de Realisatiefase, zal een rapport voortkomen. Het op te leveren product is tegenover de bijbehorende fase gezet.

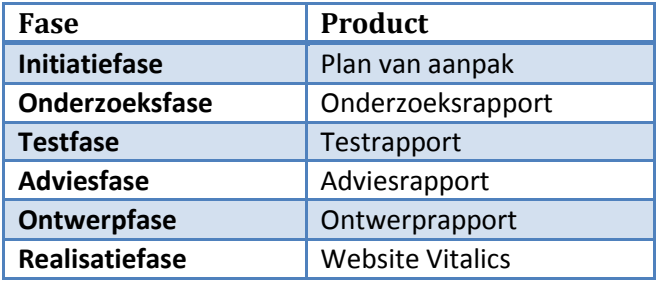

De producten worden geleverd zodat de beslissingen en afspraken van deze fasen worden gerapporteerd. Aan de hand van deze rapporten kunnen conclusies getrokken worden.

M. Hussein **M. Hussein** Haagse hogeschool

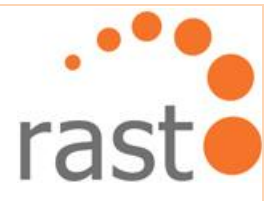

# <span id="page-30-0"></span>**DEEL II**

## Werkzaamheden

M. Hussein **Haagse hogeschool** <sub>21</sub> 1 Haagse hogeschool

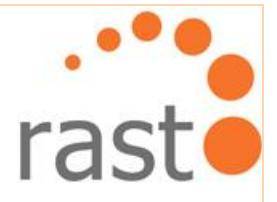

## <span id="page-31-0"></span>**6. Initiatiefase**

Het doel van deze fase was om de opdrachtgever en mij beter inzicht te geven en een definitieve opdrachtomschrijving te ontwerpen. De opdacht is verkregen door Jan Hordijk, de bedrijfsleider van Rasto. Hij heeft mij verder voorzien van de contactgegevens van opdrachtgever Kevin Colle. In deze fase zijn de aanleiding en probleemstelling naar voren gekomen en werd tevens de doelstelling van het project in beeld gebracht.

## **Inititiefase**

- 1. Opstellen van de opdrachtomschrijving
- 2. Ontmoeting met de opdrachtgever
- 3. Opstellen van het Plan van aanpak

Allereerst had ik telefonisch contact met de opdrachtgever waarin hij globaal beschreef wat de opdracht inhield. Een paar weken vóór mijn stage werd een gesprek ingepland. Bij deze eerste bespreking waren Jan Hordijk, Dennis Boot en ikzelf aanwezig. De volgende punten stonden op de agenda:

- De opdracht;
- Rolverdeling en verantwoordelijkheden;
- **Standaarden en communicatietechnieken.**

Aangaande het eerste punt van de agenda werd de opdracht tot in detail bepaald. Tijdens dit gesprek kwam naar voren dat de huidige website van Vitalics te weinig klanten aantrekt. Er moet onderzocht worden wat de reden is dat de website niet naar behoren functioneert. Aan de hand van dat onderzoek en het daaruit volgende advies zou duidelijk moeten worden of de huidige website voldoende basis bezit om er verdere gewenste functionaliteiten aan toe te voegen.

Nadat de opdracht duidelijk was, werden de rollen besproken en verdeeld als volgt:

## **Rolverdeling**

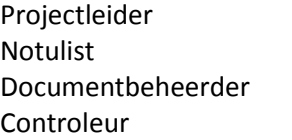

**Muhammed Hussein** Muhammed Hussein **Muhammed Hussein** Dennis Boot/Muhammed Hussein

## **Projectleider**

Houdt zich bezig met de algemene voortgang van het project. Hij is verantwoordelijk voor de planning. Daarnaast is hij aanspreekpunt voor dit project.

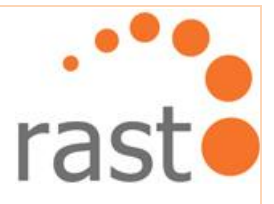

## **Notulist**

Maakt aantekeningen van vergaderingen. Zorgt dat de notulen voor iedereen beschikbaar zijn.

## **Documentbeheerder**

Beheert alle documenten, inclusief notulen van vergaderingen. Zorgt dat alle documenten aanwezig zijn bij de besprekingen met opdrachtgever Kevin Colle.

## **Controleur**

Controleert alle documenten op spelling, grammatica en stijl en dat alle documenten in dezelfde stijl aangeleverd worden.

Tenslotte werden er afspraken gemaakt over de manier waarop er de communicatie zal verlopen tussen de betrokken partijen. Elke week werd er een bijeenkomst belegd met begeleider Dennis Boot. Hierin werden taken besproken en evaluatiegesprekken gevoerd. Ik was de directe contactpersoon voor de opdrachtgever, behalve als zaken besproken werden die buiten het directe project staan, zoals het budget van de opdrachtgever. Voor die zaken was Dennis de contactpersoon.

## <span id="page-32-0"></span>**6.1 Opstellen van de opdrachtomschrijving**

Het opstellen van de opdrachtomschrijving kostte meer moeite dan verwacht. Het probleem was dat het niet lukte om in contact te komen met de opdrachtgever. Dit was echter wel belangrijk om de opdrachtomschrijving zo duidelijk en compleet mogelijk naar wens te formuleren. Na een week proberen zonder het contact tot stand te kunnen brengen, besloot ik om de opdrachtomschrijving dan maar zonder hem op te stellen.

Op dit punt gekomen nam ik contact op met Dennis en vertelde hem over het probleem in de hoop dat hij iets van de opdrachtgever had gehoord. Dennis verstuurde diezelfde dag nog een email en een dag later mailde de opdrachtgever naar mij. De reden waarom hij geen contact met mij had opgenomen was omdat er geen introductie over mij was geweest en hij niet van Dennis had gehoord wie ik was.

Na het eerste mailcontact wisselden de opdrachtgever en ik telefoonnummers uit. Dit heeft geleid tot een lang gesprek aan de telefoon. Gedurende dit gesprek kaderden we de opdracht af.

De eerste versie van het 'Onderzoeksrapport' werd toen verstuurd naar mijn begeleider de heer van Leeuwen en expert mevrouw Boenders. Mevrouw Boenders had nog een aantal vragen over hoe het testen nu precies wordt aangepakt. Deze vragen zijn per mail beantwoord.

## <span id="page-32-1"></span>**6.2 Ontmoeting met de opdrachtgever**

In de eerste week van mijn afstuderen maakte Dennis een afspraak voor de opdrachtgever en mij. Bij deze eerste ontmoeting bleek de opdrachtgever Kevin Colle een jonge man met grote ambities.

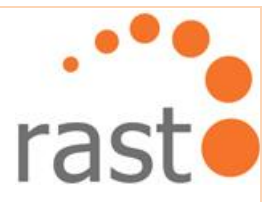

Tijdens dit gesprek namen we de opdracht nog een keer door. We spraken voornamelijk over wat hij wil bereiken met de website van Vitalics. Hij wil bepalen wie de doelgroep van Vitalics werkelijk is en of de functionaliteiten die hij wil gaan leveren kans van slagen hebben op een website als deze. Met dit idee als uitgangspunt besloten we dat er eerst onderzocht moest worden of de huidige website een juiste basis heeft om deze gewenste functionaliteiten te ondersteunen.

Tenslotte is er gesproken over de videofunctionaliteit die hij op zijn website wil gaan leveren. De opdrachtgever wilde graag weten hoe dit het best aangepakt kan worden en of zijn huidige server goed genoeg is om er veel video's op te zetten.

Er is dus uiteindelijk besloten om de volgende elementen mee te nemen naar de Onderzoeksfase:

- De huidige situatie van het de website Vitalics.nl;
- Een marktanalyse om elementen zoals gedrag- en voedingscoaching te onderzoeken;
- Een doelgroeponderzoek;
- Onderzoeken welke servers en/of diensten de beste ondersteuning geven voor de videofunctie.

## <span id="page-33-0"></span>**6.3 Opstellen van het Plan van aanpak**

Met de informatie die ik nu ter beschikking had was het maken van een Plan van aanpak niet al te problematisch.

Het Plan van aanpak is te vergelijken met de Opdrachtomschrijving. Er moesten alleen enkele hoofdstukken bij komen:

- Risico's en maatregelen;
- **Projectorganisatie;**
- **Benodigde middelen;**
- Kosten/batenanalyse.

Voor het hoofdstuk Risico's en maatregelen werd overwogen welke problemen voor kunnen komen. Ziekte en dataverlies bijvoorbeeld zijn veel voorkomende risico's.

In het tabel hieronder heb ik mogelijke risico's met de desbetreffende maatregelen beschreven:

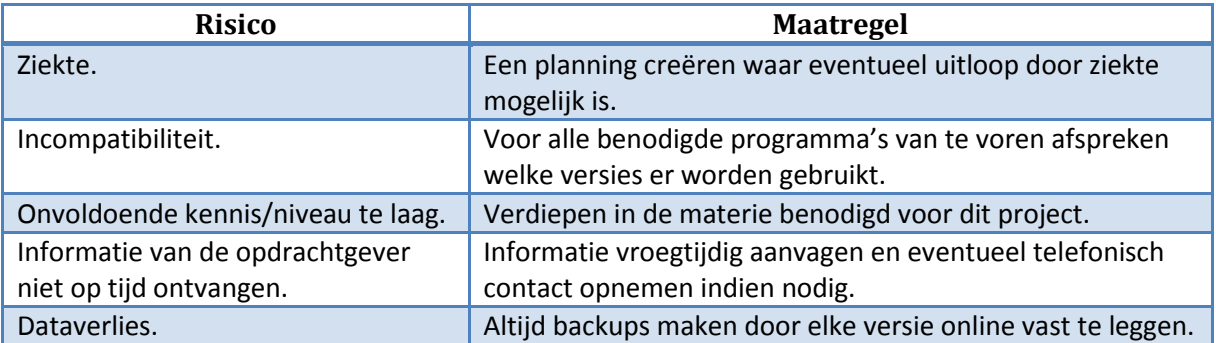

M. Hussein  $\bigcup_{n=1}^{\infty}$  and  $\bigcup_{n=1}^{\infty}$  and  $\bigcup_{n=1}^{\infty}$  Haagse hogeschool

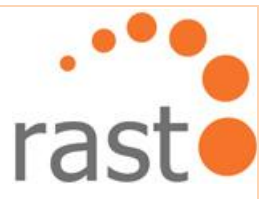

Het hoofdstuk daarna is Projectorganisatie. De afspraken van de rolverdelingen waren al in de eerste ontmoeting tussen Jan Hordijk, Dennis Boot en mij besproken. De toen beschreven rollen zijn in het document Plan van aanpak verwerkt.

De kosten en baten werden tussen Jan Hordijk en Dennis Boot besproken. De uiteindelijke kosten heb ik verwerkt in het volgende tabel:

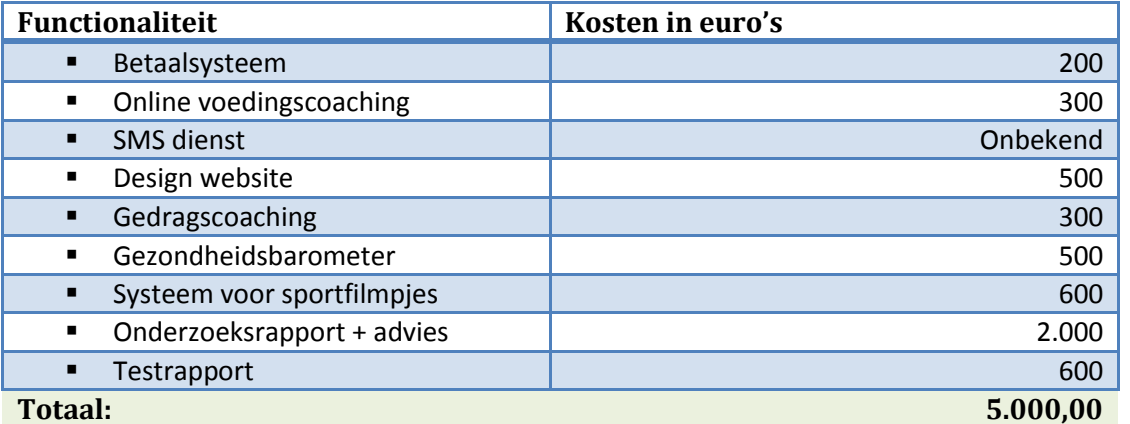

Dit totaalbedrag is exclusief de SMS-dienst.

De opdrachtgever wil een sms dienst aanbieden. Deze is wel opgenomen in de lijst van kosten maar er is verder (nog) geen prijs aan verbonden; het is nog onzeker of deze functionaliteit door Rasto wordt gebouwd.

Een dag na het versturen van het Plan van aanpak gaf de opdrachtgever telefonische goedkeuring om het project te starten. Na een kort evaluatiegesprek met Dennis ben ik doorgegaan naar de Onderzoeksfase.

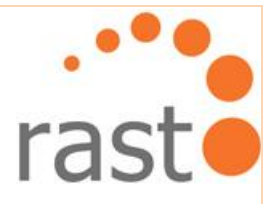

## <span id="page-35-0"></span>**7. Onderzoeksfase**

In de vorige fase hebben we de strategie bepaald met de opdrachtgever. In de Onderzoeksfase onderzoeken we de huidige situatie van de website Vitalics. Er is een marktanalyse verricht. De uitkomsten hiervan worden verder uitgewerkt aan de hand van SWOT-analyses. Verder is een doelgroeponderzoek uitgevoerd, zijn er persona's gemaakt en wordt er gekeken naar de huidige situatie. Dit is verwerkt in een visueel spinnenweb.

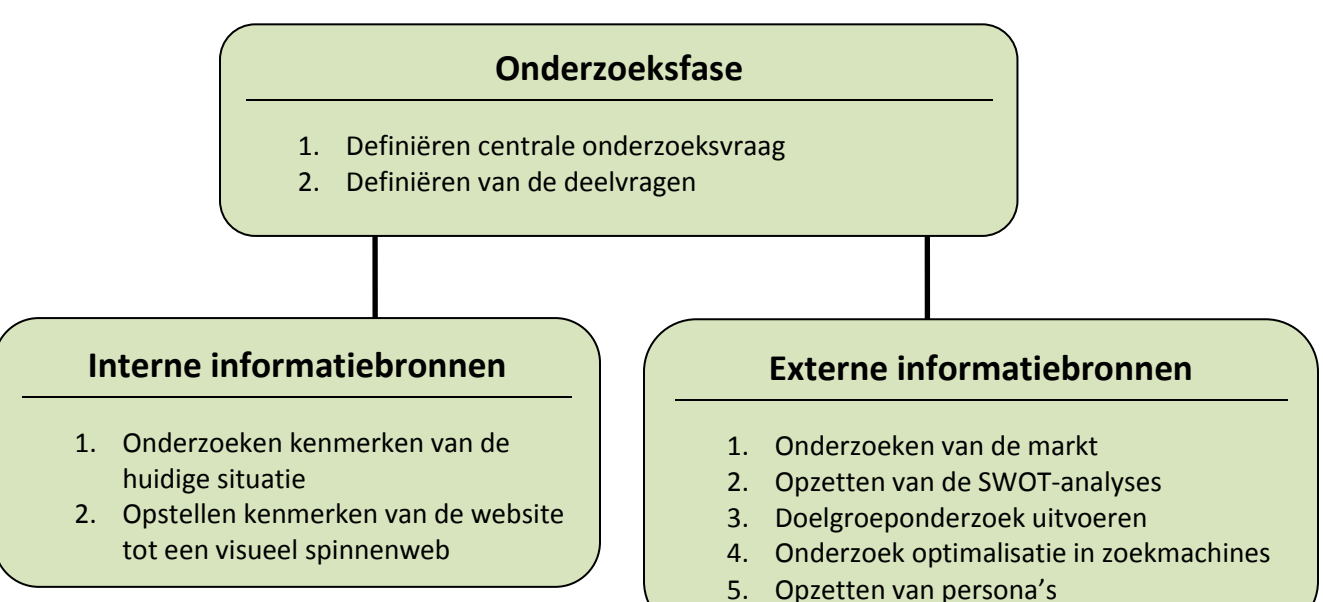

5. Opzetten van persona's

## <span id="page-35-1"></span>**7.1 Definiëren van de centrale onderzoeksvraag**

De Onderzoeksfase is van start gegaan op 31 mei, de tweede week van het afstudeertraject. De opdrachtgever wilde met Dennis Boot en mij bespreken wat er opgenomen moest worden in het Onderzoeksrapport. Zijn centrale onderzoeksvraag was:

*"Hoe kan Vitalics hun website aanpassen om in te spelen op hun doelgroep om meer klanten aan te trekken?"*

De vraag is breed gesteld zodat er het onderzoek vele kanten op kan gaan.

## <span id="page-35-2"></span>**7.2 Definiëren van de deelvragen**

Ik heb de opdrachtgever de procedure in het kort uitgelegd; er moeten eerst een aantal deelvragen gesteld worden. De uitkomsten daarvan zullen antwoord geven op de centrale onderzoeksvraag.

M. Hussein **Haagse hogeschool** <sub>26</sub>
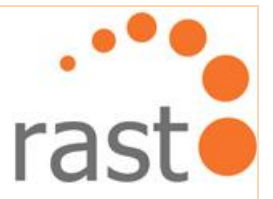

Voordat er deelvragen zijn opgesteld, heb ik online onderzoek gedaan naar oorzaken van het niet naar behoren functioneren van websites en welke van deze oorzaken betrekking hebben op de huidige website Vitalics.

Bijna op elke website die praat over 'waarom websites hun doelen niet behalen' kwamen de volgende punten naar voren:

- De website heeft niet echt een doel;
- Het heeft geen selling point;
- Niet weten wat de gebruikers willen en nodig hebben;
- Slecht design van de website;
- Website is niet geoptimaliseerd voor zoekmachines.

Betrekkend op de website Vitalics:

- *"Wat is de huidige situatie van de website Vitalics?"*
- *"Hoe groot is de vraag naar de diensten die Vitalics wil gaan leveren?"*
- *"Wat is de huidige positionering van sporters in Nederland?"*
- *"Wie is de doelgroep van Vitalics?"*
- *"Hoe kan het vinden van de website Vitalics in zoekmachines geoptimaliseerd worden?"*

Ik verstuurde wekelijks een voortgangsverslag naar de opdrachtgever. De opdrachtgever kon altijd bellen wanneer hij meer informatie wenste.

# **7.3 Onderzoeken van de interne informatiebronnen**

Met het woord intern wordt de website van Vitalics.nl bedoeld. De huidige situatie is naar voren gebracht door middel van het lokaliseren van de kenmerken van de website en het weergeven hiervan in een visueel spinnenweb. Hierin komen zowel de sterke als zwakke kanten naar voren.

# **Interne informatiebronnen**

- 1. Onderzoeken kenmerken van de huidige situatie
- 2. Opstellen kenmerken van de website tot een visueel spinnenweb

## **7.3.1 Onderzoeken kenmerken van de huidige website**

Om de kenmerken van de huidige website Vitalics te bepalen, is er nogmaals goed onderzocht wat een website nu goed en doelgericht maakt. Ik heb online gezocht hoe een website geprogrammeerd moet worden zodat het voor aanpassingen geschikt is.

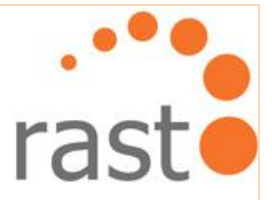

Bovendien heb ik gezocht naar aspecten om een website marktgericht te krijgen. Uit de volgende bronnen heb ik informatie gewonnen:

- [http://www.y-catcher.nl/kenmerken-goede-website.html;](http://www.y-catcher.nl/kenmerken-goede-website.html)
- [http://www.vomabab.nl/onze-website/kenmerken-website;](http://www.vomabab.nl/onze-website/kenmerken-website)
- [http://24ways.org/2009/what-makes-a-website-successful;](http://24ways.org/2009/what-makes-a-website-successful)
- [http://ezinearticles.com/?What-Makes-a-Successful-Website&id=578390;](http://ezinearticles.com/?What-Makes-a-Successful-Website&id=578390)
- **[http://www.apis.ca/on\\_websites/what-makes-good-website.php.](http://www.apis.ca/on_websites/what-makes-good-website.php)**

Aan de hand van deze websites zijn vergelijkingen gemaakt met Vitalics.nl en zijn de volgende kenmerken bepaald als de kenmerken van Vitalics:

- **■** Marktgerichtheid
- **Flexibiliteit**
- **Creativiteit**
- Overzichtelijkheid
- **Effectiviteit**
- **Content**

Bijvoorbeeld, de bron 'http://www.apis.ca/on\_websites/what-makes-good-website.php' was een goede inspiratie om de niet visuele kenmerken van een site te herkennen. De website Vitalics.nl wil marktgericht zijn, wat geen visueel kenmerk is van een website. Het kenmerk Marktgerichtheid is op deze manier gedefinieerd.

Per gevonden kenmerk heb ik de huidige situatie beschreven, zoals te zien in het volgende voorbeeld:

## *Marktgerichtheid van de website Vitalics*

*Vitalics wil duidelijk laten zien dat ze marktgericht zijn. Ze laten dit zien met hun pagina referenties en partners. Verder wordt er ook veel aandacht geschonken aan het voorzien van informatie aan de klant. Dit is echter niet genoeg. Ze missen een aantal essentiële aspecten op hun website. Vergeleken met (vele) andere personal training websites, zijn de functionaliteiten van Vitalics erg summier. Veel personal training websites hebben bijvoorbeeld filmpjes om te laten zien hoe zij te werk gaan. Ook zijn er vaak filmpjes van oefeningen en uitleg. Vitalics heeft niet meer dan een promofilmpje staan.*

*De (potentiële)klant kan zijn mening niet kwijt. Er is geen manier voor mensen die ingelogd zijn direct vragen te stellen per mail over bijvoorbeeld diëten en sport. Wat ook mist, is dat het niet mogelijk is om conversaties tussen trainer en klant te lezen.*

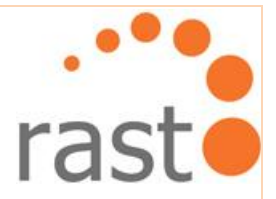

*Toch zijn ze wel zijn ze marktgericht met de informatie die zij leveren. Ze laten duidelijk zien dat ze veel kennis hebben en vele soorten manieren van sporten. Dit is te zien aan de pakketten die worden geleverd en de informatie die gelezen kan worden.*

Met de beschreven kenmerken wordt een beeld gevormd van de huidige situatie.

Verdere uitwerkingen van de kenmerken zijn te vinden in de externe bijlage Onderzoeksrapport op bladzijde 13 t/m 15.

# **7.3.2 Opstellen kenmerken van de website tot een visueel spinnenweb**

Het presenteren van het visuele spinnenweb heeft een aantal vragen opgeworpen. Ik wist bijvoorbeeld niet precies hoe je kenmerken van een website kan beoordelen.

Als eerst had ik besloten om zelf cijfers te geven aan de hand van mijn persoonlijke beoordelingen van de vastgestelde kenmerken. Bij nader inzien leek mij het geen goed idee. Ik behoor geen cijfers te geven aan de kenmerken gebaseerd op mijn eigen ideeën en interesses. Dus ben ik online gaan zoeken waarop een desbetreffend kenmerk beoordeeld dient te worden.

Het kenmerk Marktgerichtheid neem ik weer als voorbeeld. Voor het bepalen van het cijfer heb ik de volgende twee bronnen bestudeerd:

- [http://websitetips.com/articles/marketing/promotewebsite/;](http://websitetips.com/articles/marketing/promotewebsite/)
- [http://www.wilsonweb.com/articles/checklist.htm.](http://www.wilsonweb.com/articles/checklist.htm)

Wat maakt een website marktgericht? In deze bronnen heb ik voor kenmerk Marktgerichtheid twintig belangrijke aspecten gevonden. Er is toen bekeken of deze aspecten terug te vinden zijn op de website Vitalics.nl. Ik vond er twaalf. De berekening ter beoordeling voor kenmerk Marktgerichtheid is als volgt:

 $(12 / 20) \times 10 = 6$ 

In de eerste instantie heb ik de beoordelingen in percentages weergegeven. Later heb ik dit aangepast naar een schaal van 1 tot 10 omdat de opdrachtgever dit wenste. Zo zijn de volgende cijfers ontstaan en in een visueel spinnenweb weergegeven:

M. Hussein **Haagse hogeschool** <sub>20</sub>

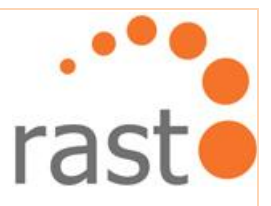

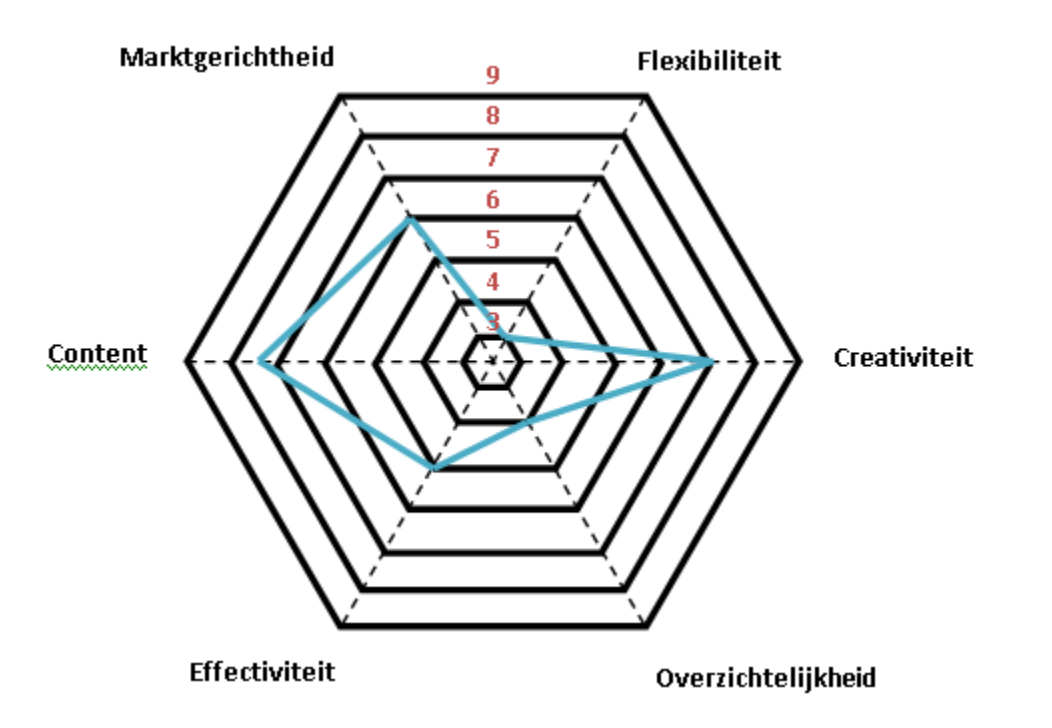

Op deze manier wordt duidelijk weergegeven waaraan gewerkt moet worden om de website te optimaliseren.

# **7.4 Onderzoeken van de externe informatiebronnen**

Hier beschrijf ik de volgende vier processen:

- de marktanalyse;
- het opstellen van SWOT-analyses;
- een doelgroeponderzoek;
- het maken van persona's.

# **Externe informatiebronnen**

- 1. Onderzoeken van de markt
- 2. Opzetten van de SWOT-analyses
- 3. Doelgroeponderzoek uitvoeren
- 4. Onderzoek optimalisatie in zoekmachines
- 5. Opzetten van persona's

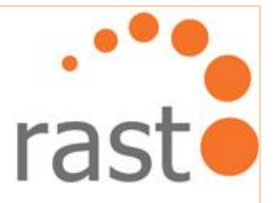

# **7.4.1 Onderzoeken van de markt**

Omdat mijn kennis over deze markt erg beperkt is heb ik besloten om mij hier meer in te gaan verdiepen. Tijdens deze analyse werd er gekeken naar het aanbod van de relevante diensten die Vitalics in de toekomst wil gaan leveren. Zo heb ik online onderzoek gegaan naar:

- $\triangleright$  Videofunctie
	- Het leveren van online sportvideo's op basis van drie niveaus;
	- Het leveren van sportfilmpakket.
- $\triangleright$  Online voedingscoaching:
	- Het leveren van tips over gezond eten;
	- Het online bijhouden van een eigen voedingsschema;
	- Het leveren van een functie om je dagvoeding te testen.
- Gezondheidsbarometer:
	- Een functie waar je kunt kijken hoe het is gesteld met je gezondheid op een betreffende dag, week, maand of jaar.
- $\triangleright$  Gedragscoaching:
	- Het leveren van een online formulier dat ingevuld kan worden om te werken aan je ongewenste gedrag.

Ik ben begonnen met het bekijken van personal training websites. Uit al deze websites heb ik een selectie gemaakt van tien websites die een bijdrage zouden kunnen leveren in het onderzoek.

Uit die tien geselecteerde websites heb ik uiteindelijk drie websites gekozen:

- www.fitforme.nl
- www.foodandyou.nl
- www.youw8.com

De selectie is gebaseerd op de functionaliteiten die deze websites leveren. Deze drie websites komen het meest overeen met het soort website dat Vitalics wil zijn. Bij de keuze van de websites heb ik gefocust op drie functionaliteiten: 'Videofunctie', 'Online voedingscoaching' en 'Gedragscoaching'.

Er zijn screenshots in het Onderzoeksrapport weergegeven van elk van deze websites. Hier is dan een analyse over gegeven.

Zowel de goede punten als de slechte punten zijn genoemd om weer te geven wat handig zou zijn voor de website van Vitalics en wat beter vermeden kan worden.

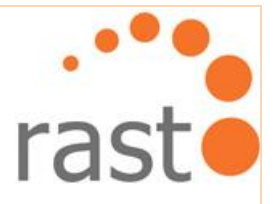

### **FitForMe**

FitForMe heb ik onderzocht omdat zij een uitgebreide questionnaire leveren op hun website. De vragen die zij leveren zijn gericht, specifiek en komen professioneel over.

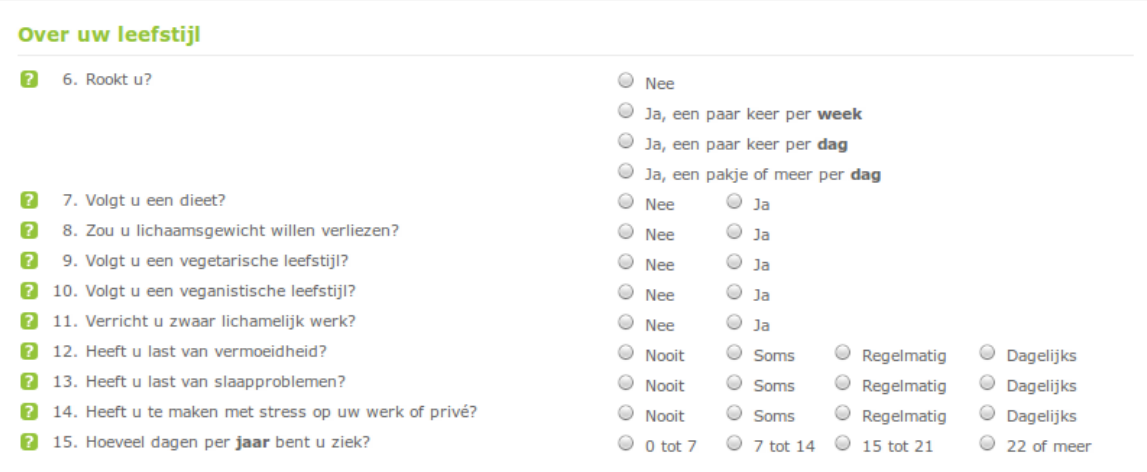

FitForMe levert goede richtlijnen voor de questionnaires die Vitalics wil leveren bij gedrags- en voedingscoaching. Omdat de vragen accuraat zijn wordt er aan de gebruiker gerichte en persoonlijke informatie terug gegeven.

### **FoodandYou**

FoodandYou had niet heel veel te leveren voor de website Vitalics.nl maar wel voor het Vitalics. De website gaf het gevoel dat de (potentiële) klant heel erg persoonlijk wordt betrokken. Zij bieden namelijk als toegevoegde waarde ook face to face consulten. Mijn idee was dat Vitalics in de toekomst ook persoonlijke consulten zouden kunnen gaan leveren.

#### **Youw8**

De website Youw8 is in het onderzoek opgenomen omdat Vitalics voor de toekomstige videofunctie hun manier van verkoop als voorbeeld kan gebruiken. Youw8 verkoopt software/widgets voor gezondheidsmetingen op een slimme en originele manier.

### **7.4.2 Opzetten van de SWOT-analyses**

Aan de hand van dit marktonderzoek heb ik uitgebreide SWOT-analyes gemaakt. Het marktonderzoek bracht de volgende punten naar voren: sterkten, zwakten, kansen en bedreigingen. Van elk van deze punten is gekozen voor de belangrijkste drie elementen zoals is aangegeven door Marketing Planning Centre Nederland (http://www.mpcn.nl/ ).

Deze twaalf elementen worden tegenover elkaar gezet in een confrontatiematrix zoals te zien op de volgende bladzijde.

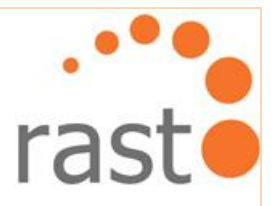

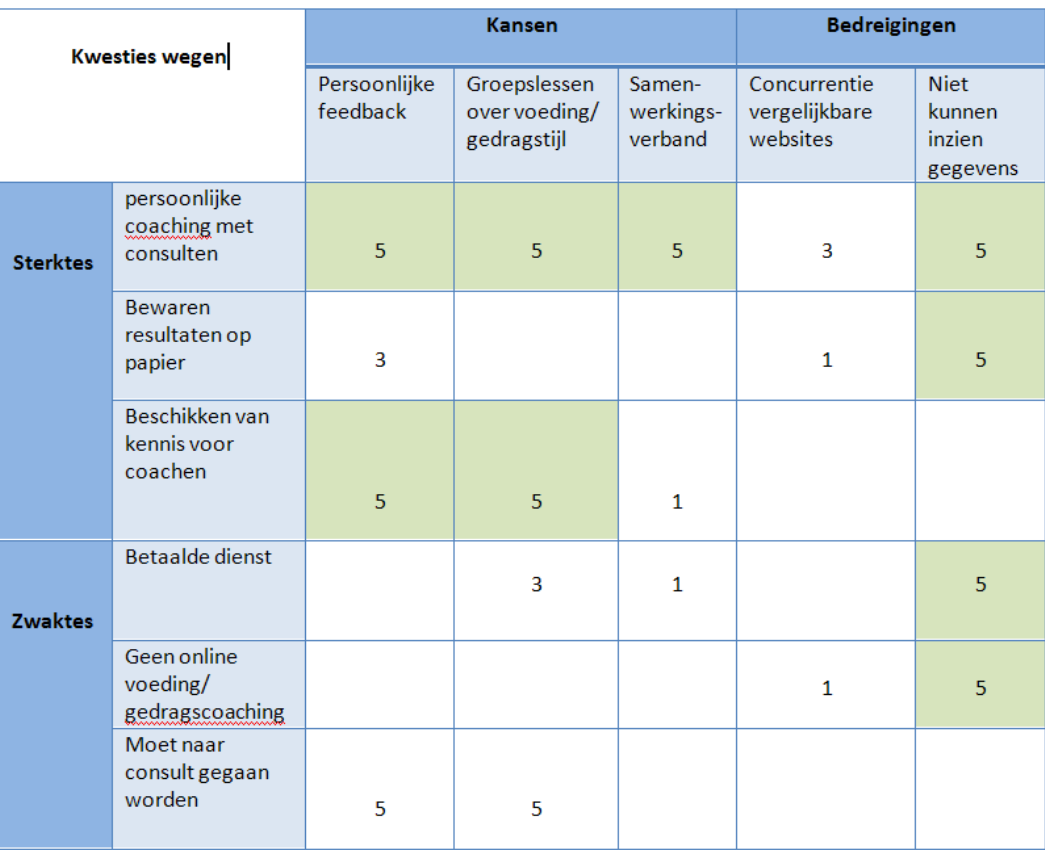

Om tot de belangrijkste zwakten en bedreigingen te komen en om goed in te spelen op de kansen en sterkten, zijn de waarden 1, 3 of 5 toegekend. Een belangrijke kwestie krijgt een 5, een minder belangrijke een 1. Er wordt geen waarde toegekend aan twee elementen die tegenover elkaar staan en verder geen invloed op elkaar kunnen uitoefenen.

Alleen de waarden 5 zijn in de confrontatiematrix opgenomen omdat de kans dat deze kwesties plaatsvinden het grootst zijn. Ik heb ze groen gemarkeerd zodat het duidelijk is waar de strategievragen vandaan zijn gekomen. Na het formuleren van de vragen zijn ze beantwoord om te kijken of er een mogelijke oplossing is. Bijvoorbeeld: is het mogelijk een bepaalde zwakte te vermijden door goed in te spelen op een sterkte, of door het versterken van een sterkte (zie externe bijlage Onderzoeksrapport hoofdstuk 6.2). Hieronder zijn twee strategievragen met antwoorden te zien als voorbeeld:

- 1. Hoe maken we gebruik van de **sterkte dat de voedingstest gratis is** om in te spelen op de **kansrijke feedback voor de gebruiker**?
	- *"Op deze manier wordt de gebruiker aangetrokken om de voedingstest te volgen waardoor er dus meer gebruikers op de site komen."*

M. Hussein **Haagse hogeschool** M. Hussein **Haagse hogeschool** 

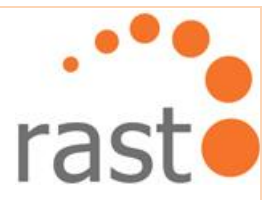

- *"Er komt meer informatie binnen waardoor er een overzicht komt over de stand van gezondheid in de doelgroep. Dit kan later een beeld geven welke doelgroep voornamelijk benaderd moet worden."*
- 2. Hoe maken we gebruik van de **sterkte dat resultaten van voedingstesten worden onthouden** om in te spelen op de **kansrijke mogelijkheid om samen te werken met FitForMe**?
	- *"Als de Vitalics samenwerkt met FitForMe is er een mogelijkheid om de test van FitForMe over te nemen. De test kan gedaan worden op Vitalics maar de resultaten worden opgeslagen op de website van FitForMe. Wanneer een gebruiker van Vitalics zijn resultaten wil zien, moet hij op de site van FitForMe gaan. Dit kan in de toekomst zorgen voor meer samenwerking."*
	- *"Vitalics kan gebruik maken van online voedingstest. Deze questionnaire hoeft niet zelf gemaakt te worden."*

## **Strategievragen plus antwoord**

Deze stappen zijn per website gemaakt zodat adviezen en aanbevelingen gevormd kunnen worden tijdens de Adviesfase.

## **7.4.3 Doelgroeponderzoek uitvoeren**

Het doelgroeponderzoek is aan de hand van het Centraal Bureau voor de Statistiek onderzocht (CBS). Dit is in Nederland dé instantie waar de verzameling, bewerking en publicatie van de statistieken ten behoeve van overheid, wetenschap en bedrijfsleven zijn gecentraliseerd. De laatste gegevens over sport dateren uit het jaar 2008.

Het doelgroeponderzoek was behandeld in de volgende verschillende niveaus:

- Geslacht;
- **Leeftijd**;
- Geografisch;
- Opleiding;
- Sociaal economisch.

Er is gekozen om het doelgroeponderzoek te behandelen in al deze niveaus om getailleerde gegevens te krijgen over wie de doelgroep van Vitalics nu werkelijk is. De volgende gegevens zijn gevonden:

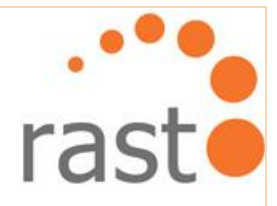

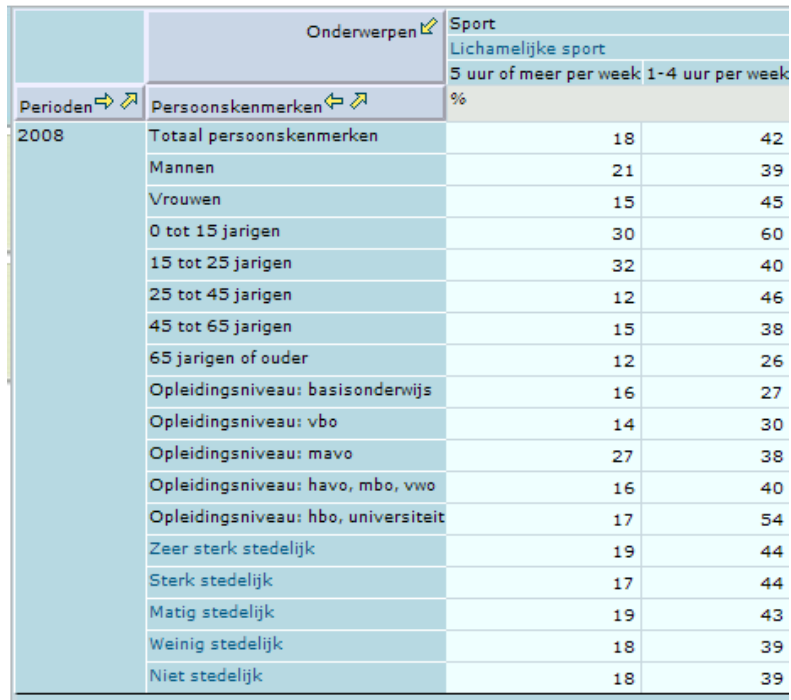

© Centraal Bureau voor de Statistiek, Den Haag/Heerlen 28-5-2010

Aan de hand van deze gegevens konden conclusies getrokken worden bijvoorbeeld dat na de leeftijd van 45 jaar, de curve in sport flink daalt. Er zijn minimale verschillen in geografische aspecten. Dit kon dus verder buiten beschouwing gelaten worden.

Om een goede vergelijking te maken op welke niveau voornamelijk gefocust moet worden, is er een vergelijkingstabel gemaakt:

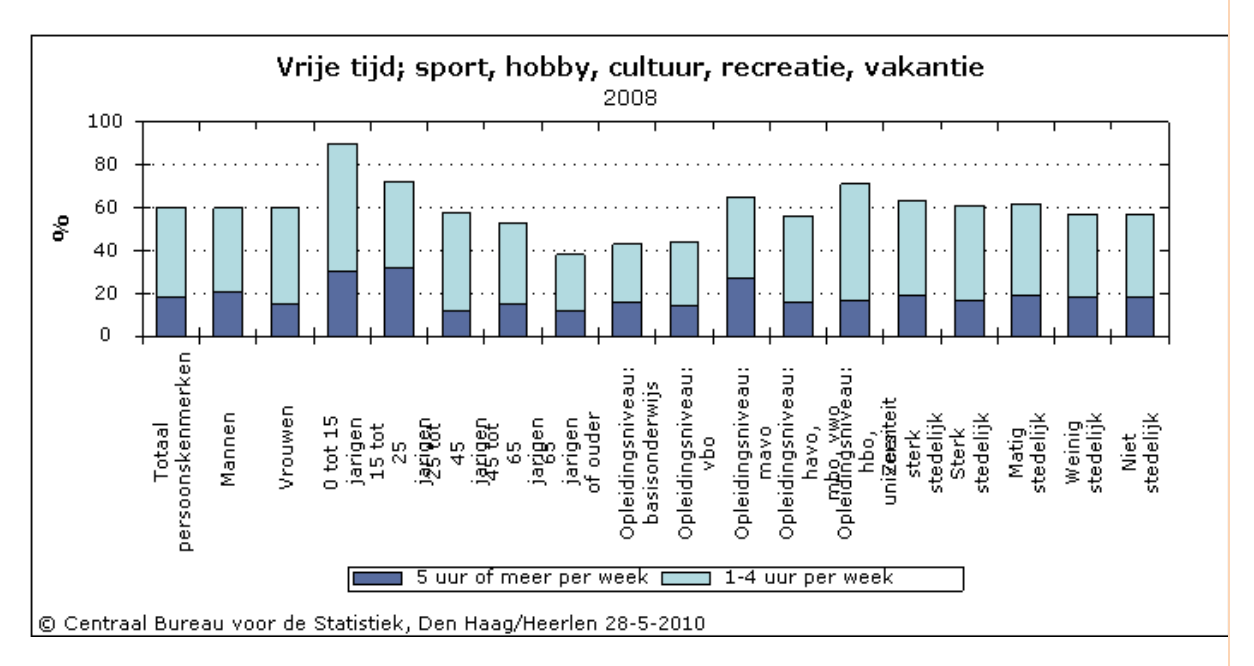

M. Hussein **Haagse hogeschool** <sub>AF</sub> **N** Haagse hogeschool

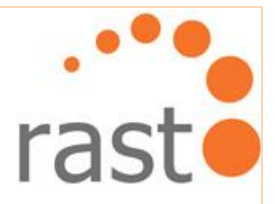

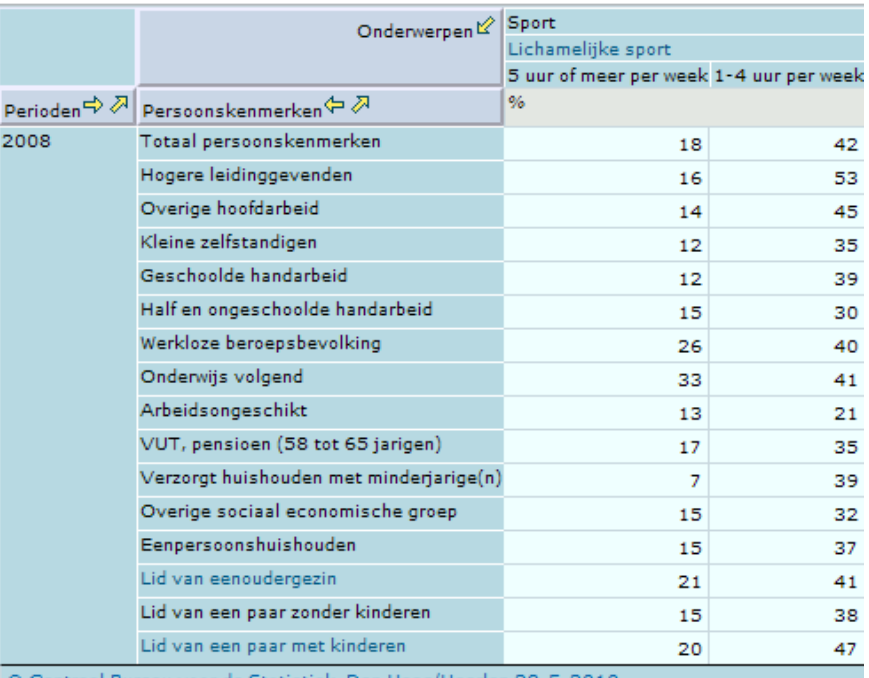

Voor sociaal niveau was het volgende bekend geworden:

Uit deze gegevens blijkt bijvoorbeeld het percentage van hogere leidinggevenden 20% hoger dan van onderwijsvolgenden.

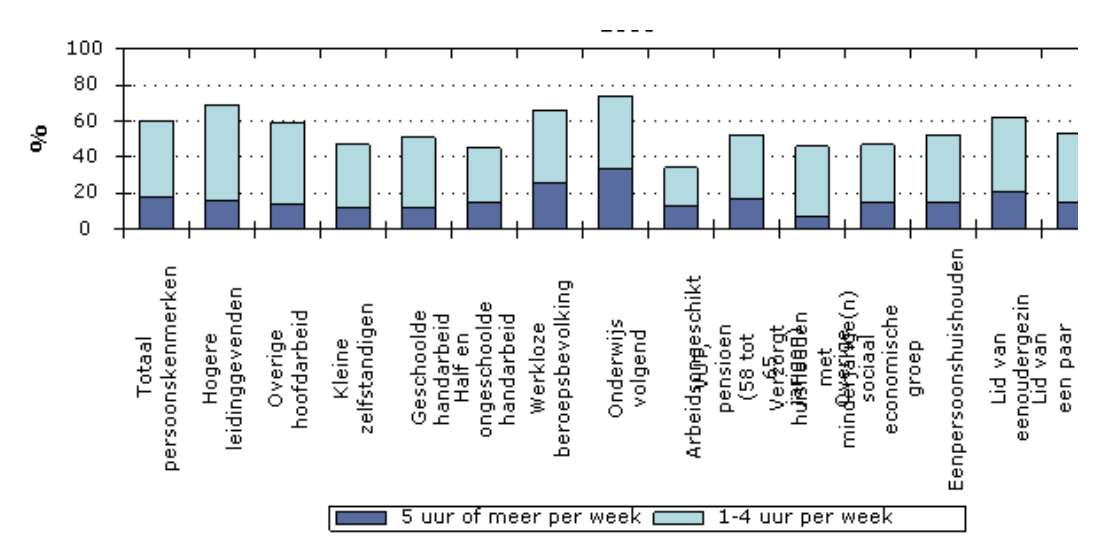

Op sociaal niveau is er een overzicht in een staafdiagram gezet:

In dit screenshot is het totale plaatje te zien van de percentages van sportende mensen gesorteerd op sociale kenmerken.

<sup>©</sup> Centraal Bureau voor de Statistiek, Den Haag/Heerlen 28-5-2010

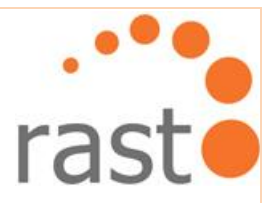

Aan de hand van bovenstaande persoonlijkheidskenmerken zijn de totale percentage van sporters weergegeven van hoog naar laag.

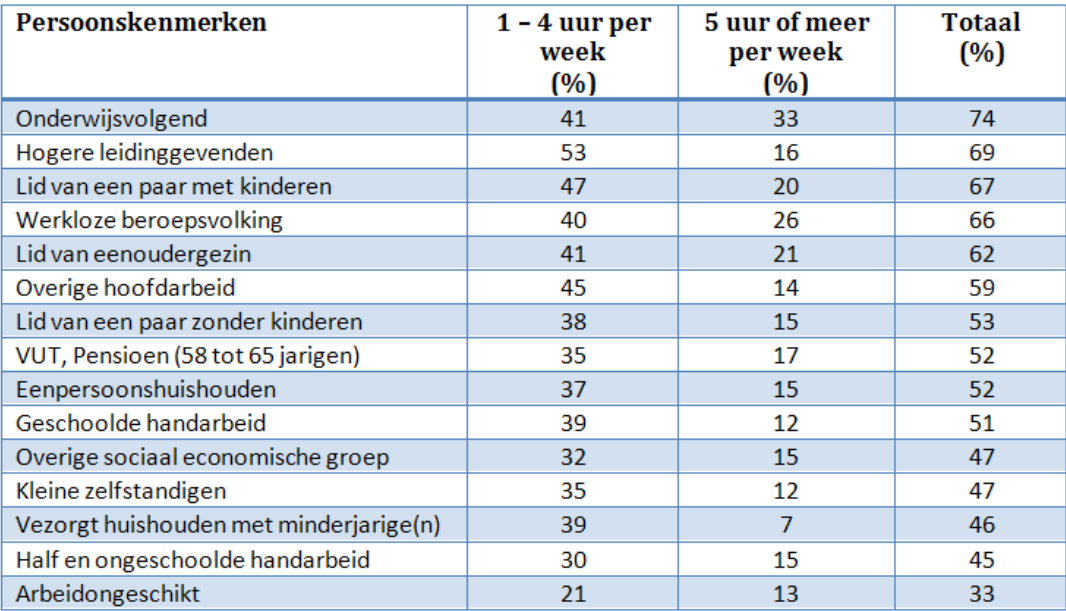

Nu is het duidelijk op welke doelgroep Vitalics zich voornamelijk moet richten.

# **7.4.4 Opzetten van persona's**

Persona's zijn aangemaakt aan de hand van de gesegmenteerde doelgroep gedurende het doelgroeponderzoek.

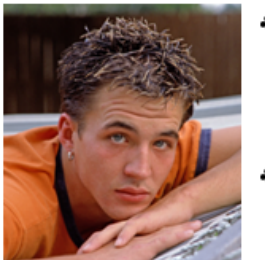

- Danny is druk bezig met zijn derde studiejaar in rechten en heeft het gevoel dat de studiedruk steeds hoger wordt. Zijn weekenden dat hij samen met zijn vriendin doorbrengt geeft hem gelukkig de benodigde energie om er elke week weer hard tegen aan te gaan.
- Met zijn twee vrienden woont hij nu al twee jaar. In het begin van zijn eerste jaar in rechten besloot hij na aanbod van zijn vrienden, bij hen in te trekken. Het is dichter bij zijn school dus heeft hij minder reistijd.

Danny Ooijer

+ Omdat hij een uitlaatklep nodig heeft voor alles, heeft hij besloten een cursus personal training te volgen. Dit is een keer per week en geeft hem de kans om te genieten van zijn hobby: sport. Zo kan hij ook gratis trainen.

Er wordt ingespeeld op de meerderheid van de doelgroep. De persona's zorgen ervoor dat de doelgroep beter begrepen wordt. Zo kan er beter ingeleefd worden wat de doelgroep nu precies zou willen van de website Vitalics.

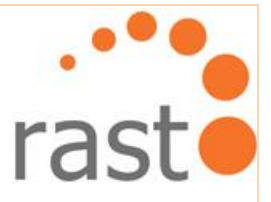

# **7.4.5 Onderzoeken voor optimalisatie in zoekmachines**

Kevin Colle is zelf al veel bezig geweest met het onderzoeken hoe hij zijn website moet optimaliseren om hoger in zoekmachines te komen. Hij wilde echter wel meer weten over Link Building. Link Building is het opvoeren van het aantal links naar een website en om de posities in zoekmachines te verbeteren.

Zoekmachine Yahoo Explorer geeft de mogelijkheid te kijken hoeveel links er op het internet valt te vinden dat re-direct naar je eigen website. Voor Vitalics is gevonden:

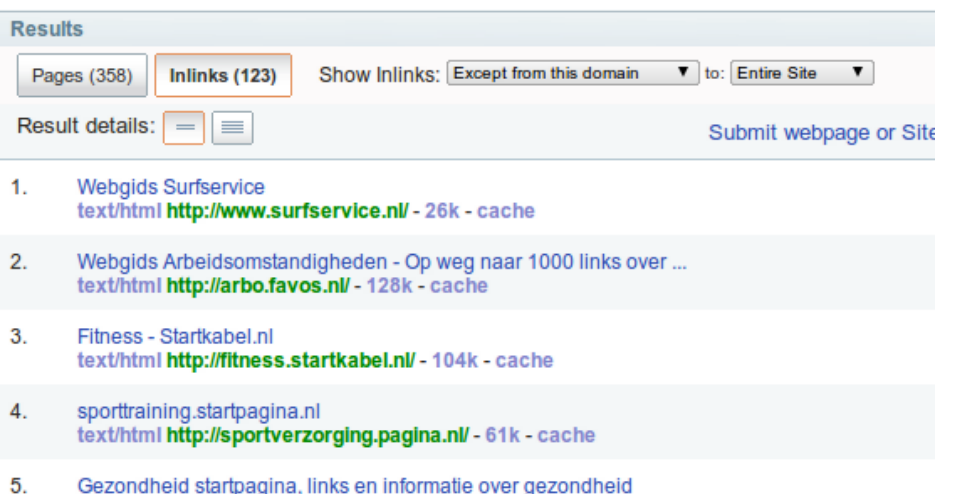

Er zijn 123 individuele links te vinden op het Internet die richten naar Vitalics. Omdat ik het menu 'Except from this domain' heb geselecteerd betreffen dit alle links behalve die op de websit[e www.vitalics.nl](http://www.vitalics.nl/) zelf staan.

Om duidelijk te maken hoeveel 123 links nu werkelijk zijn heb ik de websites bodybuilding.com en hyves.nl ook op links onderzocht.

De focus is voornamelijk gelegd op hyves.nl, omdat dit een Nederlandse website is en nationaal was begonnen net als Vitalics.nl.

M. Hussein **Haagse hogeschool** <sub>AQ</sub> 1

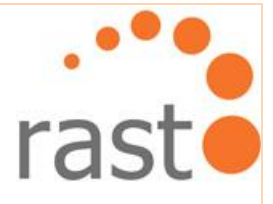

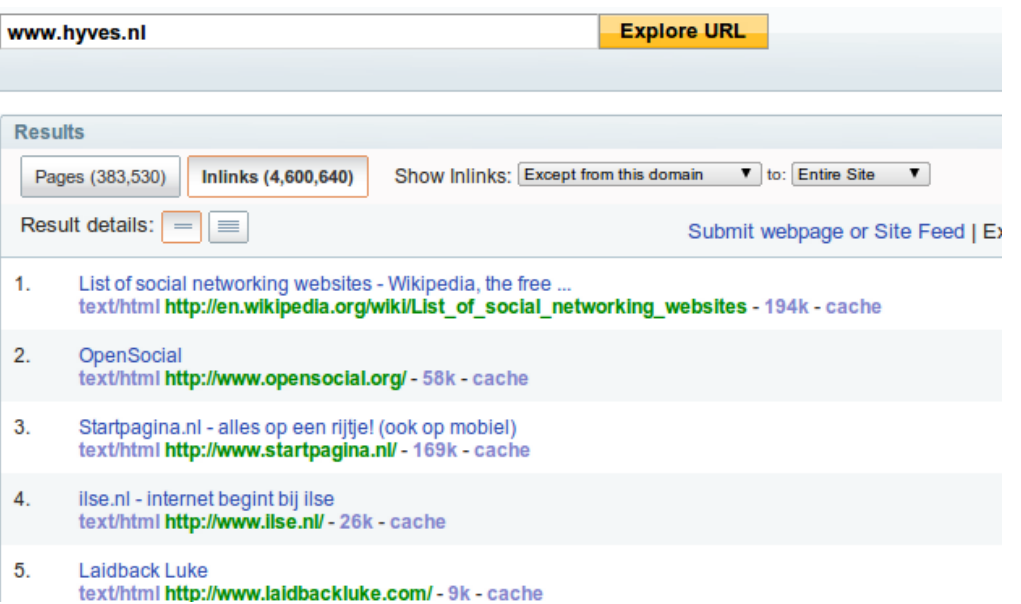

Hyves.nl heeft 4.600.640 individuele links. Uit de vergelijking tussen de hoeveelheid links van Hyves en Vitalics kan geconcludeerd worden dat er nog hard gewerkt moet worden om de website te optimaliseren in zoekmachines.

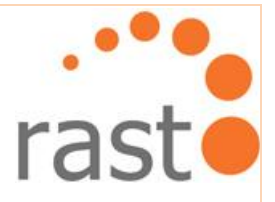

# **8. Testfase**

Ik heb gekozen om een gebruiksvriendelijkheidtest en een functionele acceptatietest uit te voeren om zowel de negatieve als de positieve aspecten van de website Vitalics.nl in kaart te brengen. Hieruit valt dan op te maken wat de huidige situatie van de website Vitalics nu werkelijk is.

Het proces van deze twee testen is in dit hoofdstuk beschreven. Uit de Testfase is een Testrapport ontstaan. Dit rapport draagt bij als verwijsdocument voor het Adviesrapport.

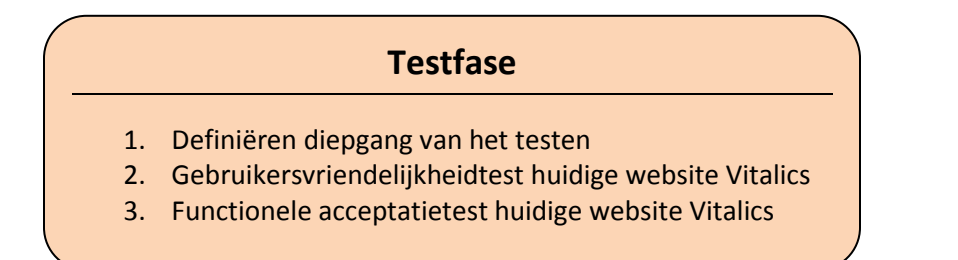

# **8.1 Definiëren diepgang van het testen**

Bij het opzetten van de Testfase was het belangrijk om te weten wat er precies getest moest worden. Daartoe heb ik telefonisch contact gehad met de opdrachtgever. De opdrachtgever wilde de website in zijn geheel getest hebben, om zo een beeld te krijgen van wat de gebruikers van de huidige website vinden. Hij wilde echter niet dat elke functionaliteit helemaal werd ontleed omdat dit veel tijd en geld zou gaan kosten.

# **8.2 Testen van de gebruikersvriendelijkheid huidige website Vitalics**

Om de huidige kenmerken van de website te testen heb ik een gebruikersvriendelijkheidtest opgesteld en uitgevoerd. Deze kenmerken zijn eerder gevonden tijdens de Onderzoeksfase (zie huidige document hoofdstuk 7: Onderzoeksfase). Er is gekozen voor het testen van deze kenmerken omdat ze de inhoud vormen van de huidige website van Vitalics.

De gebruikersvriendelijkheidtest is te vinden in de externe bijlage Testrapport. De volgende punten zijn getest:

- Layout;
- **Menustructuur;**
- **Kleurgebruik;**
- Duidelijkheid foutboodschappen.

Het boek 'Testen volgens T-Map' bevat een duidelijke vragenlijst die ik als basis heb gebruikt in de gebruikersvriendelijkheidtest. Ik heb vragen aangepast, achterwege gelaten en toegevoegd om ze geschikt te maken voor het project Vitalics.

M. Hussein **Haagse hogeschool** <sub>EQ</sub> **L** Haagse hogeschool

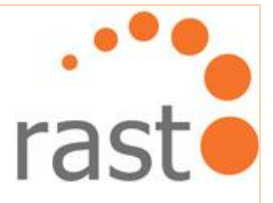

### **8.2.1 Verdeling rollen, testomgeving en verantwoordelijkheden**

Voor de verdeling van de rollen van de gebruikersvriendelijkheidtest zijn beslissingen genomen zoals te zien is in onderstaand tabel:

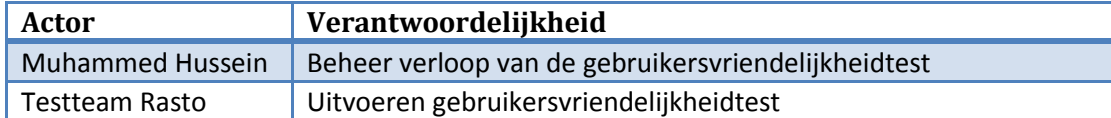

Het was eigenlijk de bedoeling dat de gekozen testpersonen niets van het project af zouden weten om objectiviteit te waarborgen. De Testfase bleek echter langer te gaan duren dan gepland. Daarom is er gekozen om de medewerkers van Rasto als testpersonen te gebruiken. Zij behoren tot de doelgroep en waren bereid mee te werken. Omdat zij verder niet veel weten van het project was het een acceptabele oplossing. Op deze manier is er veel tijd bespaard in het zoeken naar en het maken van afspraken met testpersonen.

Het nadeel van de medewerkers van Rasto als testpersonen te gebruiken is dat zij allen programmeur en ontwerpers zijn. Het zou een beter beeld leveren als ook mensen uit andere sectoren de test zouden afleggen. Een voordeel was wel weer dat zij bekender zijn hoe een website in elkaar behoort te zitten en dus kritischer waren dan personen zonder deze achtergrond.

De website vitalics.nl is getest op de locatie van Rasto. De testpersonen hebben allemaal op een desktop om de beurt de website voor 10 minuten gebruikt en genavigeerd.

#### **8.2.2 Verloop en resultaat van de gebruikersvriendelijkheidtest**

Ik heb gebruik gemaakt van de web browsers Internet Explorer, Firefox en Google Chrome om te kijken of de website compatible is. De website draait goed op Internet Explorer en Firefox, maar niet zo goed in Google Chrome. Zodoende heb ik besloten om de website te testen op browser Google Chrome, zodat de test zou gebeuren in de voor de website ongunstigste omgeving.

De test bestond uit de volgende stappen:

- 10 minuten gebruik maken van de website naar behoeve;
- Het invullen van de vragenlijst (zie externe Testrapport bijlage I: checklist gebruikersvriendelijkheid);
- Een korte mondelinge verantwoording van de beantwoorde vragen.

In totaal hebben 7 personen de test gedaan.

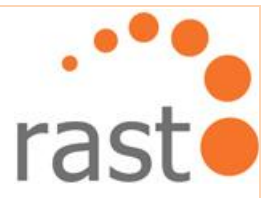

De data van de ingevulde vragenlijsten zijn per vraag geanalyseerd en verwerkt. In de eerste versie van mijn Testrapport had ik de gegevens als volgt gepresenteerd:

*Zijn er pagina's die in negatieve zin opvallen?*

# *Antwoorden:*

*4 van 7; 'Nee' 3 van 7; 'Ja'*

#### *Berekening:*

*(4 / 7) x 100 = 57.1 % 57.1 % van de geteste personen vinden dat er geen pagina's zijn die in negatieve zin opvallen.*

## *(3 / 7) x 100 = 42.9 %*

*42.9 % van de geteste personen vinden dat er pagina's zijn die in negatieve zin opvallen.*

Het leek mij handig om het in percentages weer te geven omdat dit op het eerste gezicht een duidelijke en accurate beoordeling geeft. Wanneer bijvoorbeeld 5 van de 7 testpersonen een pagina hebben gevonden die in negatieve zin is opgevallen dan is de berekening (5/7) x 100. Op deze manier zijn de cijfers in percentage verkregen.

Later gezien bleek dit echter geen slimme manier. Zo krijg je een percentage van 57.1% wanneer 4 van de 7 testpersonen een bepaalde mening hebben. Maar als er 3 in plaats van 4 testpersonen waren geweest, dan werd het een percentage van 42.9%. Dit is een te groot verschil in percentage per testpersoon.

De conclusie was dat er te weinig testpersonen waren om gebruikt te maken van percentages.

De berekening worden dus zonder percentages als volgt weergegeven:

 $\triangleright$  Wat vindt u van de kleurgebruik van de website?

## **Antwoorden:**

0 van 7; 'Onaanvaardbaar' 1 van 7; 'Acceptabel met aanpassingswensen' 6 van 7; 'Acceptabel'

M. Hussein **Haagse hogeschool** <sub>E2</sub> **L** Haagse hogeschool

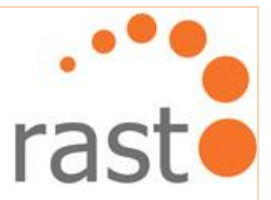

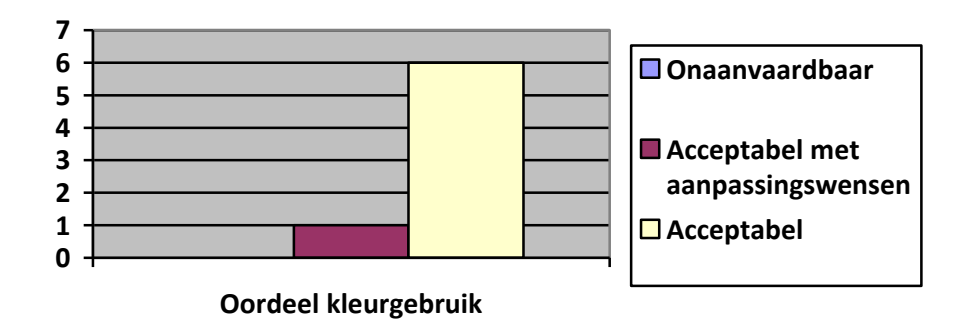

Per vraag worden alle gegevens van de testpersonen opgedeeld in drie groepen:

- Onaanvaardbaar;
- Acceptabel met aanpassingswensen;
- **Acceptabel.**

Wanneer het een Ja/Nee vraag is worden er twee groepen: 'Ja' en 'Nee' gevormd.

Hierboven is te zien dat 1 persoon het kleurgebruik acceptabel vindt met aanpassingswensen. In percentages zou dit 14.2% geweest zijn wat misleidend is.

## **8.3 Uitvoeren functionele acceptatietest voor de huidige website**

Nu de gebruikersvriendelijkheidtest is uitgevoerd is er een globaal plaatje ontstaan. De functionele acceptatietest zal meer gedetailleerde informatie gaan bezorgen.

De functionele acceptatietest heeft van het begin tot aan het einde drie dagen geduurd. De eerste dag bestond uit het vinden van een locatie voor de test en het benaderen van sportscholen voor toestemming om sporters te benaderen. De tweede dag bestond uit het benaderen van de doelgroep om testpersonen te vinden. De derde en laatste dag bestond uit het verwerken van de gegevens.

Er is gekozen om testscenario's aan te maken voor de testpersonen. De bedoeling van een testscenario is het voltooien van een bepaalde taak. De taken gaan over de belangrijke aspecten van de website, zoals het vinden van de nieuwsbrief of het versturen van een reactie naar de beheerders van de website.

M. Hussein **Haagse hogeschool** <sub>E2</sub> **L** Haagse hogeschool

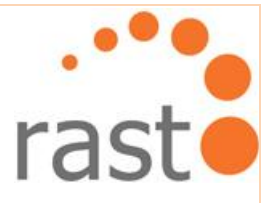

## **8.3.1 Verdeling rollen, testomgeving en verantwoordelijkheden**

Voor de verdeling van de rollen voor de functionele acceptatietest zijn de volgende beslissingen genomen:

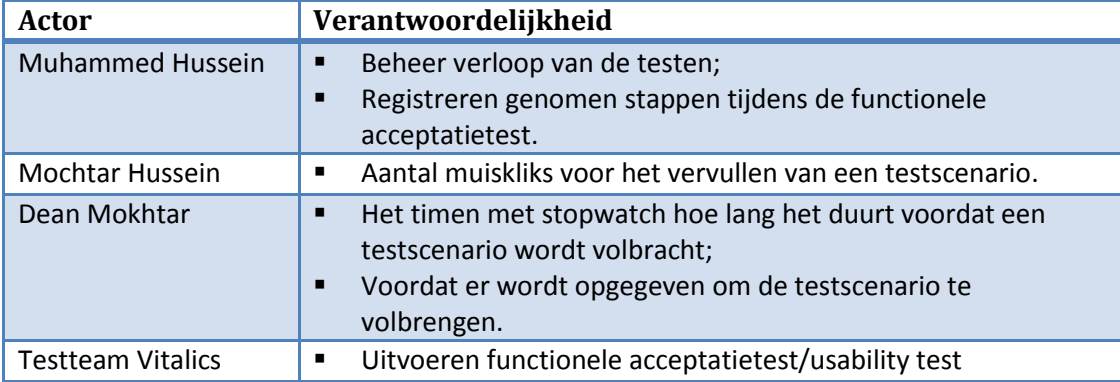

De test werd door mijzelf beheerd. De andere actoren waren mijn broer Mochtar Hussein, mijn neef Dean Mokhtar en het testteam (testpersonen) aangeduid als 'Vitalics'.

Als testomgeving heb ik gebruik gemaakt van een appartement te Leiden. Deze locatie werd gekozen omdat het appartement twee lege kamers bevat die ik kon inrichten als testomgeving. Verder is de locatie gekozen omdat er twee sportscholen, met potentiële testpersonen, op loopafstand van het appartement aanwezig zijn.

# **8.3.2 Voorbereiding van de functionele acceptatietest**

Het inrichten van de testomgeving duurde langer dan ik had verwacht. Op marktplaats heb ik een tapijt en een bureau gekocht. Voor verder decor is er gebruik gemaakt van spullen die al in het huis aanwezig waren. Het uiteindelijke resultaat is hieronder te zien:

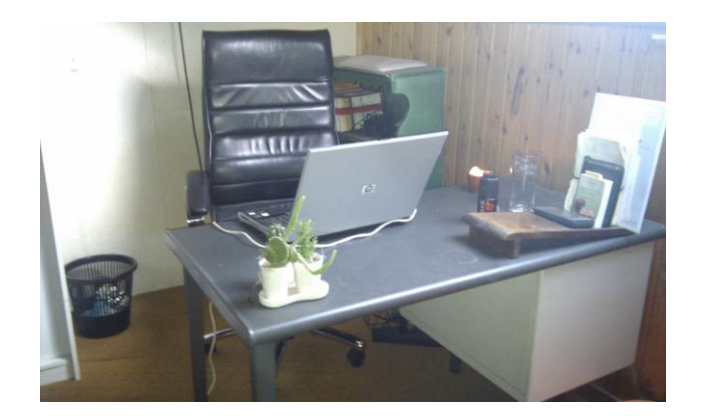

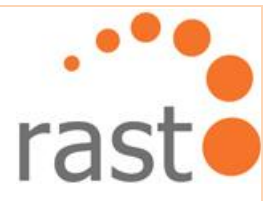

Na het inrichten van de kamer heb ik de sportscholen benaderd voor toestemming om hun klanten te benaderen. Hier hadden zij geen bezwaar tegen.

Op mijn laptop heb ik de software CamStudio geïnstalleerd voor opname van wat er op het computerscherm gebeurd. De software heeft echter voor veel problemen gezorgd waardoor ik mijn laptop moest formatteren. Daarna heb ik besloten alles handmatig te registreren op papier. De keuze is gemaakt omdat ik me niet kon permitteren dat er weer iets mis zou gaan door het installeren van onbekende software.

De testscenario's heb ik zelf eerst uitgevoerd om mijn tijden en aantal muiskliks te registeren ter vergelijking van het resultaat van de testpersonen. Ik ben echter bekend met de website en weet precies hoe alle testscenario's uitgevoerd moeten worden. Mijn redenering is dat elke willekeurige gebruiker niet ver van mijn tijden en aantal muiskliks af zou moeten wijken. De user interface van een website behoort immers zo te functioneren dat een gebruiker zonder moeite alles kan vinden.

### **8.3.3 Het vinden van testpersonen**

Mijn neef Dean en ik hebben mensen benaderd in de sportscholen die behoren tot de doelgroep zoals eerder gedefinieerd in de Onderzoeksfase. Er waren echter weinig mensen op de sportschool aanwezig. Bovendien hadden de meeste aanwezige sporters geen tijd of geen zin om mee te doen aan een test.

Het duurde gemiddeld vijf kwartier om een testpersoon om te vinden, in te lichten over de test en de test af te nemen. Aan het einde van de dag waren er 8 sporters bereid gevonden. Zij hebben meegedaan aan de test.

#### **8.3.4 Verloop van de functionele acceptatietest**

Er was gekozen om de testpersoon met de rug naar de muur te plaatsen. De observaties zijn genomen vanaf de zijkant van het bureau om afleiding te voorkomen. Mochtar Hussein heeft tijdens de test het aantal kliks geregistreerd op papier. Dean heeft per testscenario getimed hoe lang het duurde om het af te ronden.

Na de test werd de testpersoon nog een paar vragen gesteld over de test. Er werd bijvoorbeeld gevraagd of het nodig was om de testomgeving aan te passen.

Het testen zelf was als prettig ervaren door de testpersonen. Ze hadden niet het gevoel dat ze werden bekeken wanneer ze bezig waren.

#### **8.3.5 Resultaten van de functionele acceptatietest**

De derde dag heb ik de gegevens op kantoor digitaal verwerkt. De handgeschreven registratie van Mochtar bevat naast de naam ook de leeftijd en geslacht van de testpersonen om te kijken of dit verschillen in testresultaten geeft.

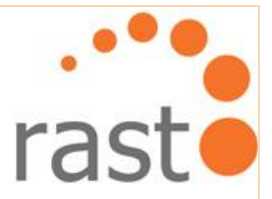

Voorbeeld: Nadat alle gegevens genoteerd waren, is er per testscenario het gemiddelde aantal muiskliks weergegeven op een apart tabel.

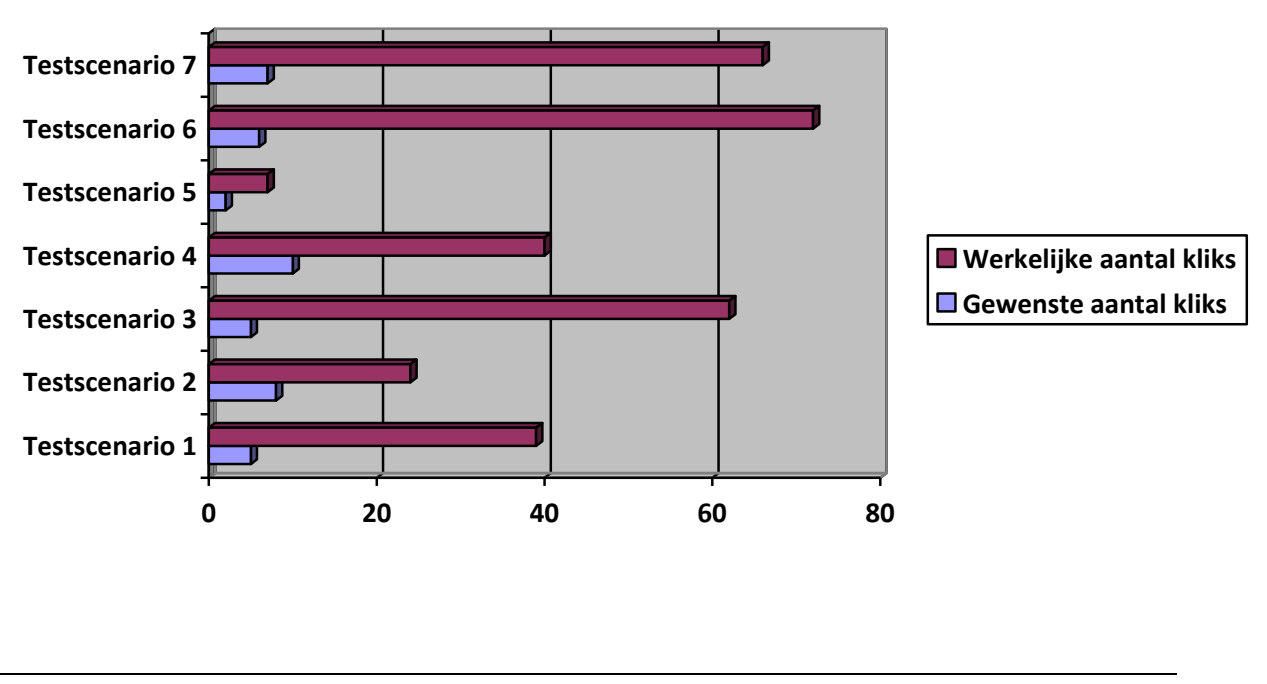

*Muiskliks*

Het aantal muiskliks van elke testpersoon is bij elkaar opgeteld en gedeeld door het aantal testpersonen. Hetzelfde is gedaan voor de tijdgegevens. Deze resultaten en of een testscenario is volbracht of niet zijn daarna in tabellen verwerkt.

M. Hussein **Haagse hogeschool** 

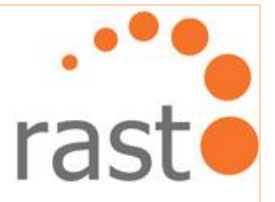

# **9. Adviesfase**

Het advies is gebaseerd op de producten uit de Onderzoeks- en Testfase. Dit Adviesrapport bevat adviezen om de website van Vitalics zodanig te verbeteren dat de doelgroep nog beter bereikt kan worden.

# **Adviesfase**

- 1. Faseren van Adviesfase
- 2. Interpreteren gegevens Onderzoeks- en Testrapport
- 3. Beslissingen aanbevelingen en adviezen
- 4. Beheersen van Adviesfase
- 5. Afsluiting Adviesfase

In dit hoofdstuk beschrijf ik de volgende onderdelen:

In het deel Faseren beschrijf ik op welke voorafgaande activiteiten ik het advies heb gebaseerd.

In het deel Beslissen is het analyse- en besluitproces beschreven. Aan de hand daarvan ben ik uiteindelijk tot het advies gekomen.

Tenslotte in deel Beheersen beschrijf ik hoe ik de gegeven tijd heb geëxploiteerd.

De Adviesfase is projectmatig aangepakt en opgedeeld in de volgende delen:

- $\triangleright$  Faseren:
- > Beslissen;
- $\triangleright$  Beheersen.

## **9.1 Faseren van Adviesfase**

In de Onderzoeks- en de Testfase is een duidelijk beeld ontstaan van de huidige situatie van website Vitalics.

In de Onderzoeksfase heb ik online onderzoek gedaan naar websites met functionaliteiten welke Vitalics wil gaan leveren in de toekomst.

In de Testfase is de gebruikersvriendelijkheid en de user-experience van de website getest.

De faseringen die benodigd zijn geweest om de Adviesfase te bepalen zijn:

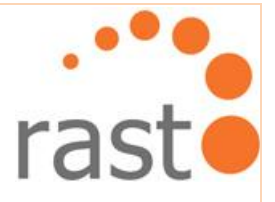

- 1. Onderzoeksfase;
- 2. Testfase.

# **9.2 Interpreteren gegevens Onderzoeks- en Testrapport**

De interpretaties van het Onderzoeks- en Testrapport had ik eerst in het Adviesrapport zonder enige verdere onderbouwing in een lijst weergegeven. Later heb ik dit aangepast zodat er duidelijke verwijzingen zijn naar het Onderzoeks- en/of Testrapport ter onderbouwing.

#### **9.2.1 Interpreteren van interne analyse van het Onderzoeksrapport**

Aan de hand van de Onderzoeksfase zijn de interpretaties van de interne analyses als volgt ingedeeld in het Adviesrapport:

- **Marktgerichtheid;**
- **Flexibiliteit;**
- Creativiteit:
- **D** Overzichtelijk;
- **Effectiviteit;**
- **Content.**

Hieronder is een voorbeeld van een interpretatie over het websitekenmerk 'Flexibiliteit' wat gedefinieerd werd in de interne analyse van de Onderzoeksfase. Dit is terug te vinden in het Adviesrapport:

## **Flexibiliteit**

*"Er is nauwelijks ruimte voor flexibiliteit op de website. Het menu kan niet verder uitgebreid worden omdat de achtergrond een plaatje is. Dit betekent dat er niet gemakkelijk een nieuw menubalkje bijgezet kan worden. Dit geldt zowel voor het menu aan de bovenkant als voor het menu aan de zijkant. Het enige deel van de website wat flexibel is, is het middelste witte vlak waarin de tekst komt te staan. Dit wordt langer aan de hand van de hoeveelheid content. Maar als er grondiger gekeken wordt is ook hier te zien dat dit vlak beter benut had kunnen worden. Bijvoorbeeld door de breedte van het witte vlak te vergroten."*

Deze interpretaties zijn gedefinieerd omdat dit belangrijke punten zijn waar rekening mee gehouden moest worden wanneer de nieuwe website tot stand wordt gebracht.

# **9.2.2 Interpreteren van externe analyse van het Onderzoeksrapport**

De interpretaties van de externe analyse worden weergegeven in vorm van SWOTanalyses. Aan de hand van deze analyses kunnen bevindingen en adviezen gegeven worden. Hieronder een voorbeeld uit het Adviesrapport:

## Fit for me:

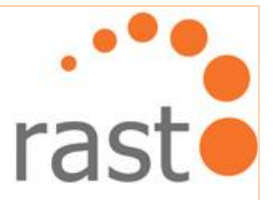

- 1. Hoe maken we gebruik van de **sterkte dat de voedingstest gratis is** om in te spelen op de **kansrijke feedback voor de gebruiker**?
	- *"Het is aantrekkelijk voor de gebruiker om de gratis voedingstest te doen waardoor er dus meer gebruikers op de site komen."*
	- *"Er komt meer informatie binnen waardoor het een overzicht geeft over de stand van gezondheid in de doelgroep. Dit kan later een beeld geven welke doelgroep voornamelijk benaderd dient te worden."*

De antwoorden op de strategievragen uit de SWOT-analyses vormen de bevindingen van de externe analyse.

### **9.2.3 Interpreteren van het Testrapport**

Het Testrapport is voornamelijk gebruikt ter ondersteuning van de bevindingen uit de Onderzoeksfase. Bijvoorbeeld is in het Testrapport het kleurgebruik als acceptabel ervaren. In het Adviesrapport hoeft hier dus niet op de focus op gelegd te worden. De menustructuur echter werd als slecht ervaren. Hier wordt in het Adviesrapport dan ook meer nadruk op gelegd.

## **9.3 Beslissingen aanbevelingen en adviezen**

De gevonden interpretaties en bevindingen moest ik omzetten naar heldere aanbevelingen en adviezen. Er waren drie topics waar advies over geleverd diende te worden:

- **Huidige functionaliteiten;**
- Gedrags- en voedingscoaching;
- Videofunctie voor de website.

#### **9.3.1 Huidige website Vitalics**

Ik heb advies geleverd over hoe de layout van de website verbeterd kan worden en hoe aan de hand van een uitdagende slogan mensen aangetrokken kunnen worden. Deze adviezen zijn geleverd om de kenmerken van de website te verbeteren.

#### **9.3.2 Gedrags- en voedingsoaching voor de website Vitalics**

De gedrags- en voedingscoaching zijn twee functionaliteiten die de opdrachtgever wil gaan leveren op de nieuwe website van Vitalics. Ze zijn samengevoegd omdat beiden functionaliteiten veel overeenkomsten hebben. Beiden zijn gebaseerd op het invullen van data in een vragenlijst en/of formulier.

Het advies wat ik heb geleverd is dat vragenlijsten worden gefilterd zodat de gebruiker niet overspoeld wordt met overbodige vragen. Iemand die bijvoorbeeld alleen wil afvallen moet geen vragen krijgen over het aanmaken van spiermassa.

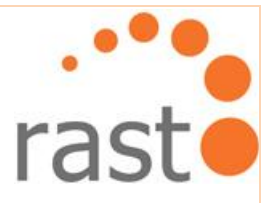

## **9.3.3 Hosten van video voor de website Vitalics**

De volgende drie manieren, over hoe video's het best gehost kunnen worden, heb ik onderzocht tijdens de Onderzoeksfase:

- Het gebruik maken van Vimeo
- Het gebruik maken van YouTube
- Het gebruik maken van een eigen server.

Het voordeel van Vimeo is dat je voor 60 dollar per jaar ongelimiteerde dataverkeer en opslagruimte krijgt. Video's kunnen HD ge-upload worden; er is dus geen kwaliteitsverlies.

Youtube kan ongelimiteerd opslagruimte verzorgen met een partneraccount (een speciaal account dat gratis aangevraagd kan worden). Een groot voordeel is dat op YouTube de kwaliteit van video wordt aangepast aan de hand van de internetsnelheid.

Naar mate er meer video's op de server worden gezet en dataverkeer hoger wordt door het aantal gebruikers wordt het gebruiken van een eigen server erg duur.

In het Adviesrapport wordt Vimeo aanbevolen. Vimeo maakt geen gebruik van reclames, video's kunnen HD ge-upload worden en er zijn jaarlijkse vaste kosten met ongelimiteerd dataverkeer.

# **9.4 Beheersen van Adviesfase**

Gedurende de voorbereiding van de Testfase is er een vertraging opgelopen van vier dagen doordat ik niet in contact kon komen met de opdrachtgever. Hierdoor dreigde er een tekort aan tijd te ontstaan. Als het Adviesrapport afgerond wordt volgens de planning, zal de kwaliteit daar onder lijden door tijdgebrek.

## **9.5 Afsluiting Adviesfase**

Het gesprek met de opdrachtgever is anders verlopen dan verwacht. Ik had verwacht dat hij het geleverde onderzoek en de adviezen zonder meer aan zou nemen. Hij had echter veel tegenstrijdige ideeën. Het betrof voornamelijk de vragenlijsten. Na mijn onderbouwingen heeft hij besloten om grotendeels mijn aanbevelingen en adviezen aan te nemen.

Aan de hand van het Adviesrapport en het gesprek is er besloten dat de huidige website geen goede basis vormt voor de nieuwe functionaliteiten die Vitalics wil gaan leveren. De website is niet flexibel en dynamisch genoeg. Er werd besloten een geheel nieuwe website te bouwen.

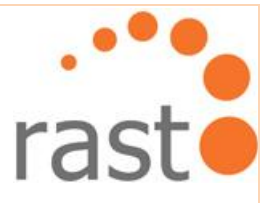

# **10. Ontwerpfase**

Aan de hand van het geleverde advies zijn de wensen voor de website in een Ontwerprapport vastgelegd en de beslissingen genomen voor de uiteindelijke website voor Vitalics.

In dit hoofdstuk worden de stappen van de Ontwerpfase beschreven aan de hand van de vijf planes van Jesse James Garrett.

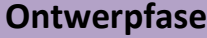

- 1. Opstellen site objectieven
- 2. Opstellen van de systeemeisen
- 3. Structureren van de website
- 4. Ontwerpen van de navigatie
- 5. Opstellen van de use case diagrammen
- 6. Ontwerp weergave van data en metadata
- 7. Ontwerpen wireframe

# **10.1 Opstellen site objectieven**

Gedurende de Onderzoeksfase heb ik de vraagstelling beantwoord hoe Vitalics kan inspelen op de doelgroep. Met de opdrachtgever heb ik besproken hoe het oude vertrouwde gevoel behouden kan blijven bij de gebruikers.

Omdat de oorspronkelijke website eigenlijk alleen informatie bevat, ging het overleg voornamelijk over de grafische aspecten. Twee elementen die de opdrachtgever beslist terug wilde zien waren het logo van Vitalics en dezelfde heldere kleur blauw.

Er is besloten om de volgende punten te verwerken in de website:

## **Grafische aspecten:**

- Het logo met de drie schilderlijnen: rood, blauw en geel;
- Dezelfde heldere kleur blauw.

## **Content website:**

Een eigen slogan.

## **Producten die geleverd worden:**

- De sportpakketten;
- Het leveren van online gedrags- en voedingscoaching.

M. Hussein **Haagse hogeschool** <sub>61</sub> **Haagse hogeschool Haagse hogeschool** 

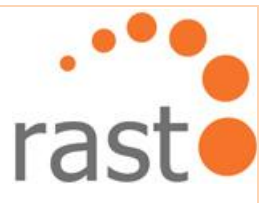

Aan de hand van het Adviesrapport en het gesprek met de opdrachtgever zijn de bovenstaande afspraken gemaakt.

# **10.2 Opstellen van de systeemeisen**

Ik begon met het opstellen van de systeemeisen en specificaties. De reden waarom ik dit heb gedaan is om de volgende twee vragen voor het nieuwe ontwerp te beantwoorden:

- **DED** Zodat ik weet wat ik aan het bouwen bent;
- Zodat ik weet wat ik niet aan het bouwen bent.

Ik heb gekeken naar het product 'Plan van aanpak' om de systeemeisen op te stellen en zodoende een helder overzicht te verkrijgen welke functionaliteiten, eisen en specificaties gewenst zijn. Deze systeemeisen zijn opgedeeld in de volgende punten:

- Basissysteem eisen;
- Interface eisen;
- Integriteit eisen;
- Performance eisen;
- Operationele eisen;
- Usability eisen.  $\bullet$

De systeemeisen zijn opgedeeld in groepen zodat er een overzicht aanwezig is welke systeemeisen bij elkaar horen. Wanneer ik tot de conclusie kwam dat er aan de interface gewerkt moest worden, is er een aparte lijst met de interface eisen opgesteld.

Hieronder volgt een voorbeeld van de Basissysteem en Interface eisen:

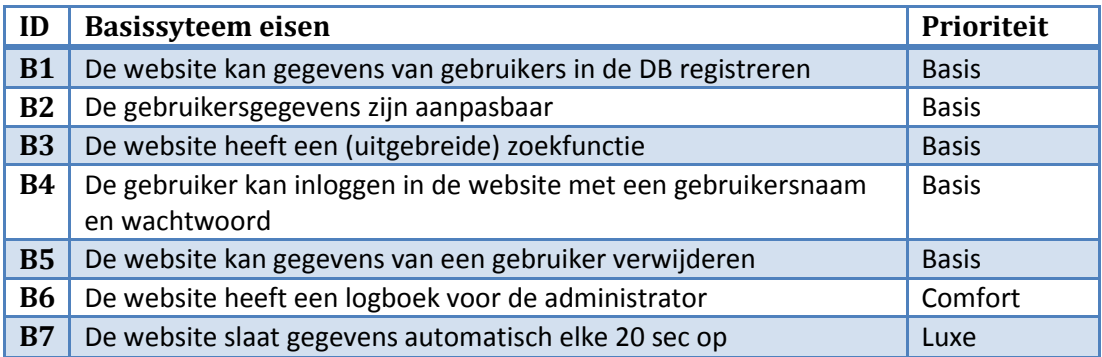

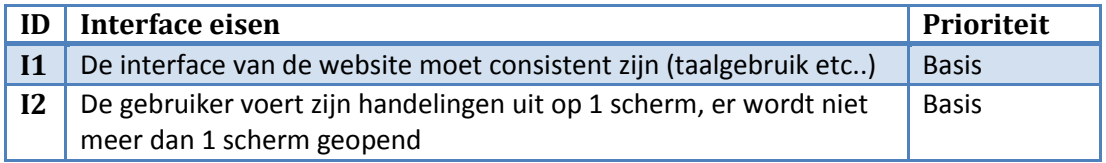

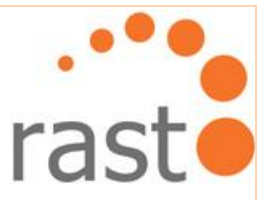

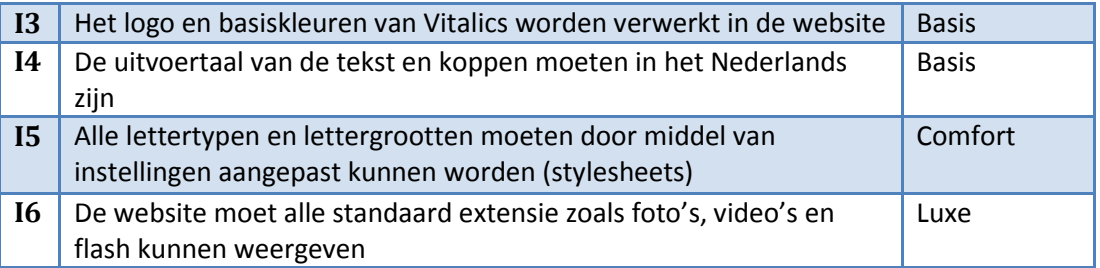

Elk systeemeis heb ik een prioriteit basis, comfort of luxe toegewezen naar gelang hoe belangrijk de eis is.

# **10.3 Structureren van de website**

Aan de hand van de Testfase is duidelijk geworden dat gebruikers behoefte hebben aan standaardisatie op de website. De gebruiker moet zonder moeite kunnen switchen tussen functionaliteiten op de website. Daartoe heb ik de structuur van de website ontworpen in de volgende drie lagen:

- Login/home;
- Menu;
- Keuzen van menu.

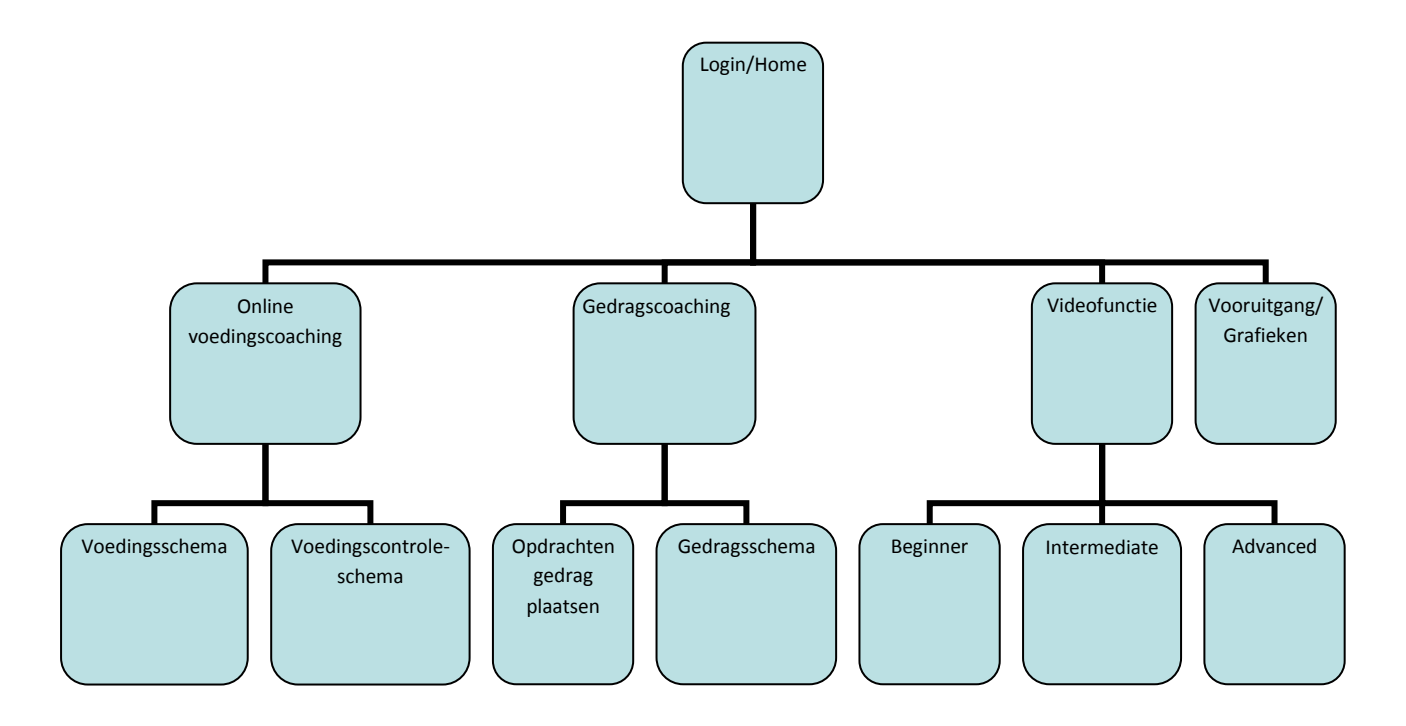

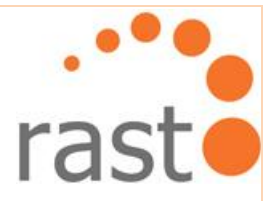

De structuur van de website heb ik zo gemaakt dat er een bekend patroon aanwezig is. Er is een laag menu waaronder de functionaliteiten zitten die behoren tot de desbetreffende menuoptie. Dit zorgt ervoor dat de user-interface simpel en overzichtelijk blijft.

## **10.4 Ontwerpen van de navigatie**

Allereerst heb ik de navigatie voor de toekomstige website onder de loep genomen. Elke functionaliteit op de website moet makkelijk gevonden kunnen worden. Daarom heb ik gekozen voor een mix van een 'Local navigation' en een 'Global Navigation'.

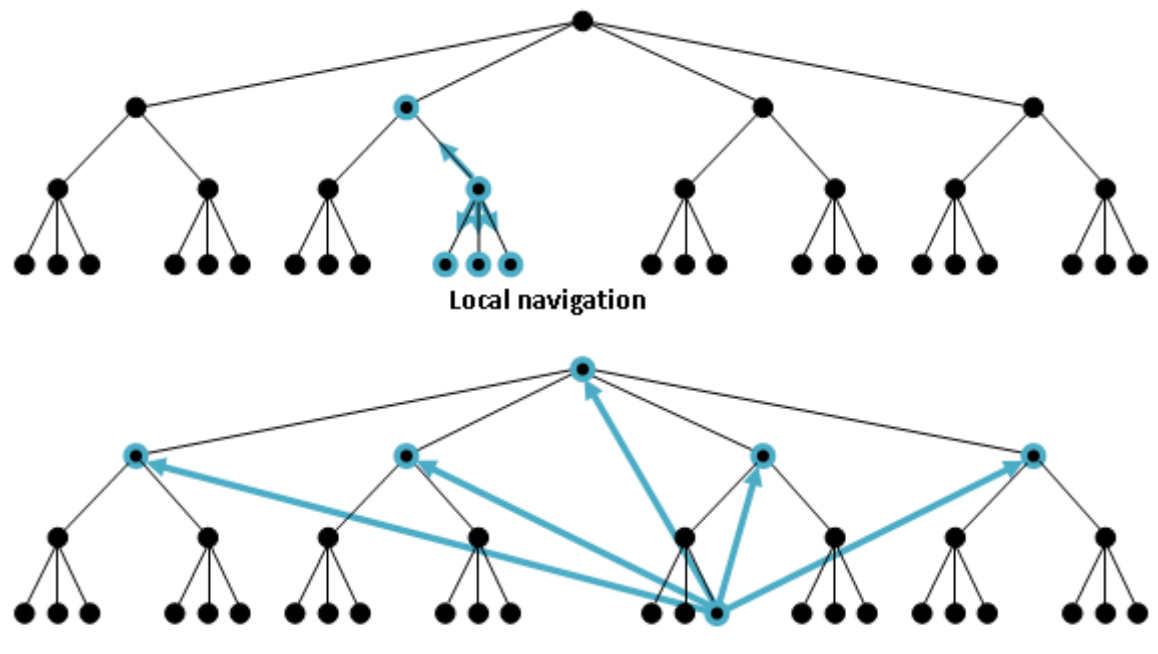

Global navigation

Met local navigation kan de gebruiker binnen een bepaalde sectie van de website rond gaan. Er kan bijvoorbeeld makkelijk tussen de functionaliteiten van menu-item 'Voedingscoaching' geswitcht worden.

Global navigation geeft de gebruiker mogelijkheid om op elk moment, waar hij/zij zich ook maar bevindt in de website, naar een andere sectie te gaan.

# **10.5 Opstellen van de use case diagrammen**

Door middel van het opstellen van de use-case diagrammen is de werking van het systeem beter in beeld gebracht voor zowel de opdrachtgever als voor mijzelf. De werking van het systeem wordt met behulp van deze techniek in tekeningen en tekst duidelijk gemaakt.

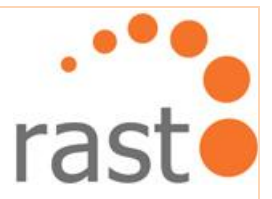

Ik ben begonnen met het maken van schetsen van de functionaliteiten in de vorm van use-case diagrammen. Per functionaliteit heb ik een final use-case verwerkt in het Ontwerprapport, als volgt:

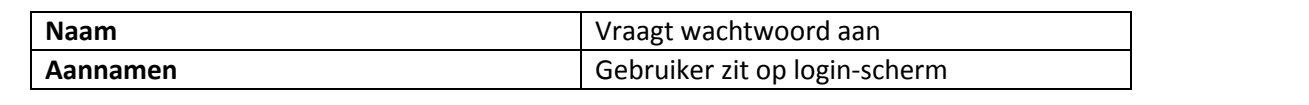

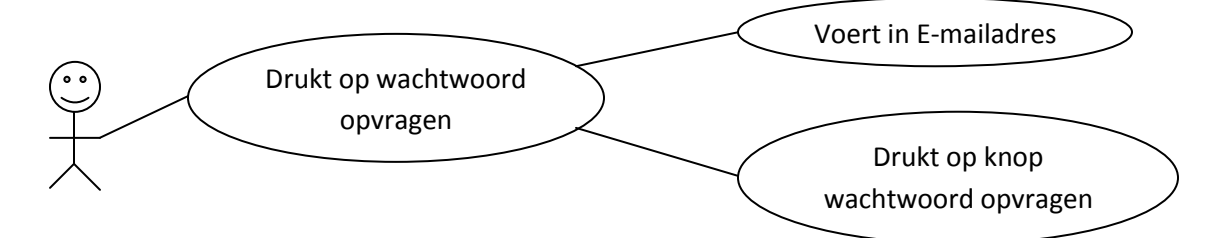

In het plaatje hierboven wordt de functionaliteit 'Vraagt wachtwoord aan' weergegeven. Er is een aanname dat de gebruiker zich op de login-scherm van de website bevindt. Aan de hand van de lijntjes en ballonnen wordt getoond welke stappen de gebruiker kan nemen.

Het grootste voordeel van het gebruik van use-case diagrammen is dat er op deze manier geen vaktaal nodig is om de werking van het systeem duidelijk te maken aan de opdrachtgever.

# **10.6 Ontwerpen weergave van data en metadata**

In de Adviesfase heb ik aanbevolen dat vragen van vragenlijsten gefilterd moeten worden ten gunste van de gebruiker. Er wordt eerst een vragenlijst aangeboden waarin heel kort en krachtig gevraagd wordt wat de gebruiker verlangt. Aan de hand van de antwoorden kunnen gericht vervolgvragen gesteld worden.

Dit is een voorbeeld van hoe de meerkeuzevragen geformuleerd worden:

## *Lichaam*

- Afvallen
- Strak lichaam
- Meer spieren
- D Betere houding

Stel voor dat de keuzes 'Afvallen' en 'Betere houding' zijn aangevinkt. Dan zullen de vervolgvragen zijn:

- *1. Hoeveel kilo wilt u afvallen?*
- *2. Wat wilt u bereiken met het verbeteren van uw houding?*

Op deze manier wordt de gebruiker niet overspoeld met vragen die niet van toepassing zijn.

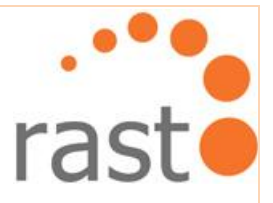

# **10.7 Ontwerpen wireframe**

De wireframe die ik heb gemaakt is een zeer schematisch overzicht van hoe de website in elkaar gaat zitten. Daarnaast is door middel van een aantal woorden de gewenste samenhang tussen de verschillende onderdelen van de website aangegeven.

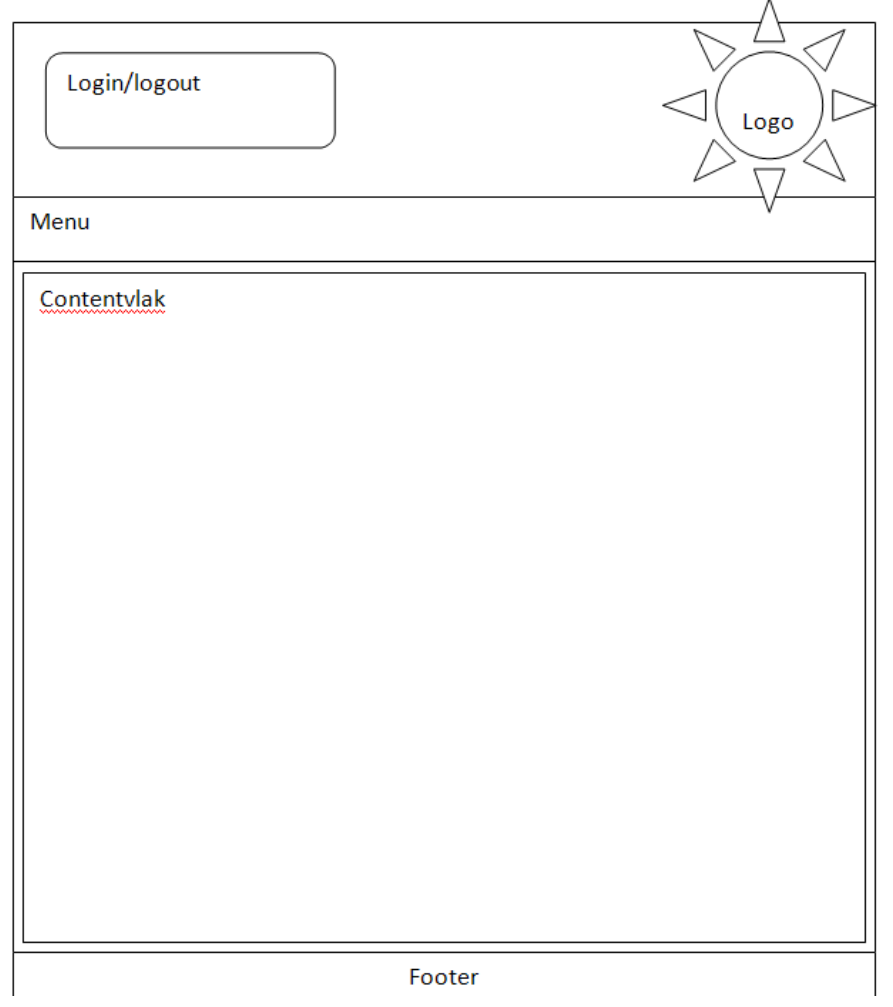

De wireframe heb ik gemaakt als hulpmiddel voor de opdrachtgever, zodat hij kan zien hoe de layout in elkaar gaat zitten, zonder afgeleid te worden door details zoals kleurgebruik.

Ik heb gekozen voor de login op de home-page. De gebruiker wordt hierdoor meteen informatie geboden. Het contentvlak biedt genoeg ruimte voor bijvoorbeeld sportschema's.

De menubalk is over de hele breedte weergegeven, zodat het de mogelijkheid biedt om meer menu-items toe te voegen.

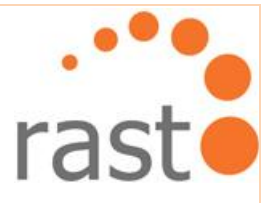

# **11. Realisatiefase**

Tijdens de Adviesfase is het duidelijk geworden dat de website opnieuw gebouw moest worden van A tot Z. Daarom zijn de volgende stappen gedefinieerd voor de Realisatiefase.

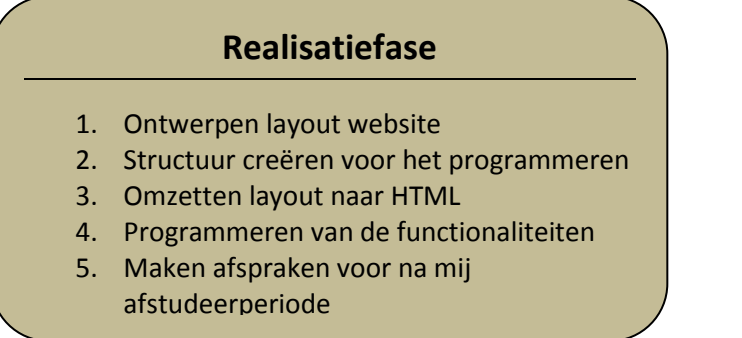

Dit hoofdstuk beschrijft het proces vanaf het ontwerpen van de layout tot het programmeren van de functionaliteiten. Verder valt in dit hoofdstuk te lezen welke afspraken er zijn gemaakt voor de periode na mijn afstudeerstage.

# **11.1 Ontwerpen layout website**

In de Ontwerpfase had ik het idee om de layout te ontwerpen met GIMP. GIMP is een open source software wat erg gegroeid is in afgelopen jaren, vergelijkbaar met Photoshop. Ik ben er mee gaan werken om mijn kennis in designsoftware te vergroten. Het volgende ontwerp is toen tot stand gekomen:

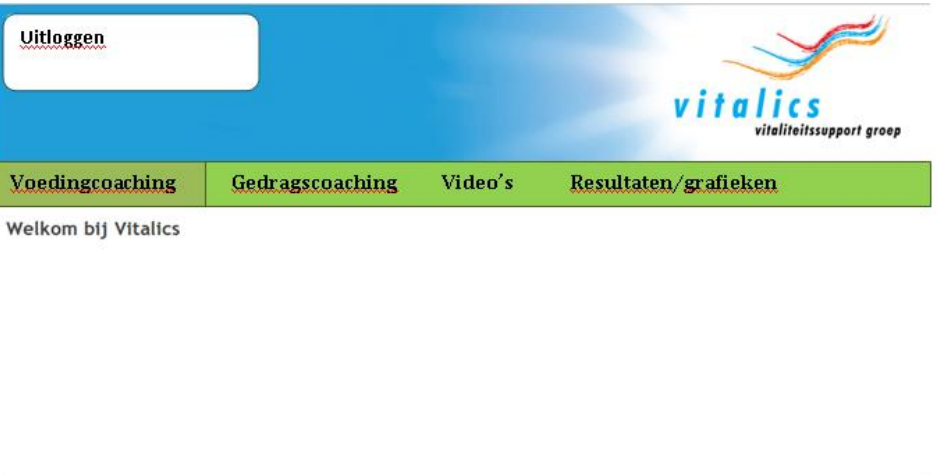

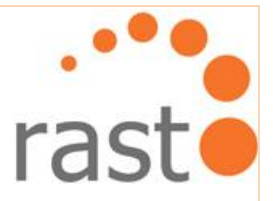

De opdrachtgever was redelijk tevreden met de layout. Hij vond het alleen nog erg leeg. Persoonlijk vond ik de opzet van de website niet voldoende omdat er niets opmerkelijks te vinden was. Ik besloot om opnieuw te beginnen met het schetsen en uittekenen van ideeën.

Dit keer heb ik de schetsen en tekeningen digitaal verwerkt met het programma Photohop. Photopshop is mij bekender dan GIMP waardoor het makkelijker was om de schetsen om te zetten naar het volgende design:

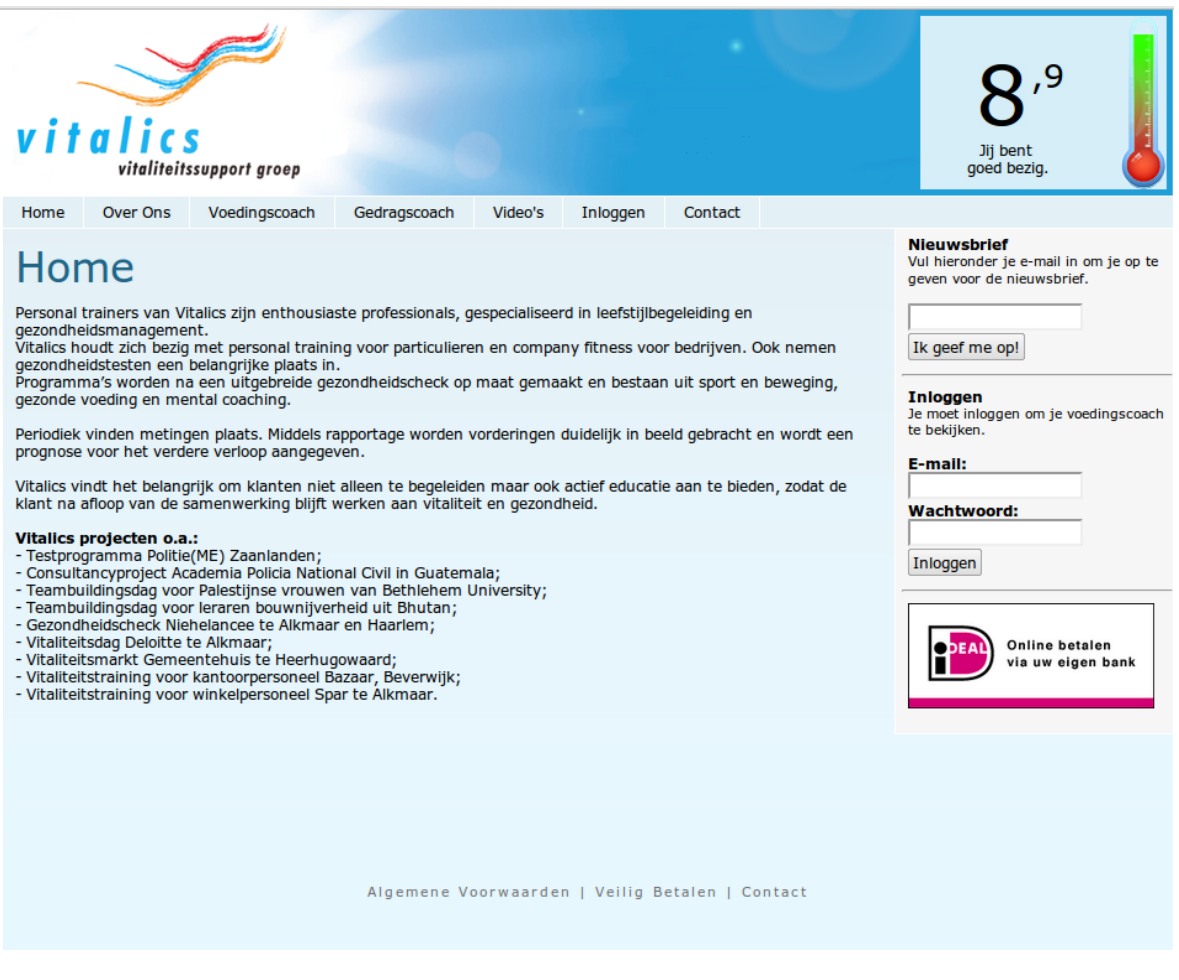

Het logo van de website is aan de andere kant geplaatst. Op deze manier kon de functionaliteit 'barometer' (de functionaliteit die de stand van je gezondheid laat zien) zó neergezet worden dat het direct door de gebruiker opgemerkt wordt.

Dit ontwerp sprak de opdrachtgever een stuk meer aan en zo is de beslissing genomen om door te gaan met dit ontwerp.

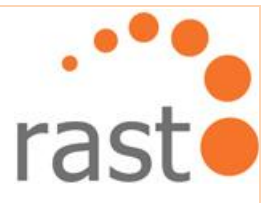

# **11.2 Structuur creëren voor het programmeren**

Dennis had voor mij een server aangemaakt zodat ik daar op kon werken. Maar omdat de server vaak vastliep met het opslaan van scripts en erg langzaam was, heb ik besloten om lokaal te werken met een WAMP-server.

Elke vrijdag zette ik al het programmeerwerk van de week op de server zodat de opdrachtgever de vooruitgang kon bekijken.

Voor een overzichtelijke werkwijze heb ik besloten om de volgende structuur aan te brengen in het programmeren. De volgende mappen zijn aangemaakt op de server:

- $\triangledown$   $\ominus$  public html
	- $\triangleright \triangleright$  clips
	- $\triangleright \triangleright$  content
	- $\triangleright \triangleright$  images
	- $\triangleright \triangleright$  includes

Alle HTML/PHP bestanden staan onder map 'content' en alle plaatjes onder map 'images'. Scripts die vaker gebruikt werden zijn geplaatst onder map 'includes'. Voor de videobestanden is map 'clips' aangemaakt.

Om het CSS bestand gescheiden te houden van de rest van de bestanden, is het onder map 'includes' gezet zoals te zien in de volgende screenshot:

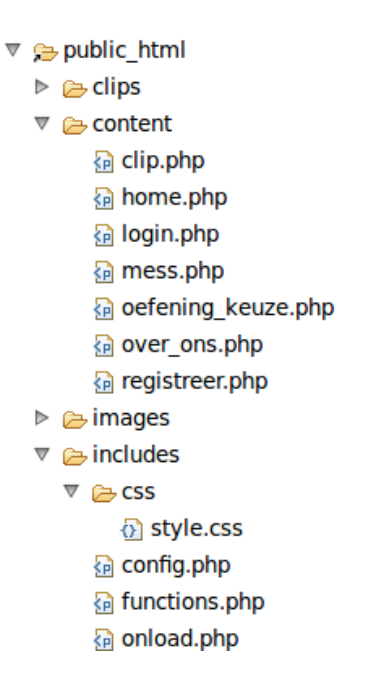

M. Hussein **Haagse hogeschool** <sub>60</sub>

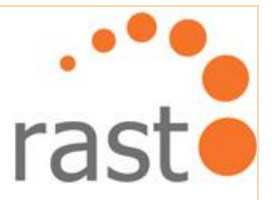

Het CSS bestand, genaamd 'style.css' wordt vaak aangeroepen. Het is daarom geplaatst onder map 'includes'.

Hieronder is een deel van het CSS file te zien:

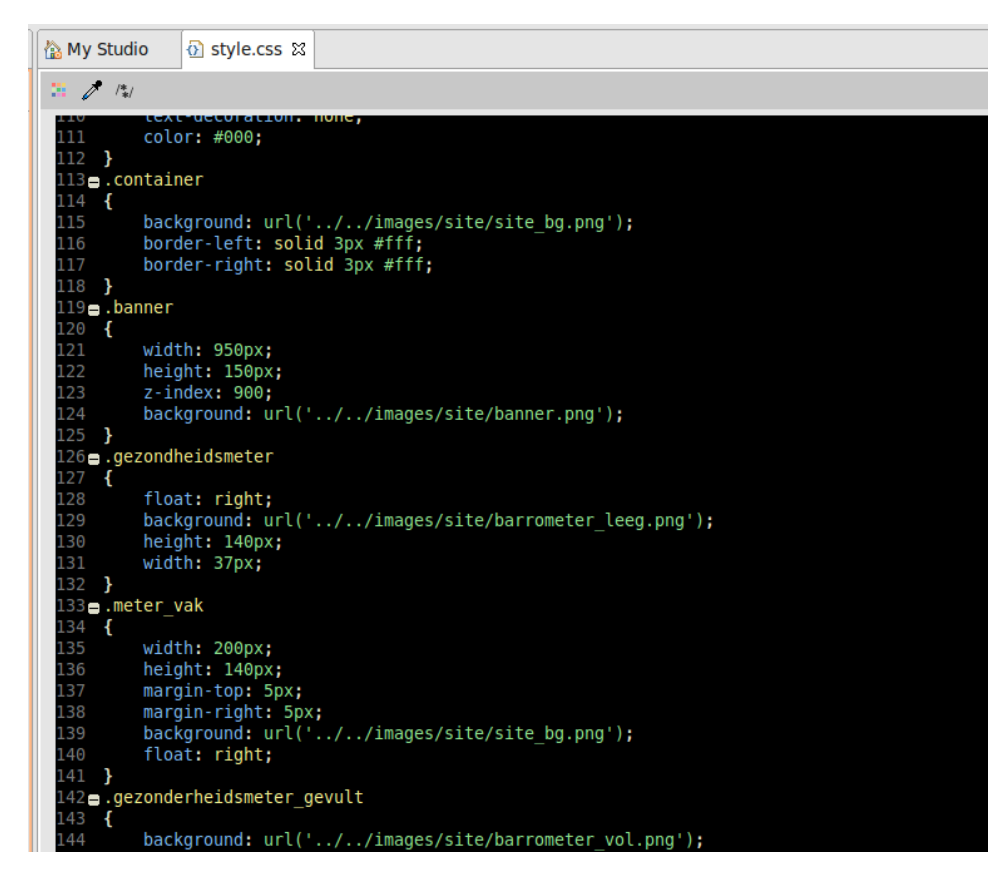

De style.css script hoeft dus maar eenmalig aangeroepen te worden in een php script uit de 'content' map om de layout van de website weer te geven. Code uit de 'include' map hoeft op deze manier niet herhaald te worden.

# **11.3 Omzetten layout naar HTML**

Gedurende mijn opleiding Communication & Multimedia Design heb ik al mijn minors in informatica gekozen. Daarom had ik verwacht dat het omzetten van een layout naar HTML niet al te moeilijk zou zijn. Het bleek echter dat mijn kennis in HTML en CSS een stuk minder up to date was dan verwacht.

Dennis Boot gaf het advies om eerst online een cursus te volgen op website: <http://www.w3schools.com/html/default.asp> om mijn kennis in HTML en CSS op te vijzelen tot gewenst niveau. Het is trouwens ook de website geweest die ik tijdens het HTML-en heb gebruikt als geheugensteun wanneer ik ergens niet uit kwam.

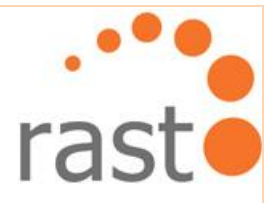

# **11.4 Programmeren van de functionaliteiten**

Naast het maken van het design heb ik een aantal functionaliteiten geprogrammeerd. Per functionaliteit wordt het proces van programmeren hiervan beschreven. Indien gewild kunt u deze functionaliteiten zelf uitproberen op de volgende link:

# <http://91.208.131.21/~rsvitalics/>

#### **11.4.1 Registreren/inloggen**

Het maken van de registratie/login-functie is mij eigenlijk heel gemakkelijk afgegaan. Het script had ik al een keer eerder gemaakt in een persoonlijk project. Dit script vormde een goede basis om op door te bouwen voor de registratiefunctie van Vitalics.

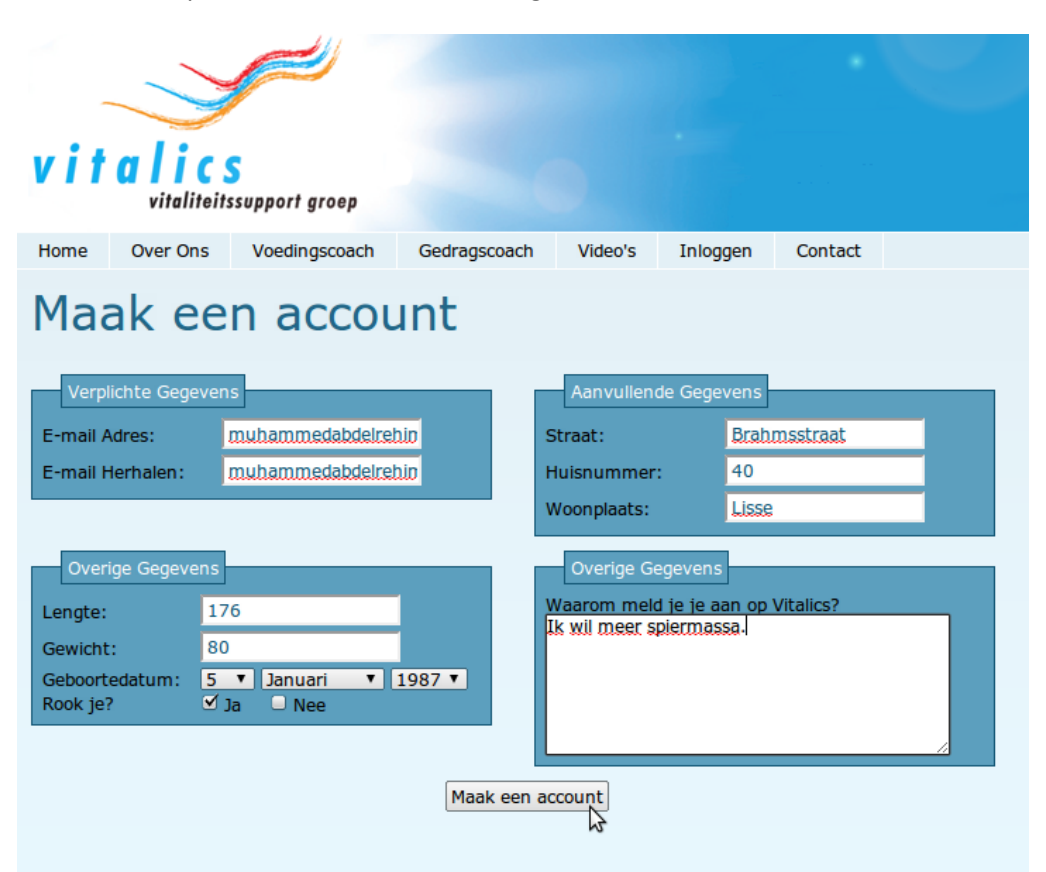

Ik heb een aantal aanpassingen verricht aan het script en de database. Er zijn extra kolommen aangemaakt in de database voor het registreren van leeftijd, lengte en gewicht.

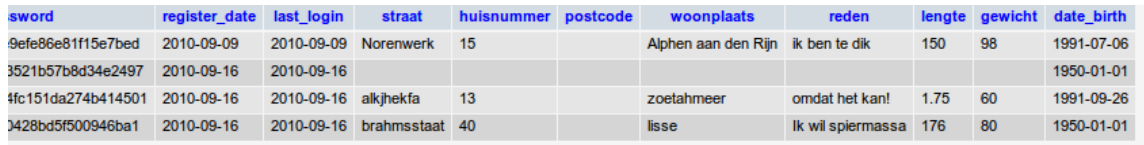

M. Hussein  $\begin{bmatrix} 1 & 1 \end{bmatrix}$   $\begin{bmatrix} 1 & 1 \end{bmatrix}$   $\begin{bmatrix} 1 & 1 \end{bmatrix}$   $\begin{bmatrix} 1 & 1 \end{bmatrix}$   $\begin{bmatrix} 1 & 1 \end{bmatrix}$   $\begin{bmatrix} 1 & 1 \end{bmatrix}$   $\begin{bmatrix} 1 & 1 \end{bmatrix}$   $\begin{bmatrix} 1 & 1 \end{bmatrix}$   $\begin{bmatrix} 1 & 1 \end{bmatrix}$   $\begin{bmatrix} 1 & 1 \end{bmatrix}$   $\begin{bmatrix} 1 &$ 

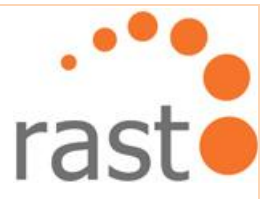

De overige gegevens geven de personal trainers van Vitalics vanaf het begin een goede indicatie van wat een gebruiker wil bereiken.

Het eerste idee was om de gebruiker zelf de keuze te geven voor een gebruikersnaam. Omdat echter de registratie toch al wat meer invullen van velden vereist dan bij meeste websites, heb ik besloten om het e-mailadres als gebruikersnaam te laten functioneren

Wanneer er wordt geregistreerd wordt er een wachtwoord naar het opgegeven emailadres verstuurd. Dit is gelijktijdig een controle of het e-mailadres ook werkelijk bestaat. De gebruiker kan indien gewenst een maandelijkse nieuwsbrief toegestuurd krijgen.

De functie 'Maillist' zal na mijn afstudeerperiode gebouwd worden.

Hieronder wordt een stukje script getoond waarin gecheckt wordt of een ingevoerd emailadres aan alle eisen voldoet:

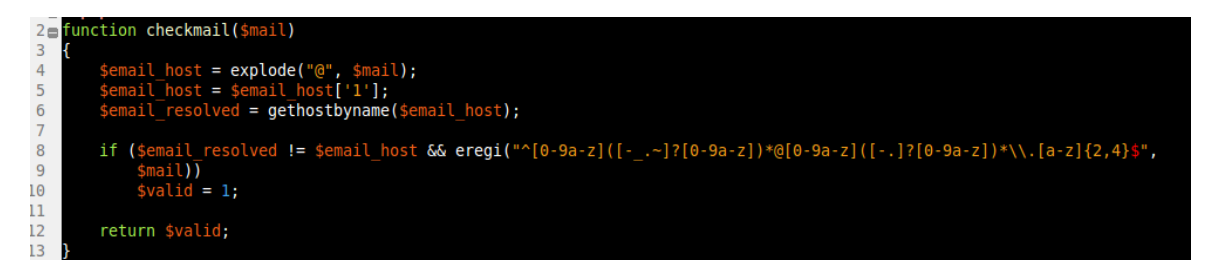

Hierboven wordt gecontroleerd of er een '@' in het e-mailadres zit en of er een '.' aanwezig is na het apenstaartje.

Voor het inloggen is er naast PHP gebruik gemaakt van Javascript. Wanneer er voor een bepaalde functie niet is ingelogd komt het volgende scherm in beeld:

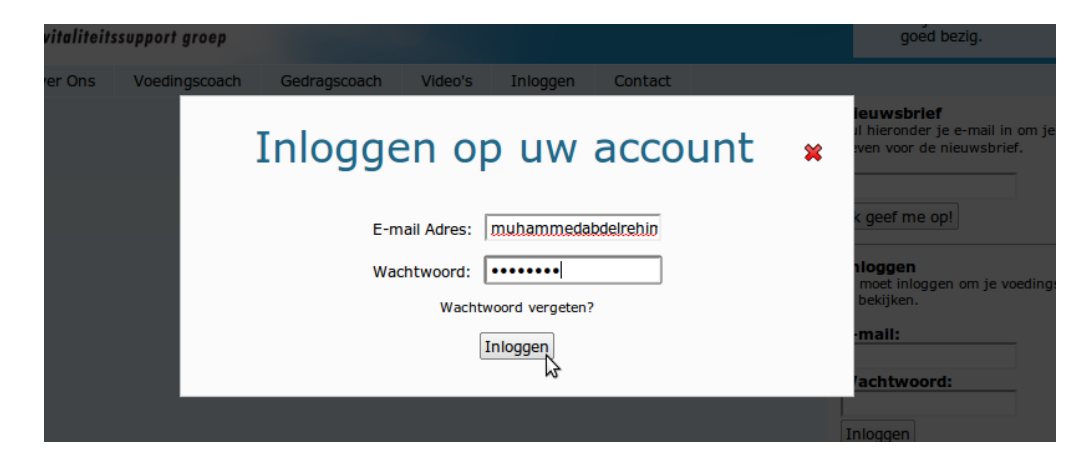

Op deze manier wordt alle aandacht op het inloggen gevestigd, zodat de gebruiker als vanzelf geloodst wordt naar het inloggen of registreren.

72
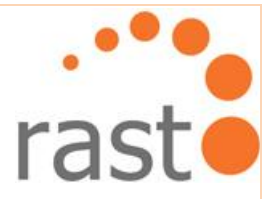

De gebruiker krijgt na het inloggen de volgende feedback:

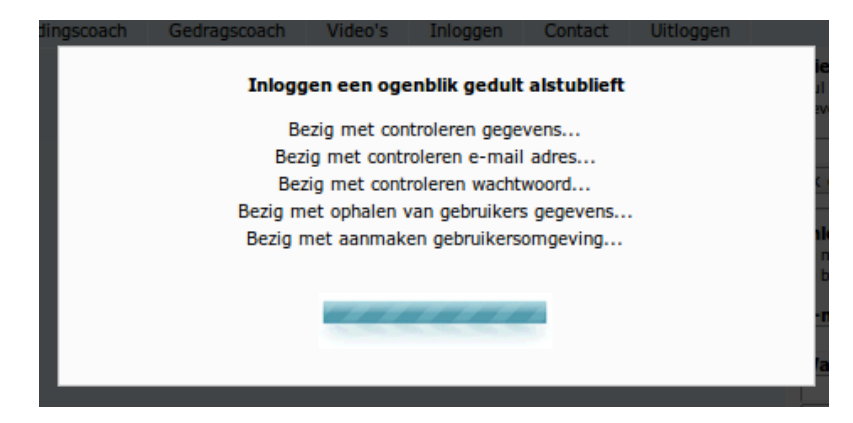

Wanneer er iets fout gaat tijdens het inloggen, bijvoorbeeld bij het checken van het wachtwoord, wordt aangegeven dat het opgegeven wachtwoord verkeer is.

#### **11.4.2 Videofunctie**

Deze functionaliteit heeft veel tijd gekost; de wensen van de opdrachtgever wijken af van vergelijkbare websites.

De opdrachtgever wil een 'Video-sportfunctie' op de website. Een gebruiker kan thuis een standaard of zelf aangemaakte trainingen volgen. Het probleem was dat de gebruiker tussen de oefeningen een zelf ingelaste rustpauze moet kunnen instellen.

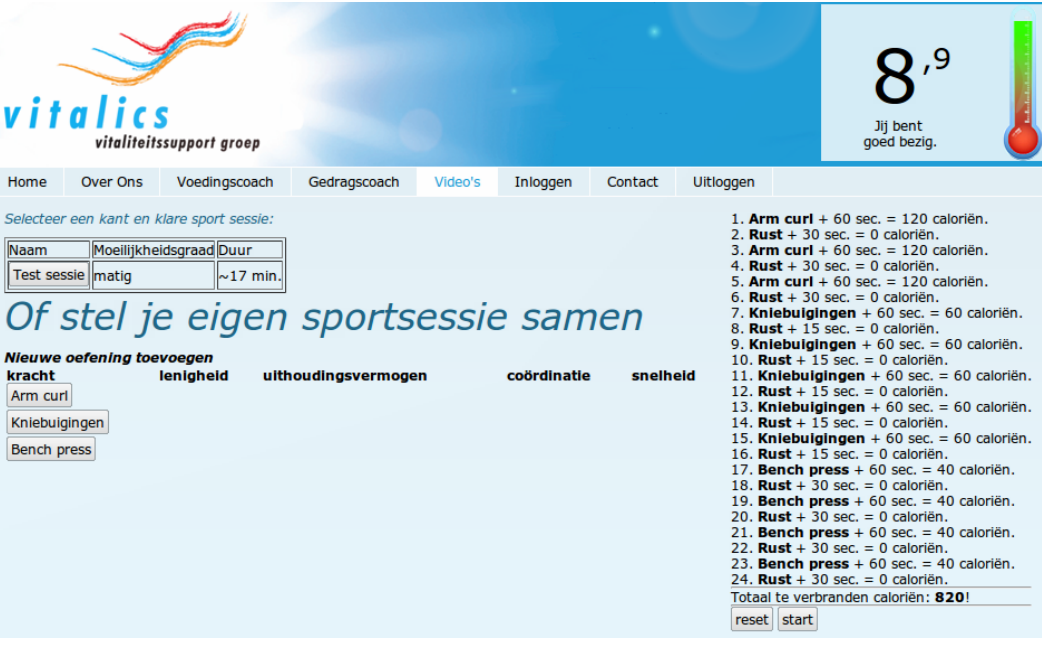

M. Hussein **Haagse hogeschool** <sub>72</sub>

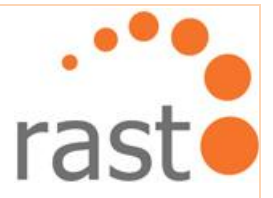

Om er voor te zorgen dat een gebruiker een pauze tussen de oefeningen kan instellen moest het bekend zijn hoe lang een video precies is. PHP kan de lengte van een video echter niet zien.

Na dagen lang experimenteren en zoeken naar een antwoord online, kwam ik tot de conclusie dat de enige oplossing voor het inlassen van pauzes, video's geleverd moeten worden met dezelfde tijdlengte.

De opdrachtgever verklaarde dit tot een niet mogelijke oplossing omdat de ene oefening langer duurt dan de ander. Op dit punt beland was ik twee weken bezig met de functionaliteit en eigenlijk nog geen steek verder gekomen.

In het weekend besprak ik het probleem met mijn jongere broer. Hij kwam met het idee om in de CMS aan te geven hoe lang een video duurt. Ook kwam hij met het idee dat een oefening bijvoorbeeld 3 keer herhaald zou kunnen worden.

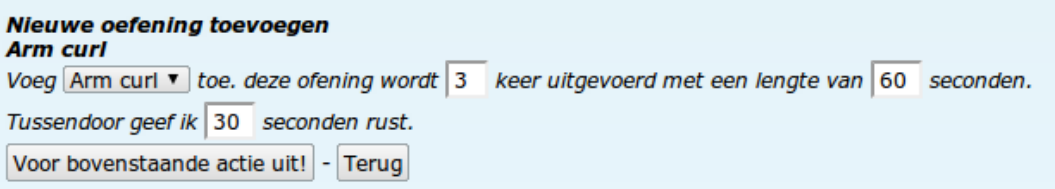

Het voorbeeld hierboven zal na een 60 seconden oefening een 30 seconden rust inlassen. Daarna zal het weer terugspringen naar de oefening van 60 seconden. Dit gebeurt drie keer.

Hieronder ziet u de code hoe een nieuwe oefening wordt toegevoegd:

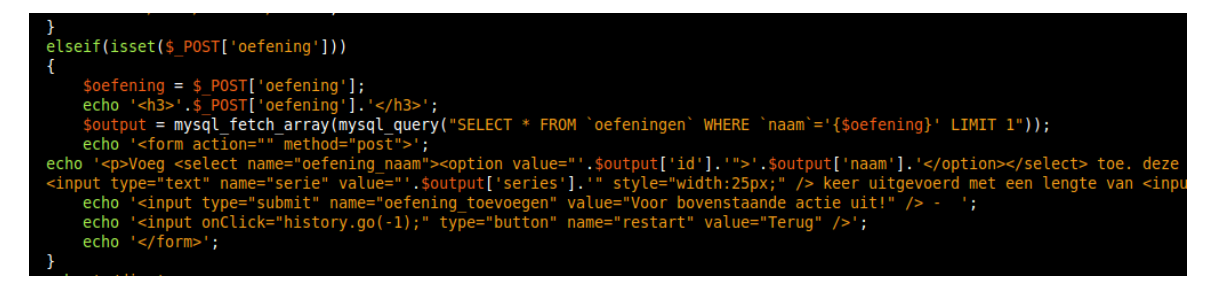

Het is niet de optimale oplossing omdat op deze manier de lengte van een video gecheckt moet worden voordat het op de site wordt gepresenteerd. Verder vergroot het de kans op fouten. Als een video 40 seconden duurt maar is aangegeven als 30 seconden in de CMS, zullen de laatste 10 seconden van de video niet afgespeeld worden.

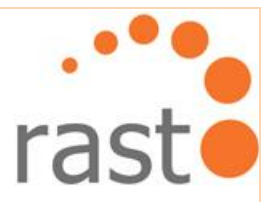

Wanneer een gebruiker zijn training heeft ingesteld en begint, krijgt hij het volgende scherm te zien:

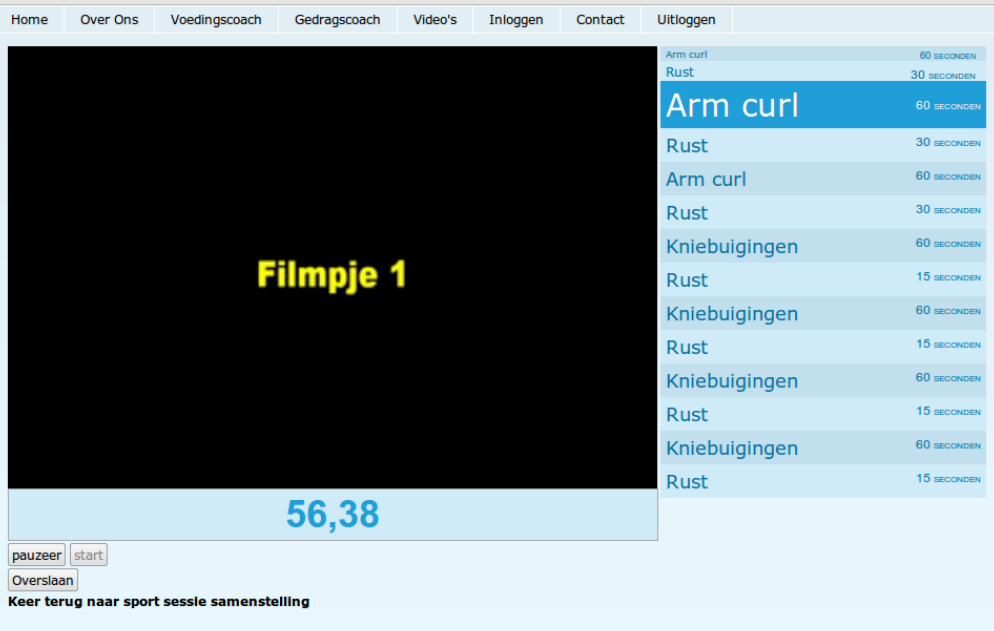

Aan de rechterkant zijn de oefeningen te zien die zijn geselecteerd voor de training. Het is mogelijk om een training te pauzeren indien gewenst. Ook is het mogelijk om een oefening over te slaan. Elk moment van de training is er een timer in beeld die laat zien hoe lang een oefening of rust nog duurt.

#### **11.5 Maken afspraken voor na mijn afstudeerperiode**

De originele opdracht van het afstuderen moest aangepast worden na de Adviesfase. Ik moest een compleet nieuwe website bouwen in plaats van het aanpassen van de huidige website. Hierdoor heb ik niet alle gewenste functionaliteiten gedurende mijn afstudeerperiode kunnen verwerken op de nieuwe website.

In het afsluitingsgesprek tussen de opdrachtgever, Dennis en mijzelf, zijn er afspraken gemaakt over de voortgang van het project. Het project wordt vanaf begin oktober overgedragen aan een stagiair.

Mijn taak is om in de laatste dagen van mijn afstuderen de stagiair in te werken en in te lichten hoe het project verder aangepakt dient te worden. Zijn taak is dan om de website af te ronden gedurende zijn stageperiode.

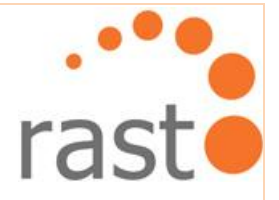

# **DEEL III**

# Evaluatie

M. Hussein  $\left[ \begin{array}{cc} \frac{1}{2} & \frac{1}{2} \end{array} \right]$  Haagse hogeschool

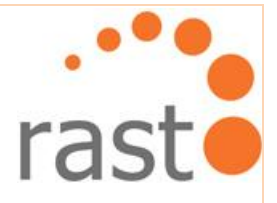

## **12. Evaluatie Proces**

Nu mijn afstudeerperiode is afgerond ben ik van mening dat het project erg groot was vergeleken met die van veel medestudenten. Ik heb er echter veel van geleerd en ervan genoten. Ik ben erg tevreden over mijn geboekte resultaten bij Rasto.

In dit hoofdstuk wordt verder per fase een korte evaluatie gegeven.

#### **12.1 Evaluatie Initiatiefase**

Het begin van de Initiatiefase is jammer genoeg niet vlekkeloos verlopen. Voornamelijk omdat ik ervan uitging dat opdrachtgever Kevin Colle mij zonder introductie als contactpersoon zou erkennen. Eigenlijk had ik vóór de afstudeerperiode een ontmoeting hebben moeten regelen tussen de opdrachtgever en mijzelf.

Nu ik terugkijk naar de afgelopen 4 maanden merk ik dat de opdracht eigenlijk te groot is geweest. Dit had als resultaat dat ik vaak door moest werken gedurende avonduren en weekenden om enigszins binnen de raming van de planning te blijven.

Met de opdrachtgever was er afgesproken dat hij mij altijd kon bereiken via mail of telefoon. Later zijn deze afspraken aangepast naar eenmaal wekelijks telefonisch contact, omdat er voor elk klein ding werd gebeld wat erg storend was tijdens het werken. In toekomstige projecten zal ik duidelijke afspraken maken over de manier en de frequentie van contactmomenten.

#### **12.2 Evaluatie Onderzoeksfase**

In het onderzoek is de weboptimalisatie eigenlijk heel grondig behandeld maar nauwelijks terug te vinden in het Onderzoeksrapport. Ik was aan dit deel begonnen zonder en later bleek dat de opdrachtgever maar één onderdeel hierover onderzocht wilde hebben; Link Building. Hierdoor heb ik twee dagen verspild aan iets wat ik niet had hoeven onderzoeken. Voortaan moeten afspraken over wat wel en wat niet onderzocht moet worden in beter vastgelegd worden.

Omdat tijd een bindende factor was, is het onderzoek afgekaderd tot een beperkter onderzoek. Het afgekaderd deel van het onderzoek was succesvol en is afgerond met een goed resultaat.

#### **12.3 Evaluatie Testfase**

De Testfase is de moeilijkste fase geweest van het afstuderen. Het was erg onduidelijk hoe ik deze fase aan moest pakken, eigenlijk al vanaf de Initiatiefase. Het enige wat ik wist was dat de huidige website van Vitalics getest moest worden. Na het opzoeken en beschrijven van de wijze waarop het testen zou worden aangepakt, wist ik eigenlijk nog steeds niet precies welke stappen ik moest volgen. De Testfase is dan ook binnengetreden zonder duidelijke richtlijnen.

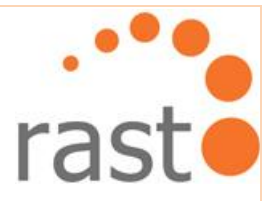

Het uiteindelijke resultaat van het Testrapport is naar wens bij zowel de opdrachtgever als Dennis Boot. Persoonlijk ben ik tevreden over het resultaat, maar niet tevreden over de aanpak. Deze was erg rommelig. Er zijn gelukkig duidelijke en concrete resultaten naar voren gekomen en verwerkt in het Testrapport. Waar ik voortaan op moet letten is dat er voldoende testpersonen aangetrokken worden voor de testen zodat er meer data aanwezig is waaruit conclusies getrokken kunnen worden.

#### **12.4 Evaluatie Adviesfase**

Voor verbetering vatbaar is de wijze waarop ik het advies geleverd heb richting de opdrachtgever. Ik verwachte dat de opdrachtgever het advies zonder meer zou aannemen. Daarom had ik helemaal geen presentatie daartoe voorbereid. Hierdoor heeft hij het advies pas na veel overreden aangenomen

De Adviesfase is goed afgerond en was een leuke fase omdat dit de kans gaf om terug te kijken naar al het werk van de weken ervoor.

#### **12.5 Evaluatie Ontwerpfase**

Tijdens de Ontwerpfase heb ik activiteiten verricht wat tijdens mijn opleiding nauwelijks aan bod is gekomen. Ik ben echter van mening dat de aanpak erg goed is gegaan.

Wat minder goed is gegaan is de inschatting van de hoeveelheid werk. Gedurende de Ontwerpfase heb ik vaak in de avondenuren doorgewerkt om al mijn bevindingen te documenteren en het boek van Jesse James Garrett te bestuderen.

Ik ben tevreden over de stappen die ik heb genomen om een duidelijk beeld te creëren hoe de website in elkaar zal gaan zitten. De use-case diagrammen waren erg verhelderend voor de opdrachtgever.

Tijdens deze fase zijn er geen kritieke fouten gemaakt. In de Ontwerpfase had ik iets meer aan de surface plane moeten werken. Ik had duidelijkere designs moeten maken.

#### **12.6 Evaluatie Realisatiefase**

Gedurende mijn afstudeerperiode zijn niet alle functionaliteiten van de website Vitalics gebouwd, omdat de opdracht na de Adviesfase werd gewijzigd. Er moest een compleet nieuwe website komen.

Mijn kennis in programmeren was minder dan ik had gehoopt, daardoor ging het programmeren langzamer dan verwacht. In de loop van de Realisatiefase werd mijn kennis in programmeren een stuk beter.

Wat er nu gebouwd is voor de website Vitalics vormt een goede fundering waar verder op doorgewerkt kan worden.

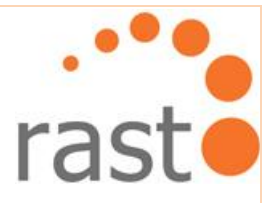

## **13. Evaluatie Producten**

Naar mijn mening zijn de producten die ik heb geleverd gedurende dit project ruim voldoende maar in sommige aspecten voor verbetering vatbaar.

Dit hoofdstuk geeft evaluaties per geleverd product waar zowel de positieve als negatieve kanten worden benoemd.

#### **13.1 Evaluatie product: Opdrachtomschrijving**

Het product Opdrachtomschrijving is uiteindelijk een document geworden wat een duidelijk beeld geeft van de oorspronkelijke opdracht.

Het beschrijven van de werkzaamheden had meer in details beschreven moeten worden. Hoe het project aangepakt moest worden zal ik al snel in maar om dit duidelijk op papier te formuleren gaat mij moeizamer af.

#### **13.2 Evaluatie product: Plan van aanpak**

Doordat de Opdrachtomschrijving goed in elkaar zat, was het vertalen ervan naar een Plan van aanpak niet al te moeilijk. Het document is dan ook naar wens van de opdrachtgever en mijzelf.

Het enige wat in het document opgenomen had moeten worden is de beschrijving van een scenario als de website niet aangepast wordt, maar in zijn geheel opnieuw gebouwd moest worden.

#### **13.3 Evaluatie product: Onderzoeksrapport**

De onderzoeksvraag en deelvragen zijn goed beantwoord in het onderzoek. De opzet van het document is duidelijk en naar de mening van de opdrachtgever prettig om te lezen omdat het to the point is.

Sommige keuzen in het Onderzoeksrapport had ik beter kunnen onderbouwen. De tabellen van de SWOT-analyses er wat netter uit kunnen zien. De screenshots van de doelgroeponderzoek hadden van betere kwaliteit kunnen zijn.

#### **13.4 Evaluatie product: Testrapport**

Het Testrapport is qua opbouw en compleetheid een goed product. Om een nog beter en completer Testrapport te krijgen had ik voor zowel de gebruikersvriendelijkheidtest als functionele acceptatietest meer testpersonen moeten gebruiken.

De bijlagen van het testen zijn in het document opgenomen. Dit had ik beter in een externe bijlage kunnen leveren als onderbouwing van de uitgewerkte testresultaten.

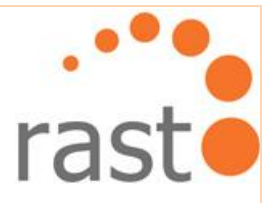

#### **13.5 Evaluatie product: Adviesrapport**

Nadat de Adviesfase was afgelopen en het resultaat te zien was, ben ik blij dat het advies in een apart document is geleverd. Het Adviesrapport is heel goed leesbaar zonder de externe bijlagen Onderzoeksrapport en Testrapport.

De opdrachtgever had misschien minder twijfels over de aanbevelingen en adviezen gehad, als ik mijn gegevens tijdens de presentatie meer had onderbouwd.

#### **13.6 Evaluatie product: Ontwerprapport**

Het Ontwerprapport laat goed zien hoe de gebruiker de website kan navigeren en hoe de toekomstige indeling van de website gaat zijn. In dit aspect is het Ontwerprapport een goed product.

Alle stappen in het Ontwerprapport zijn duidelijk beschreven, behalve de Surface plane; dit had beter ontwikkeld kunnen worden. Dit had veel uitgebreider moeten zijn zodat er geen ontwerpen voor de layout gemaakt hadden hoeven worden gedurende de Realisatiefase.

#### **13.7 Evaluatie product: Website Vitalics**

Het programmeren heb ik systematisch aangepakt waardoor het voor de degene die project gaat overnemen niet moeilijk deze verder te ontwikkelen.

De functionaliteiten die zijn geleverd werken naar behoren. De HTML en PHP zijn goed ingericht en er is objectgeoriënteerd geprogrammeerd.

Ik heb goed nagedacht over de plaatsing van onderdelen, zoals het logo van Vitalics en de barometer, zodat de aandacht erop wordt gefocust. Het design vormt een goede basis maar is nog niet helemaal naar wens. Het lettertype en het menu zijn bijvoorbeeld erg klein. Dit zal aangepast moeten worden in de toekomst.

Het inhoudelijke deel van het product is voor mijn gevoel ruim voldoende afgerond.

M. Hussein **Haagse hogeschool** on **Number of the Haagse hogeschool**